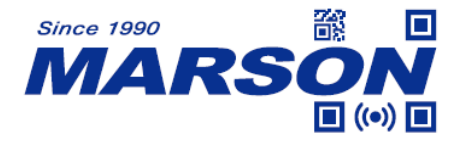

# **MT8200H 2D Handheld Scanner User's Manual**

Version 2.1 DATE: 2023/11/24

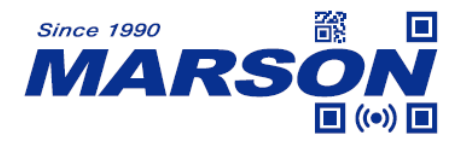

#### **Table of Content**

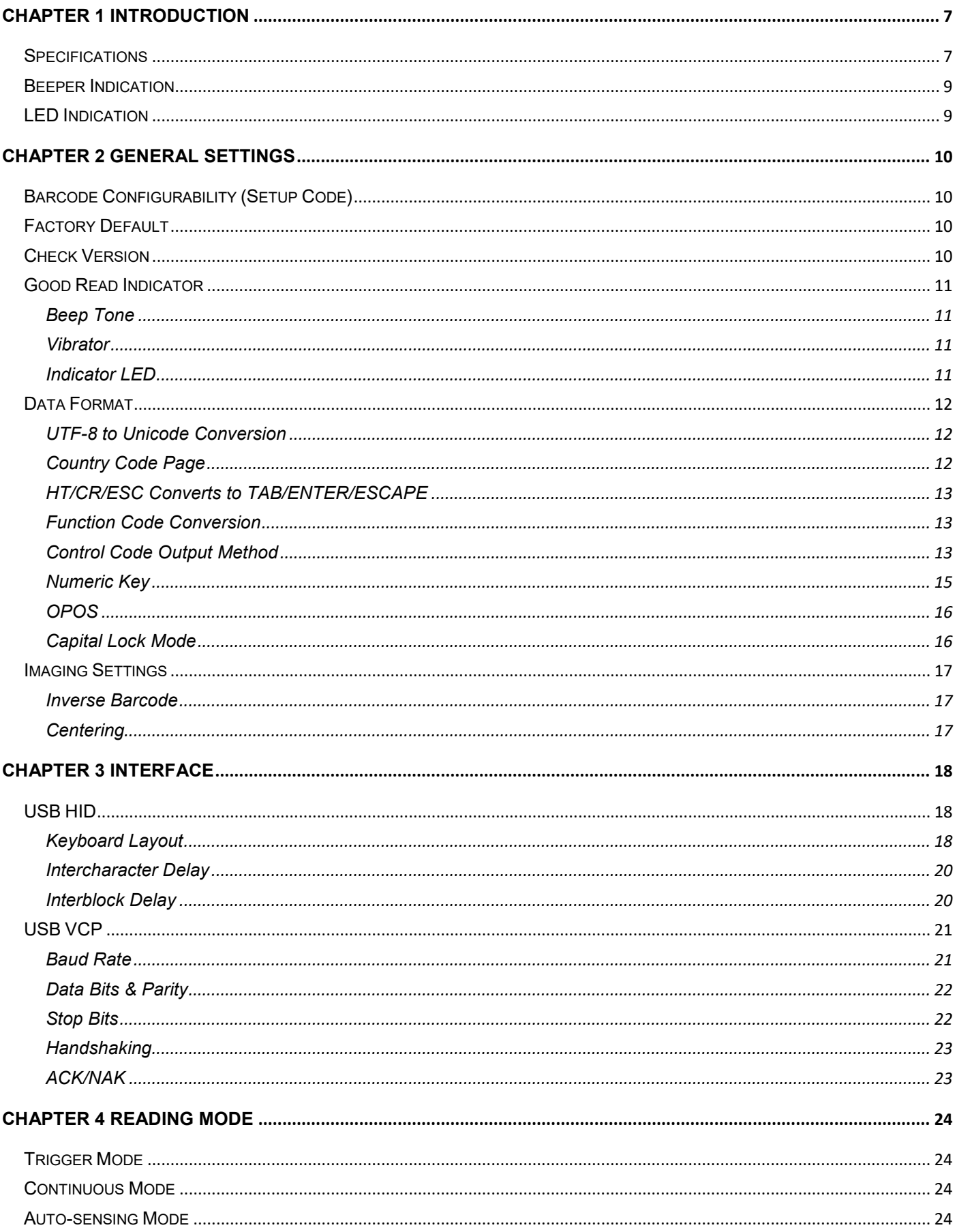

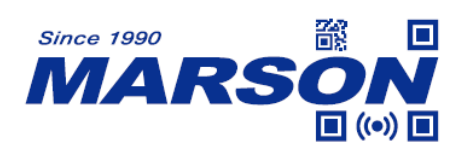

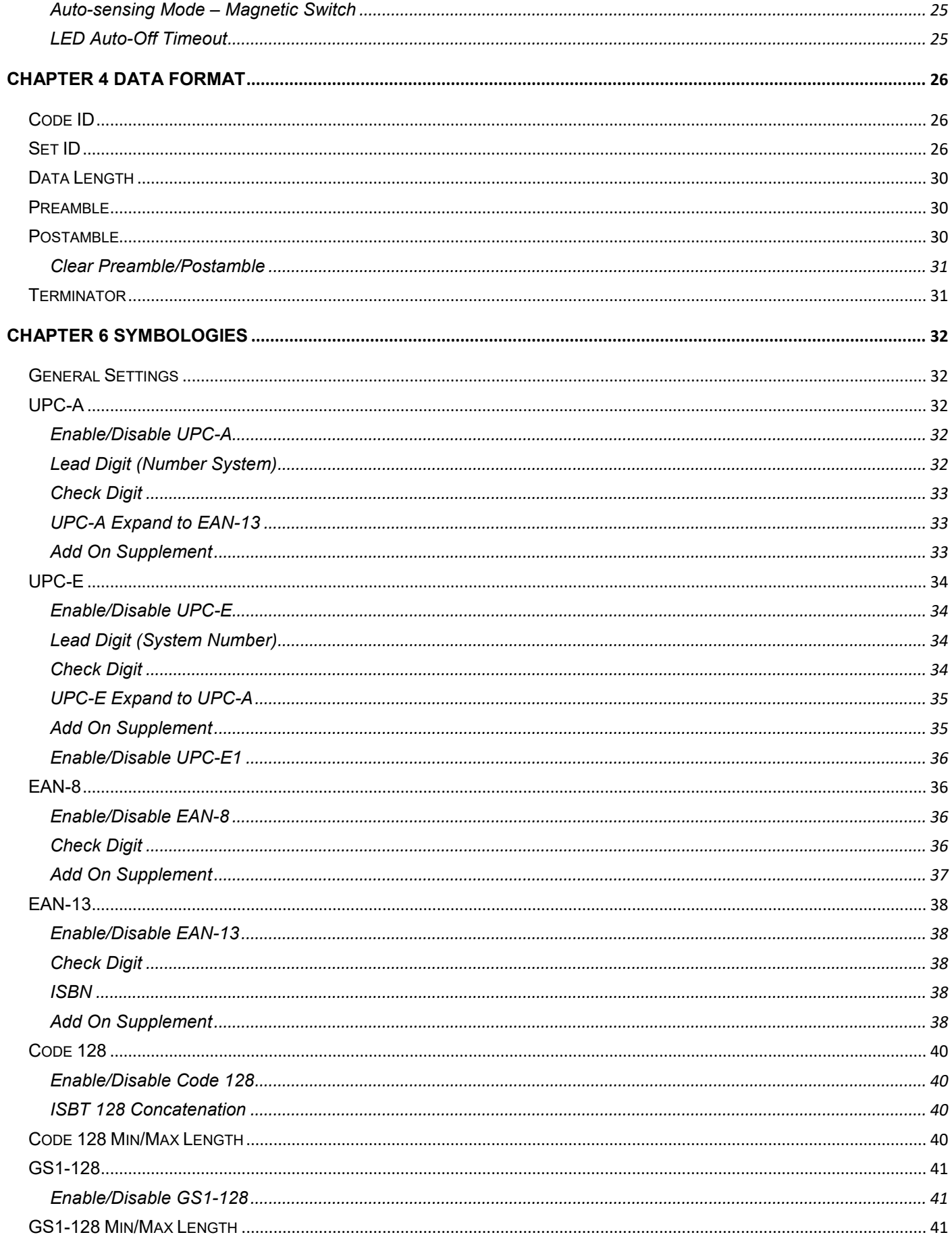

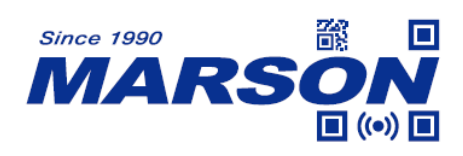

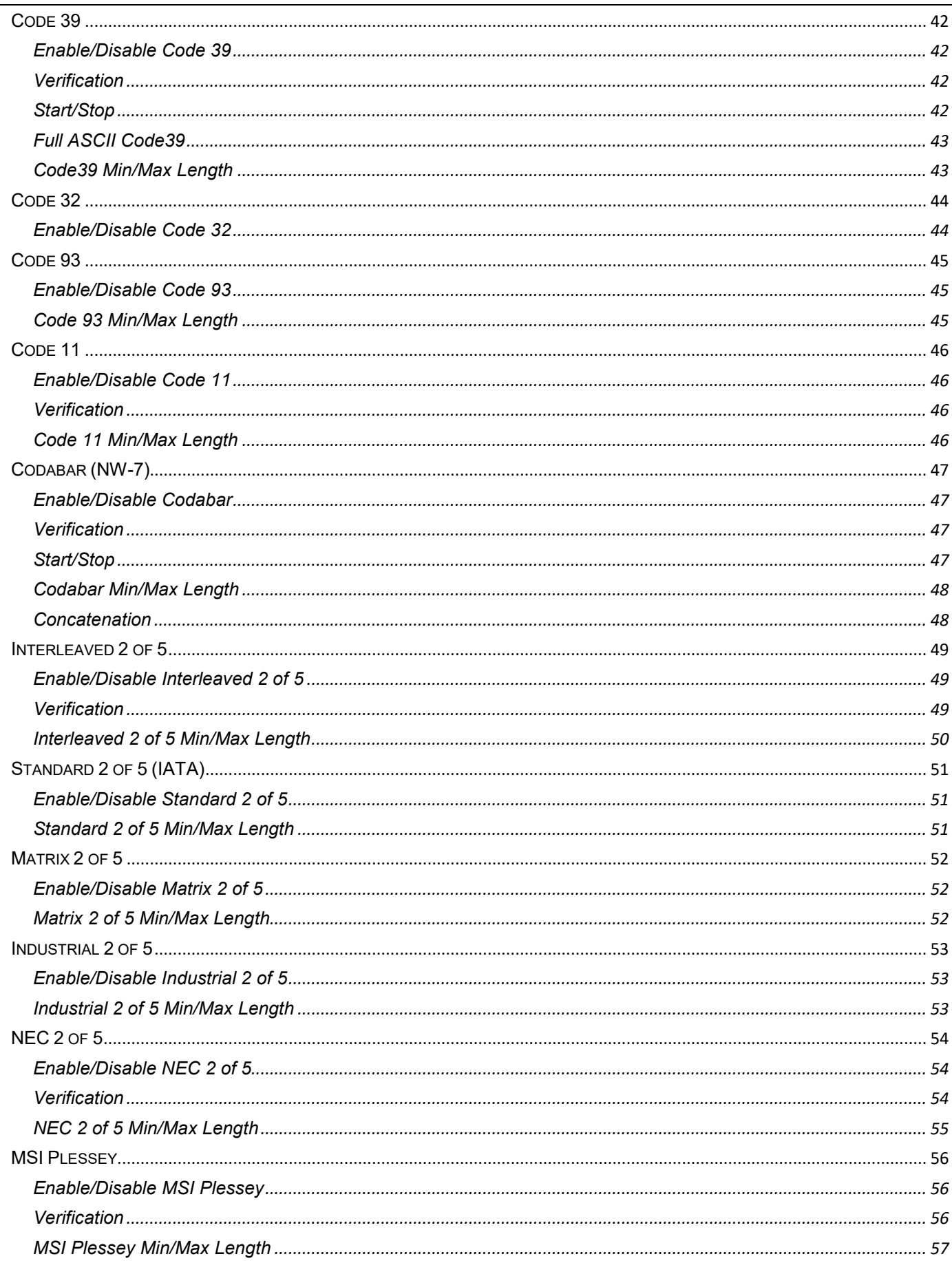

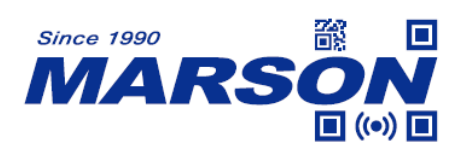

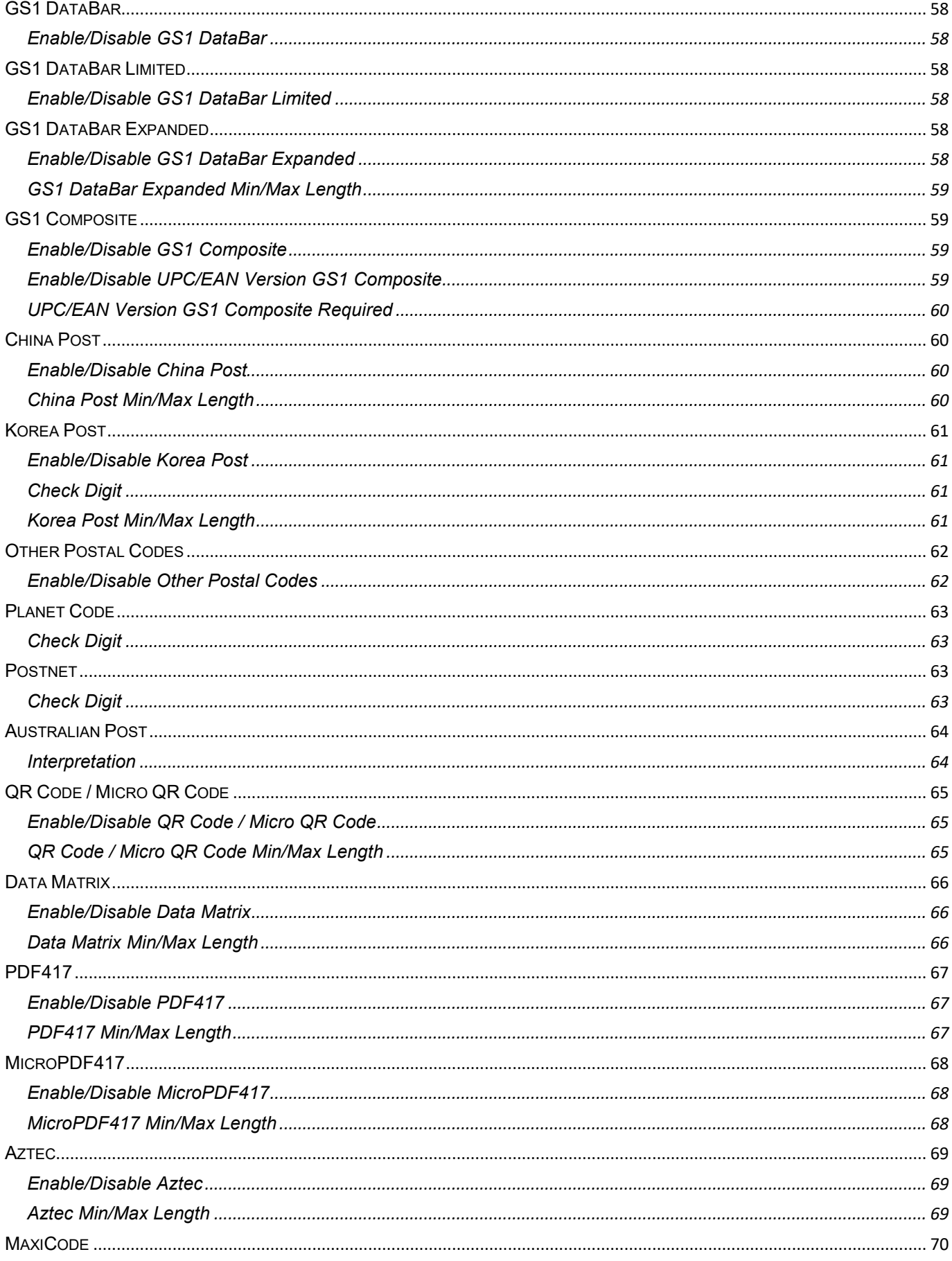

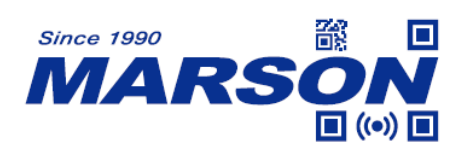

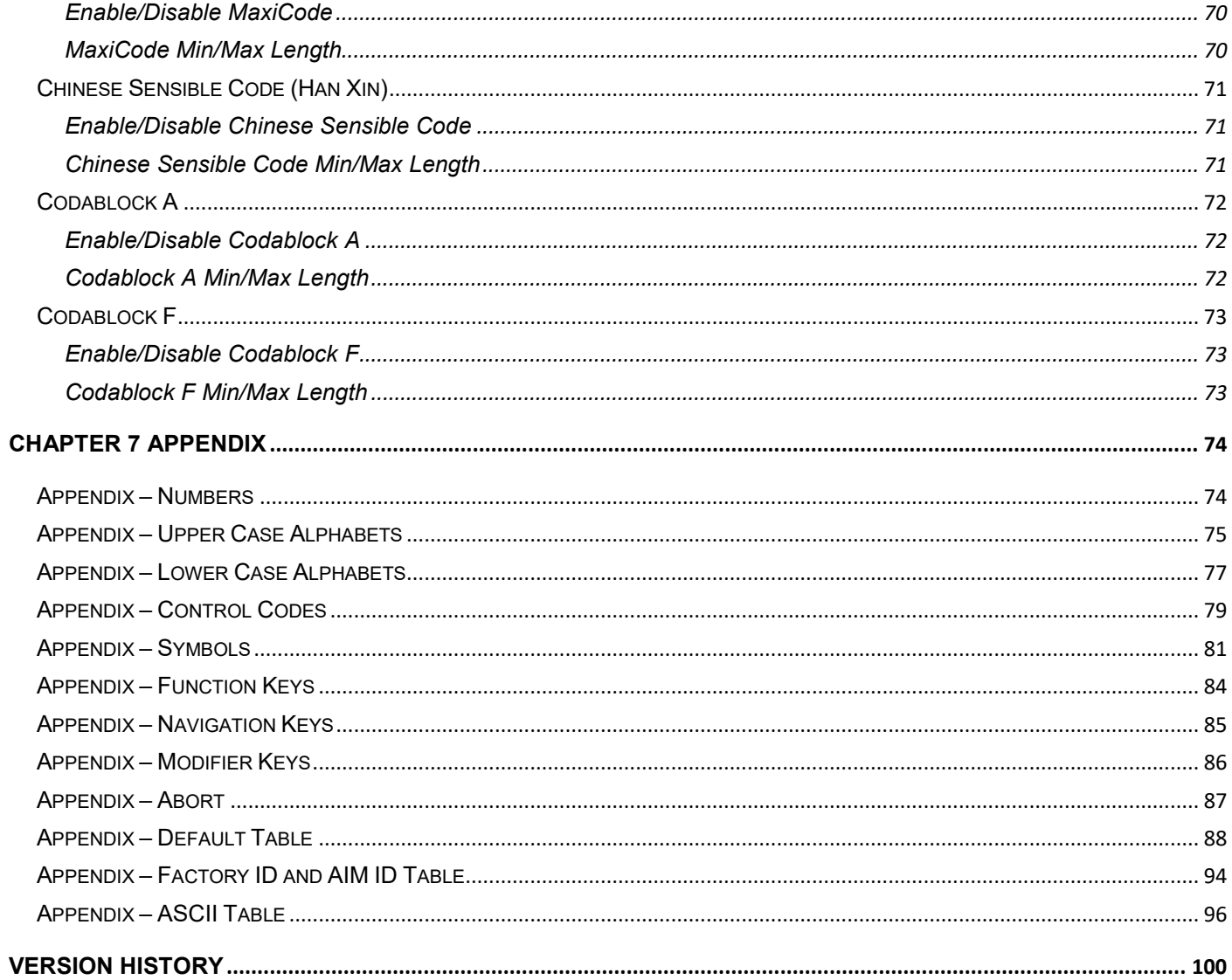

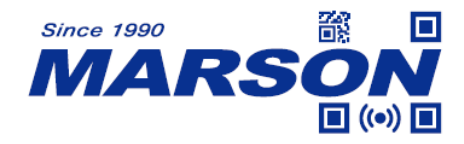

# <span id="page-6-0"></span>**Chapter 1 Introduction**

This user's manual is dedicated to MT8200H, a powerful 2D handheld barcode scanner that delivers high scanning performance on all major 1D and 2D barcodes. With MT8200H at hand user can literally scan any barcode on any surface in any condition. MT8200H has many features that make scanning barcode easier and more comfortable such as mobile barcode readability, ambient light immunity and ergonomic design.

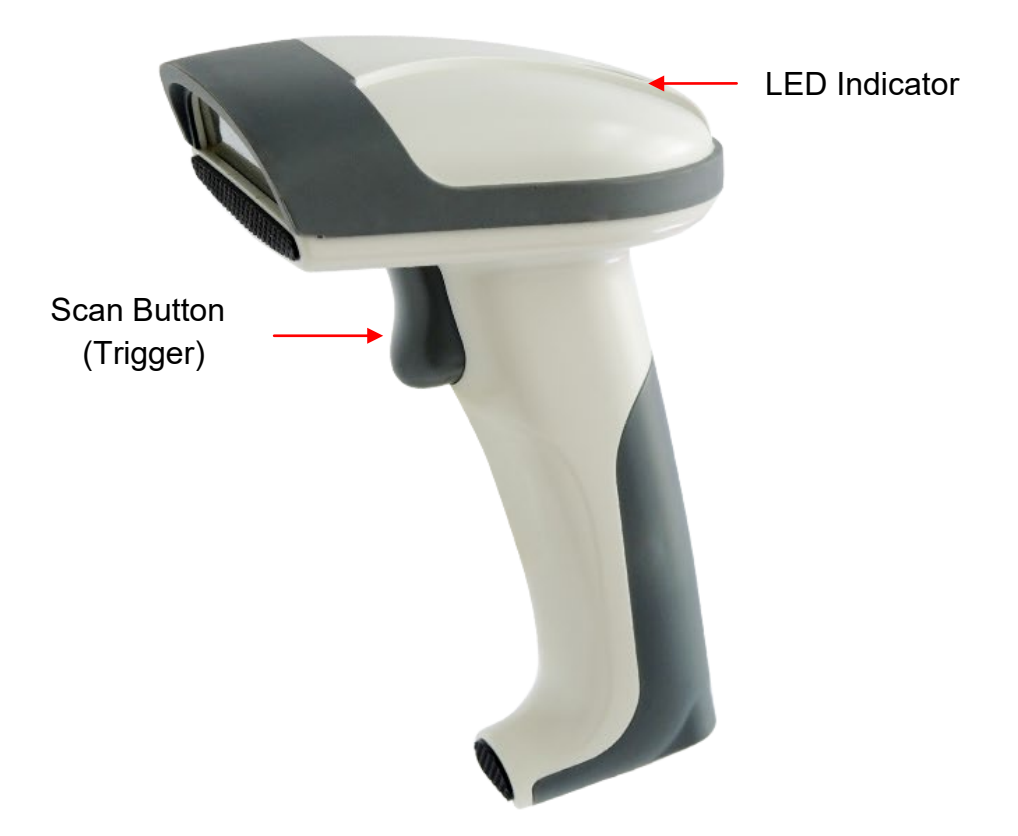

#### <span id="page-6-1"></span>**Specifications**

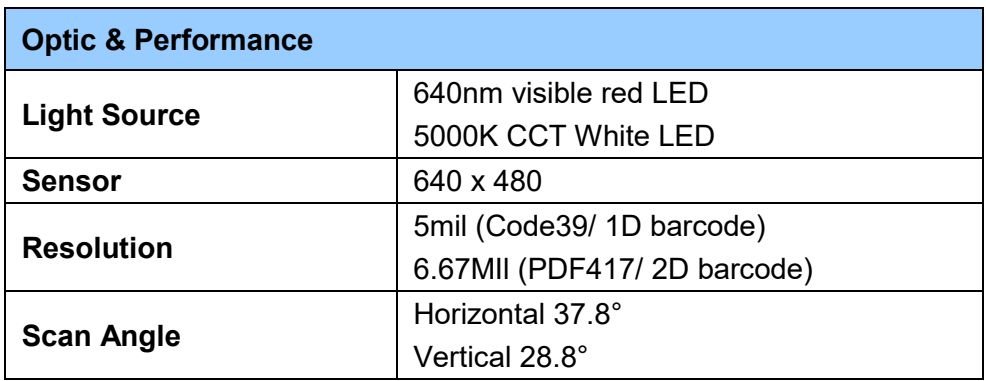

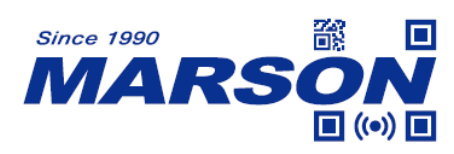

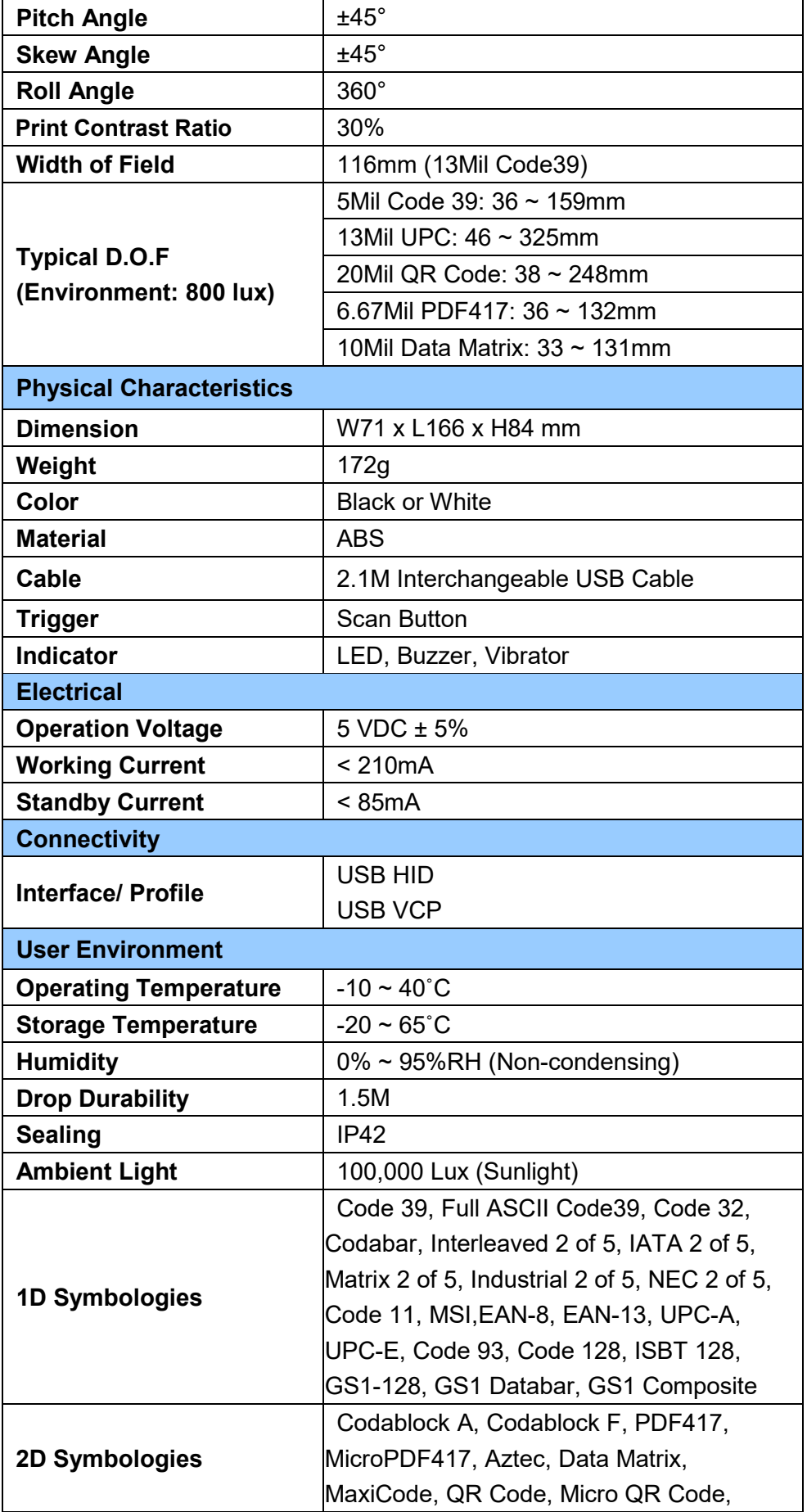

![](_page_8_Picture_0.jpeg)

![](_page_8_Picture_133.jpeg)

# <span id="page-8-0"></span>**Beeper Indication**

![](_page_8_Picture_134.jpeg)

## <span id="page-8-1"></span>**LED Indication**

![](_page_8_Picture_135.jpeg)

![](_page_9_Picture_1.jpeg)

# <span id="page-9-0"></span>**Chapter 2 General Settings**

# <span id="page-9-1"></span>**Barcode Configurability (Setup Code)**

Scanning below configuration barcodes will allow/prohibit user to change settings by scanning configuration barcodes in this manual.

![](_page_9_Picture_5.jpeg)

![](_page_9_Picture_7.jpeg)

**Enable Barcode Configurability\* Disable Barcode Configurability**

# <span id="page-9-2"></span>**Factory Default**

Scanning below configuration barcode will reset all parameters to factory default settings (the ones with  $*$  asterisk mark)

![](_page_9_Picture_11.jpeg)

**Factory Default**

# <span id="page-9-3"></span>**Check Version**

To check firmware version, please scan below configuration barcode.

![](_page_9_Picture_15.jpeg)

**Check Version**

![](_page_10_Picture_0.jpeg)

## <span id="page-10-0"></span>**Good Read Indicator**

<span id="page-10-1"></span>**Beep Tone**

![](_page_10_Picture_3.jpeg)

![](_page_10_Picture_5.jpeg)

![](_page_10_Picture_7.jpeg)

**Off Beep Low (2.0KHz)** 

![](_page_10_Picture_9.jpeg)

**Beep Medium (2.7KHz)\* Beep High (4.0KHz)**

<span id="page-10-2"></span>**Vibrator**

![](_page_10_Picture_12.jpeg)

![](_page_10_Picture_13.jpeg)

<span id="page-10-3"></span>**Indicator LED**

![](_page_10_Picture_15.jpeg)

![](_page_10_Picture_17.jpeg)

**Off On\***

![](_page_11_Picture_0.jpeg)

## <span id="page-11-0"></span>**Data Format**

<span id="page-11-1"></span>**UTF-8 to Unicode Conversion**

![](_page_11_Picture_3.jpeg)

**Disable UTF-8 to Unicode\* Enable UTF-8 to Unicode**

![](_page_11_Picture_5.jpeg)

**(Word)**

#### <span id="page-11-2"></span>**Country Code Page**

![](_page_11_Picture_8.jpeg)

C070\$

**West European Latin\***

![](_page_11_Picture_11.jpeg)

**Japanese, Shift-JIS (Notepad / Excel)**

![](_page_11_Picture_13.jpeg)

**Traditional Chinese, Big5 (Notepad / Excel)**

![](_page_11_Picture_15.jpeg)

**Japanese, Shift-JIS (Word)**

![](_page_11_Picture_17.jpeg)

**Traditional Chinese, Big5 (Word)**

C056\$

Note: Code pages define the mapping of character codes to characters. To display the proper characters for the barcode being scanned, please select the appropriate code page. For Shift-JIS and Big5 to output properly, please make sure to disable UTF-8 to Unicode Conversion.

![](_page_12_Picture_0.jpeg)

#### <span id="page-12-0"></span>**HT/CR/ESC Converts to TAB/ENTER/ESCAPE**

![](_page_12_Picture_3.jpeg)

![](_page_12_Picture_4.jpeg)

Note:

1. By default, HT [\$I], CR [\$M] and ESC [%A] is transmitted as <0x09>, <0x0D> and <0x1B> respectively.

2. When enabled, HT [\$I], CR [\$M] and ESC [%A] is transmitted as <TAB>, <ENTER> and <ESCAPE> on keyboard respectively.

#### <span id="page-12-1"></span>**Function Code Conversion**

![](_page_12_Picture_9.jpeg)

![](_page_12_Picture_10.jpeg)

Note:

Once disabled, the scanner will output the original encoded data of the barcodes in Appendix – Function/Navigation/Modifier Keys.

#### <span id="page-12-2"></span>**Control Code Output Method**

![](_page_12_Picture_14.jpeg)

**Ctrl Mode\* Alt Mode**

![](_page_12_Picture_16.jpeg)

![](_page_13_Picture_1.jpeg)

Note:

Control code (0x01  $\sim$  0x1F) can be sent by two methods:

#### **(1) Ctrl Mode:**

A barcode of "A<HT>F" (0x41/0x09/0x46) is scanned, the output sequence is:

- a. Enter "A" Press A key
- b. Enter "Ctrl + I" Since 0x09 corresponds to "CtrI + I", virtual keyboard will press and hold Ctrl key, press I key, and release Ctrl key and I key
- c. Enter "F" Press F key

Since "Ctrl+I" is shortcut for italicizing text in some software applications, the result of above output sequence can be a regular A plus an italic F.

#### **(2) Alt Mode:**

For <HT>, the output sequence of virtual keyboard is:

Enter "Alt +  $0 + 0 + 0 + 9$ " – Virtual keyboard will press and hold Alt key, press "0", "0", "0" and "9" on numeric keypad respectively, and release Alt key.

![](_page_13_Picture_282.jpeg)

#### **Control Code Table**

![](_page_14_Picture_0.jpeg)

![](_page_14_Picture_258.jpeg)

#### <span id="page-14-0"></span>**Numeric Key**

![](_page_14_Picture_4.jpeg)

![](_page_14_Picture_6.jpeg)

**Numeric Key Alphanumeric Key\***

Note:

1. By default, the alphanumeric key is used for 15ransmitting digits. Scan NUMERIC KEY if you want to use the keys on the numeric keypad.

2. If you select NUMERIC KEY, the Num Lock status of the physical keyboard should be ON.

![](_page_15_Picture_0.jpeg)

#### <span id="page-15-0"></span>**OPOS**

![](_page_15_Picture_3.jpeg)

![](_page_15_Picture_4.jpeg)

Note:

To function properly with OPOS, the host PC must be installed with OPOS driver or demo program, which is available from our website.

#### <span id="page-15-1"></span>**Capital Lock Mode**

![](_page_15_Picture_9.jpeg)

**Capslock Off\* Capslock On**

![](_page_15_Picture_11.jpeg)

![](_page_15_Picture_12.jpeg)

![](_page_15_Picture_13.jpeg)

Note:

When in Capslock On, the scanner inverses case or cancels out the Capslock state of keyboard. When scanner is set to Capslock Free mode, no matter keyboard Capslock LED indicator is ON or OFF, output will be always the same as the original barcode. In other words, what you see is what output is.

![](_page_16_Picture_0.jpeg)

### <span id="page-16-0"></span>**Imaging Settings**

<span id="page-16-1"></span>**Inverse Barcode**

![](_page_16_Picture_3.jpeg)

**Disable Inverse Barcode\* Enable Inverse Barcode** 

#### <span id="page-16-2"></span>**Centering**

![](_page_16_Picture_6.jpeg)

**Disable Centering\* Enable Centering** 

![](_page_16_Picture_8.jpeg)

![](_page_16_Picture_10.jpeg)

Note:

When enabled, the scanner only decodes the barcodes marked by aimer dot.

![](_page_17_Picture_0.jpeg)

# <span id="page-17-0"></span>**Chapter 3 Interface**

<span id="page-17-1"></span>**USB HID**

![](_page_17_Picture_4.jpeg)

<span id="page-17-2"></span>**Keyboard Layout**

![](_page_17_Picture_6.jpeg)

**English (US)\* English (UK)**

![](_page_17_Picture_9.jpeg)

![](_page_17_Picture_11.jpeg)

\*.C021\$\*

![](_page_17_Picture_14.jpeg)

**Canadian French Dutch Dutch** 

![](_page_17_Picture_16.jpeg)

![](_page_17_Picture_18.jpeg)

**Danish Spanish**

![](_page_17_Picture_20.jpeg)

**Hungarian (QWERTZ) Hungarian (QWERTY)**

![](_page_17_Picture_22.jpeg)

**18**

![](_page_18_Picture_0.jpeg)

![](_page_18_Picture_1.jpeg)

![](_page_18_Picture_3.jpeg)

![](_page_18_Picture_5.jpeg)

C023\$\*

**Swiss French Swedish**

![](_page_18_Picture_8.jpeg)

:C022\$\*

**Czech (QWERTZ) Czech (QWERTY)**

![](_page_18_Picture_11.jpeg)

**Norwegian Belgian** 

![](_page_18_Picture_14.jpeg)

C031\$\*

**Portuguese Slovak**

![](_page_18_Picture_17.jpeg)

*MT8200H User's Manual V2.1*

![](_page_18_Picture_20.jpeg)

**Italian French**

![](_page_18_Picture_22.jpeg)

**German Swiss German**

![](_page_18_Picture_24.jpeg)

![](_page_18_Picture_26.jpeg)

![](_page_18_Picture_28.jpeg)

![](_page_18_Picture_30.jpeg)

![](_page_18_Picture_32.jpeg)

**Brazilian (QWERTY) Canadian (Traditional)**

![](_page_19_Picture_0.jpeg)

![](_page_19_Picture_2.jpeg)

![](_page_19_Picture_3.jpeg)

#### <span id="page-19-0"></span>**Intercharacter Delay**

The configurable range is from 0 to 255ms. The larger the number, the longer the delay.

![](_page_19_Picture_7.jpeg)

**Set Intercharacter Delay**

 $(Default = 0ms)$ 

**Example:** Set Intercharacter Delay to 8ms Step1: Scan Set Intercharacter Delay Step2: Scan "**0**" "**0**" "**8**" in Appendix – Numbers Step3: Scan Set Intercharacter Delay

#### <span id="page-19-1"></span>**Interblock Delay**

The configurable range is from 0 to 2550ms. The larger the number, the longer the delay.

![](_page_19_Picture_14.jpeg)

B007\$

#### **Set Interblock Delay**

(Default = 0ms)

**Example:** Set Interblock Delay to 20ms Step1: Scan Set Interblock Delay Step2: Scan "**0**" "**0**" "**2**" in Appendix – Numbers Step3: Scan Set Interblock Delay

![](_page_20_Picture_0.jpeg)

#### <span id="page-20-0"></span>**USB VCP**

![](_page_20_Picture_3.jpeg)

<span id="page-20-1"></span>**Baud Rate**

![](_page_20_Picture_5.jpeg)

![](_page_20_Picture_7.jpeg)

![](_page_20_Picture_9.jpeg)

\*.E007\$\*

**19200 38400**

![](_page_20_Picture_12.jpeg)

![](_page_20_Picture_14.jpeg)

**1200 2400**

![](_page_20_Picture_16.jpeg)

**4800 9600\***

![](_page_20_Picture_18.jpeg)

![](_page_20_Picture_20.jpeg)

**57600 115200**

![](_page_21_Picture_0.jpeg)

<span id="page-21-0"></span>**Data Bits & Parity**

![](_page_21_Picture_3.jpeg)

**8 Bits Even 8 Bits Odd**

![](_page_21_Picture_5.jpeg)

\*.E012\$\*

![](_page_21_Picture_8.jpeg)

\* E008\$\*

**8 Bits None\* 7 Bits Even**

![](_page_21_Picture_11.jpeg)

\*.E014\$\*

![](_page_21_Picture_14.jpeg)

**7 Bits Mark**

![](_page_21_Picture_16.jpeg)

![](_page_21_Picture_18.jpeg)

**8 Bits Space 8 Bits Mark**

![](_page_21_Picture_20.jpeg)

![](_page_21_Picture_22.jpeg)

**7 Bits Odd 7 Bits Space**

<span id="page-21-1"></span>**Stop Bits**

![](_page_21_Picture_25.jpeg)

![](_page_21_Picture_26.jpeg)

![](_page_22_Picture_1.jpeg)

#### <span id="page-22-0"></span>**Handshaking**

![](_page_22_Picture_3.jpeg)

![](_page_22_Picture_5.jpeg)

**RTS enable with Communication**

![](_page_22_Picture_7.jpeg)

**None\* RTS enable at Power On**

#### <span id="page-22-1"></span>**ACK/NAK**

![](_page_22_Picture_10.jpeg)

![](_page_22_Picture_12.jpeg)

![](_page_23_Picture_1.jpeg)

# <span id="page-23-0"></span>**Chapter 4 Reading Mode**

# <span id="page-23-1"></span>**Trigger Mode**

In Trigger Mode the LED will stay on when the trigger is pressed and held, and will turn off automatically once a barcode is read or LED Auto-Off timeout expires if LED Auto-Off Control is enabled.

![](_page_23_Picture_5.jpeg)

**Trigger Mode**

## <span id="page-23-2"></span>**Continuous Mode**

In Continuous Mode the LED is always on, with barcodes being read continuously. The trigger is unfunctional unless Trigger Control is enabled.

![](_page_23_Picture_9.jpeg)

#### **Continuous Mode**

#### <span id="page-23-3"></span>**Auto-sensing Mode**

In Auto-sensing Mode the LED will turn on automatically when any image change is detected and will turn off automatically after LED Auto-Off timeout expires.

![](_page_23_Picture_13.jpeg)

**Auto-sensing Mode\***

#### <span id="page-24-0"></span>**Auto-sensing Mode – Magnetic Switch**

When magnetic switch is on, the scanner automatically enters Auto-sensing Mode when placed on Auto Stand (w/ magnet), and resumes Trigger Mode when held on hand. When magnetic switch is off, the scanner will always stay in Auto-sensing Mode.

![](_page_24_Picture_4.jpeg)

![](_page_24_Picture_5.jpeg)

#### <span id="page-24-1"></span>**LED Auto-Off Timeout**

LED Auto-Off Timeout is the maximum scanning duration. When LED Auto-Off Timeout expires, the scanning operation stops automatically.

The configurable range is  $0.1 \sim 125$  sec. 3 digits must be programmed during the multi-step configuration. (000 = continuous, 001 = 0.1 sec, 002 = 0.2 sec, 003 = 0.3 sec, 004 = 0.4 sec, 005 = 0.5 sec,  $0.6 = 1$  sec,  $007 = 1.5$  sec,  $008 = 2.0$  sec,  $009 = 2.5$  sec,  $010 = 3$  sec, ...... 254 = 125 sec,  $255 =$  unlimited)

![](_page_24_Picture_9.jpeg)

F043\$

**LED Auto-Off Timoeut** (Default = continuous)

**Example: Set LED Auto-Off Timeout as 5 sec**

Step1: Scan "**LED Auto-Off Timeout**"

Step2: Scan "**0**" "**1**" "**4**" in Appendix - Numbers

Step3: Scan "**LED Auto-Off Timeout**"

![](_page_25_Picture_0.jpeg)

# <span id="page-25-0"></span>**Chapter 4 Data Format**

By default data format is as follows:

**<Preamble> <Code ID> <Barcode Length> <Barcode Data> <Postamble> <Terminator>**

## <span id="page-25-1"></span>**Code ID**

![](_page_25_Picture_6.jpeg)

![](_page_25_Picture_8.jpeg)

**Enable AIM ID Enable Set ID**

![](_page_25_Picture_10.jpeg)

**Disable Code ID\* Enable Factory ID**

![](_page_25_Picture_12.jpeg)

## <span id="page-25-2"></span>**Set ID**

Set ID can be  $0 \sim 2$  alphanumerics for each symbology.

![](_page_25_Picture_16.jpeg)

:P005\$\*

**Set ID – Code 39 Set ID – Codabar**

![](_page_25_Picture_19.jpeg)

![](_page_25_Picture_21.jpeg)

![](_page_25_Picture_23.jpeg)

**Set ID – Interleaved 2 of 5 Set ID – Standard 2 of 5 (IATA)**

![](_page_26_Picture_0.jpeg)

![](_page_26_Picture_1.jpeg)

![](_page_26_Picture_3.jpeg)

![](_page_26_Picture_5.jpeg)

\*.P001\$\*

![](_page_26_Picture_8.jpeg)

![](_page_26_Picture_10.jpeg)

![](_page_26_Picture_13.jpeg)

\*.P016\$\*

![](_page_26_Picture_16.jpeg)

*MT8200H User's Manual V2.1*

![](_page_26_Picture_19.jpeg)

**Set ID –Matrix 2 of 5 Set ID – Industrial 2 of 5**

![](_page_26_Picture_21.jpeg)

**Set ID – Code 11 Set ID – MSI Plessey**

![](_page_26_Picture_23.jpeg)

**Set ID – EAN-13 Set ID – UPC-A**

![](_page_26_Picture_25.jpeg)

**Set ID – EAN-8 Set ID – UPC-E**

![](_page_26_Picture_27.jpeg)

**Set ID – Code 93 Set ID – Code 128 / ISBT 128**

![](_page_26_Picture_29.jpeg)

**Set ID – GS1-128 Set ID – GS1 DataBar**

![](_page_26_Picture_31.jpeg)

**Set ID – GS1 DataBar Limited Set ID – GS1 DataBar Expanded**

![](_page_27_Picture_0.jpeg)

![](_page_27_Picture_2.jpeg)

**Set ID – NEC 2 of 5 Set ID – GS1 Composite**

![](_page_27_Picture_4.jpeg)

![](_page_27_Picture_6.jpeg)

P036\$

**Set ID – Australian Post Set ID – British Post**

![](_page_27_Picture_9.jpeg)

![](_page_27_Picture_11.jpeg)

**Set ID – KIX (Netherlands) Post Set ID – InfoMail Code**

![](_page_27_Picture_13.jpeg)

![](_page_27_Picture_16.jpeg)

**Set ID – Postal-4i Code Set ID** – **Postnet Code** 

![](_page_27_Picture_18.jpeg)

![](_page_27_Picture_20.jpeg)

**Set ID – China Post Set ID – Korea Post**

![](_page_27_Picture_22.jpeg)

![](_page_27_Picture_24.jpeg)

**Set ID – Canadian Post Set ID – Japanese Post**

![](_page_27_Picture_26.jpeg)

![](_page_27_Picture_28.jpeg)

**Set ID – Intelligent Code Set ID – Planet Code**

![](_page_27_Picture_30.jpeg)

![](_page_28_Picture_0.jpeg)

![](_page_28_Picture_2.jpeg)

Set ID – QR Code / Micro QR Code **Set ID** – PDF417

![](_page_28_Picture_4.jpeg)

\*.P029\$\*

**Set ID – MicroPDF417 Set ID – Data Matrix**

![](_page_28_Picture_7.jpeg)

P030\$

![](_page_28_Picture_10.jpeg)

![](_page_28_Picture_12.jpeg)

**Set ID – Aztec**

**Example:** Set Code39 Set ID as XY"

Step1: Scan "**Set ID – Code39**"

Step2: Scan "**X**" "**Y**" in Appendix – Upper Case Alphabets

Step3: Scan "**Set ID – Code39**"

![](_page_28_Picture_18.jpeg)

P025\$\*

![](_page_28_Picture_20.jpeg)

![](_page_28_Picture_21.jpeg)

![](_page_28_Picture_23.jpeg)

**Set ID – MaxiCode Set ID – Chinese Sensible Code (Han Xin)**

![](_page_28_Picture_25.jpeg)

**Set ID – Codablock A Set ID – Codablock F**

![](_page_29_Picture_0.jpeg)

# <span id="page-29-0"></span>**Data Length**

![](_page_29_Picture_3.jpeg)

**Send Data Length Off\* Send Data Length On**

![](_page_29_Picture_5.jpeg)

## <span id="page-29-1"></span>**Preamble**

Preamble can be up to 16 bytes of data.

![](_page_29_Picture_9.jpeg)

#### **Set Preamble**

#### **Example: Set XYZ123 as Preamble**

Step 1: Scan "**Set Preamble**" Step 2: Scan "**X**" "**Y**" "**Z**" "**1**" "**2**" "**3**" in Appendix – Upper Case Alphabets & Numbers Step 3: Scan "**Set Preamble**"

# <span id="page-29-2"></span>**Postamble**

Postamble can be up to 16 bytes of data.

![](_page_29_Picture_15.jpeg)

#### **Set Postamble**

#### **Example: Set XYZ123 as Postamble**

Step 1: Scan "**Set Postamble**"

Step 2: Scan "**X**" "**Y**" "**Z**" "**1**" "**2**" "**3**" in Appendix – Upper Case Alphabets & Numbers Step 3: Scan "**Set Postamble**"

![](_page_30_Picture_0.jpeg)

#### <span id="page-30-0"></span>**Clear Preamble/Postamble**

![](_page_30_Picture_3.jpeg)

**Clear Preamble/Postamble**

#### <span id="page-30-1"></span>**Terminator**

![](_page_30_Picture_6.jpeg)

![](_page_30_Picture_8.jpeg)

![](_page_30_Picture_10.jpeg)

![](_page_30_Picture_13.jpeg)

Note:

- 1. Default Terminator for USB HID interface = <CR> (or Enter)
- 2. Default Terminator for USB VCP interface = <CR><LF>
- 3. <CR><LF> or <LF> is treated as Enter for USB HID interface.

![](_page_30_Picture_18.jpeg)

**None <LF>**

![](_page_30_Picture_20.jpeg)

**<CR>\* <CR><LF>**

![](_page_30_Picture_22.jpeg)

.D015\$\*

**<TAB> <Space>**

![](_page_31_Picture_0.jpeg)

# <span id="page-31-0"></span>**Chapter 6 Symbologies**

## <span id="page-31-1"></span>**General Settings**

![](_page_31_Picture_4.jpeg)

![](_page_31_Picture_6.jpeg)

**Enable All Symbologies Disable All Symbologies**

Note: When all symbologies are disabled, configuration barcodes are still readable.

#### <span id="page-31-2"></span>**UPC-A**

#### <span id="page-31-3"></span>**Enable/Disable UPC-A**

![](_page_31_Picture_11.jpeg)

![](_page_31_Picture_13.jpeg)

**Enable UPC-A\* Disable UPC-A**

#### <span id="page-31-4"></span>**Lead Digit (Number System)**

![](_page_31_Picture_16.jpeg)

.H004\$\*

**Not Send Lead Digit Send Lead Digit Send Lead Digit Send Lead Digit** 

![](_page_31_Picture_19.jpeg)

![](_page_32_Picture_0.jpeg)

#### <span id="page-32-0"></span>**Check Digit**

![](_page_32_Picture_3.jpeg)

![](_page_32_Picture_5.jpeg)

**Send Check Digit\* Not Send Check Digit**

<span id="page-32-1"></span>**UPC-A Expand to EAN-13**

![](_page_32_Picture_8.jpeg)

![](_page_32_Picture_11.jpeg)

**Enable Expand UPC-A to EAN-13 Disable Expand UPC-A to EAN-13\***

#### <span id="page-32-2"></span>**Add On Supplement**

![](_page_32_Picture_14.jpeg)

![](_page_32_Picture_16.jpeg)

![](_page_32_Picture_18.jpeg)

![](_page_32_Picture_20.jpeg)

**Enable 5-digit Supplement Disable 5-digit Supplement\***

![](_page_32_Picture_22.jpeg)

**Enable 2-digit Supplement Disable 2-digit Supplement\***

![](_page_32_Picture_24.jpeg)

**Enable Add A Space\* Disable Add A Space**

![](_page_33_Picture_0.jpeg)

![](_page_33_Picture_2.jpeg)

**Enable Addenda Required Disable Addenda Required\***

Note:

When Addenda Required is enabled, the scanner will only read an UPC-A barcode that has 2-digit or 5-digit addenda/supplement.

# <span id="page-33-0"></span>**UPC-E**

#### <span id="page-33-1"></span>**Enable/Disable UPC-E**

![](_page_33_Picture_9.jpeg)

![](_page_33_Picture_11.jpeg)

**Enable UPC-E\* Disable UPC-E**

<span id="page-33-2"></span>**Lead Digit (System Number)**

![](_page_33_Picture_14.jpeg)

**Not Send Lead Digit Not Send Lead Digit\*** 

![](_page_33_Picture_16.jpeg)

<span id="page-33-3"></span>**Check Digit**

![](_page_33_Picture_19.jpeg)

![](_page_33_Picture_21.jpeg)

**Send Check Digit\* Not Send Check Digit**

![](_page_34_Picture_1.jpeg)

<span id="page-34-0"></span>**UPC-E Expand to UPC-A**

![](_page_34_Picture_3.jpeg)

H053\$\*

<span id="page-34-1"></span>**Add On Supplement**

![](_page_34_Picture_7.jpeg)

![](_page_34_Picture_9.jpeg)

![](_page_34_Picture_11.jpeg)

\*.H047\$\*

![](_page_34_Picture_14.jpeg)

![](_page_34_Picture_16.jpeg)

**Enable UPC-E Expand to UPC-A Disable UPC-E Expand to UPC-A\***

![](_page_34_Picture_18.jpeg)

**Enable 5-digit Supplement Disable 5-digit Supplement\***

![](_page_34_Picture_20.jpeg)

**Enable 2-digit Supplement Disable 2-digit Supplement\***

![](_page_34_Picture_22.jpeg)

**Enable Add A Space\* Disable Add A Space**

![](_page_34_Picture_24.jpeg)

**Enable Addenda Required Disable Addenda Required\***

![](_page_35_Picture_0.jpeg)

Note:

When Addenda Required is enabled, the scanner will only read an UPC-E barcode that has 2-digit or 5-digit addenda/supplement.

#### <span id="page-35-0"></span>**Enable/Disable UPC-E1**

![](_page_35_Picture_5.jpeg)

![](_page_35_Picture_7.jpeg)

**Enable UPC-E1 Disable UPC-E1\***

<span id="page-35-1"></span>**EAN-8**

<span id="page-35-2"></span>**Enable/Disable EAN-8**

![](_page_35_Picture_11.jpeg)

<span id="page-35-3"></span>**Check Digit**

![](_page_35_Picture_14.jpeg)

![](_page_35_Picture_15.jpeg)

H023\$\*
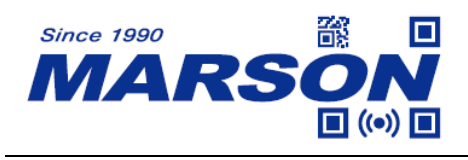

#### **Add On Supplement**

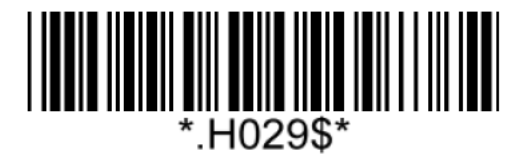

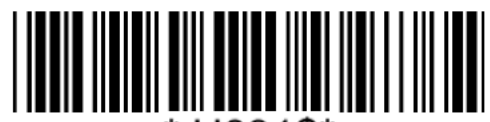

\*.H031\$\*

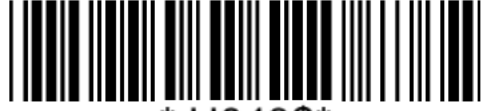

.H043\$\*

**Enable Add A Space\* Disable Add A Space**

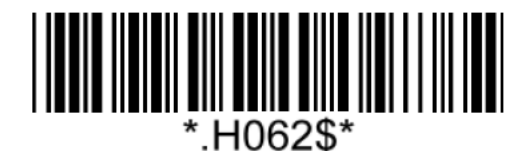

Note:

When Addenda Required is enabled, the scanner will only read an EAN-8 barcode that has 2-digit or 5-digit addenda/supplement.

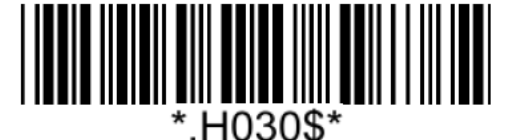

**Enable 5-digit Supplement Disable 5-digit Supplement\***

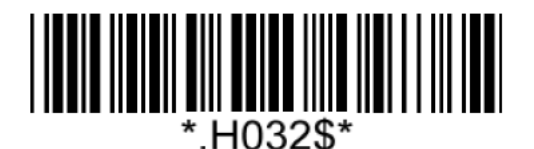

**Enable 2-digit Supplement Disable 2-digit Supplement\***

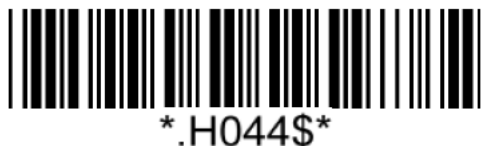

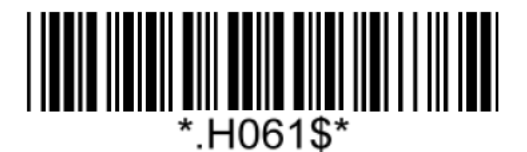

**Enable Addenda Required Disable Addenda Required\***

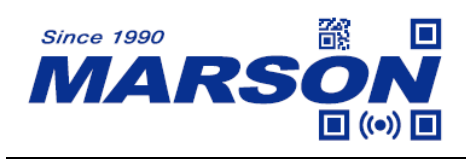

**EAN-13**

**Enable/Disable EAN-13**

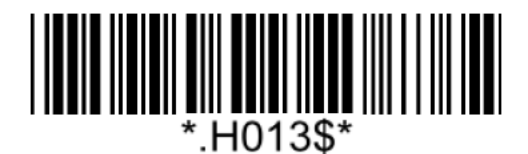

**Enable EAN-13\* Disable EAN-13**

**Check Digit**

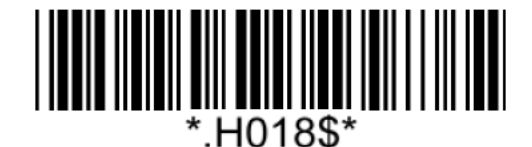

**Not Send Check Digit Not Send Check Digit\*** 

**ISBN**

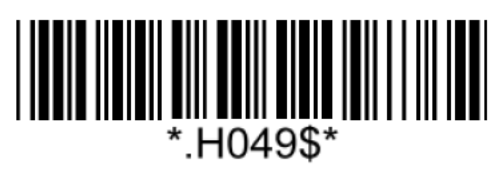

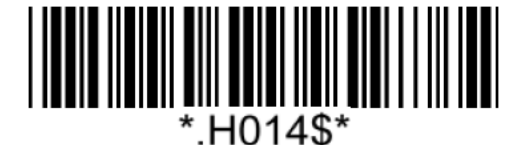

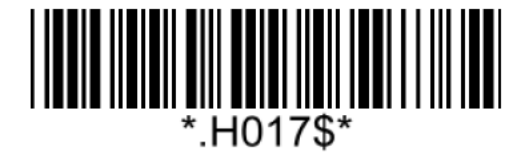

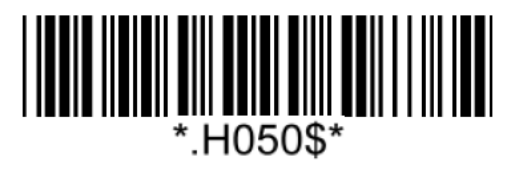

**Enable ISBN Disable ISBN**\*

**Add On Supplement**

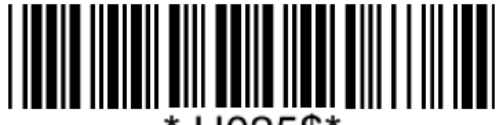

\*.H025\$'

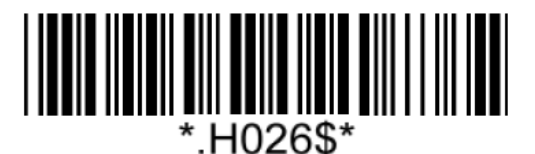

**Enable 5-digit Supplement Disable 5-digit Supplement\***

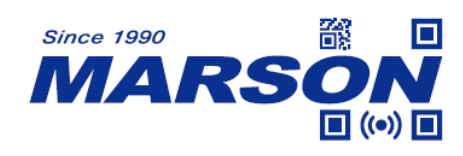

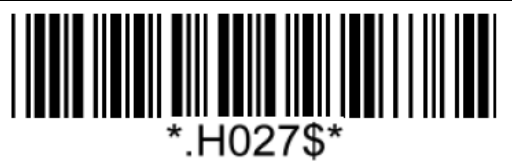

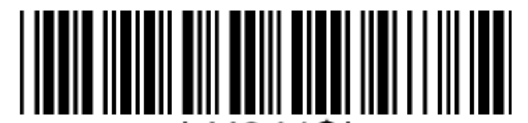

\*.H041\$\*

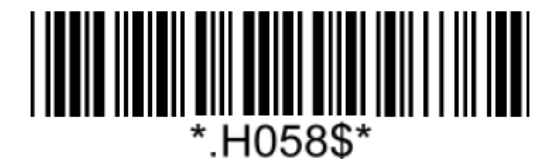

**Enable Addenda Required Disable Addenda Required\***

*MT8200H User's Manual V2.1*

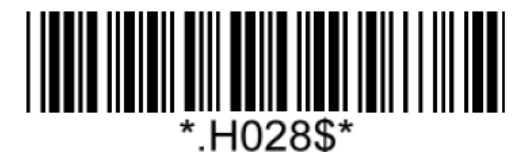

**Enable 2-digit Supplement Disable 2-digit Supplement\***

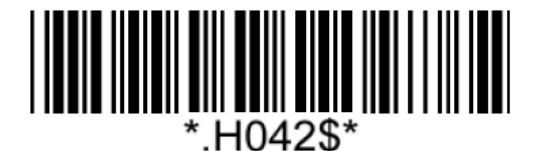

**Enable Add A Space\* Disable Add A Space**

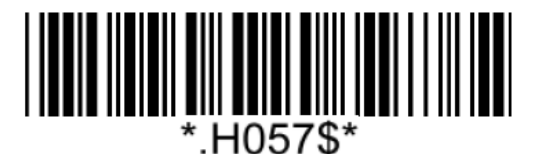

Note:

When Addenda Required is enabled, the scanner will only read an EAN-13 barcode that has 2-digit or 5-digit addenda/supplement.

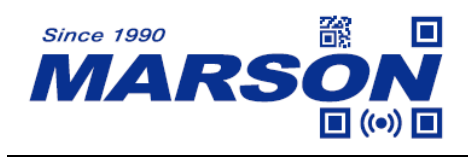

**Code 128**

**Enable/Disable Code 128**

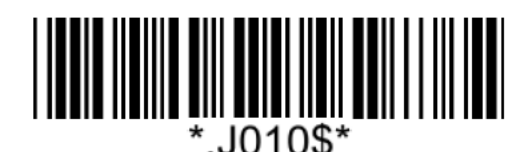

# **ISBT 128 Concatenation**

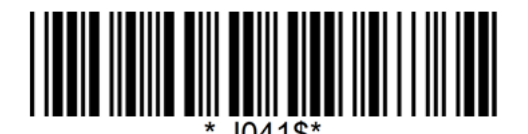

**ISBT 128 Concatenation Off\* ISBT 128 Concatenation On**

**Code 128 Min/Max Length**

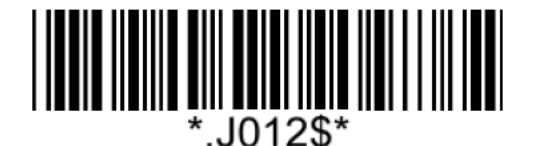

**Set Min Length**  $(Default = 01)$ 

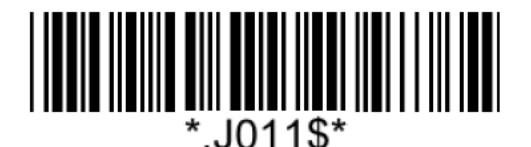

**Enable Code 128\* Disable Code 128**

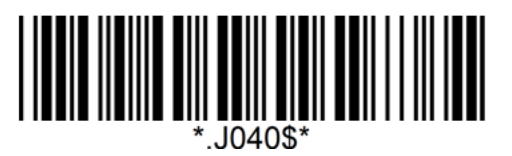

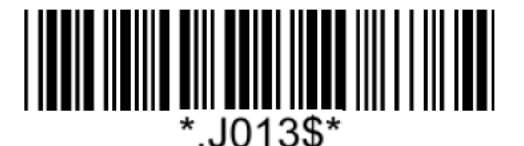

**Set Max Length**  $(Default = 80)$ 

**Example: Set Min Length as 8, Max Length as 12 for Code 128**

Step1: Scan "**Set Min Length**"

Step2: Scan "**0**" "**8**" in Appendix – Numbers

Step3: Scan "**Set Min Length**"

Step4: Scan "**Set Max Length**"

Step5: Scan "**1**" "**2**" in Appendix – Numbers

Step6: Scan "**Set Max Length**"

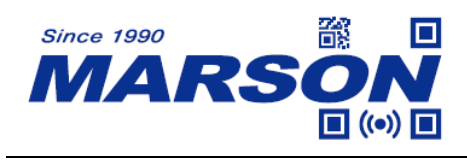

**GS1-128**

**Enable/Disable GS1-128**

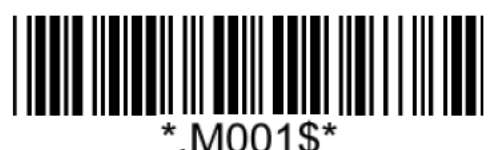

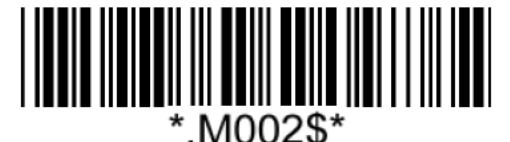

**Enable GS1-128\* Disable GS1-128**

## **GS1-128 Min/Max Length**

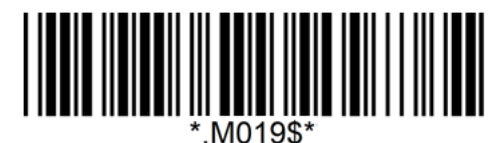

**Set Min Length**

 $(Default = 01)$ 

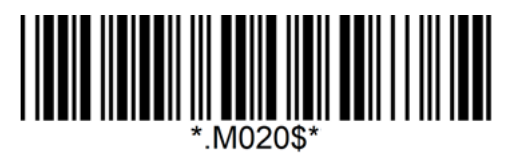

**Set Max Length**  $(Default = 80)$ 

**Example: Set Min Length as 8, Max Length as 12 for GS1-128** Step1: Scan "**Set Min Length**"

Step2: Scan "**0**" "**8**" in Appendix – Numbers

Step3: Scan "**Set Min Length**"

Step4: Scan "**Set Max Length**"

Step5: Scan "**1**" "**2**" in Appendix – Numbers

Step6: Scan "**Set Max Length**"

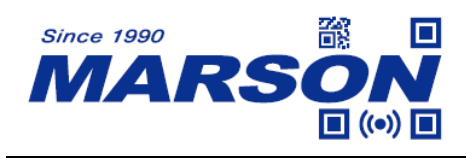

**Code 39**

**Enable/Disable Code 39**

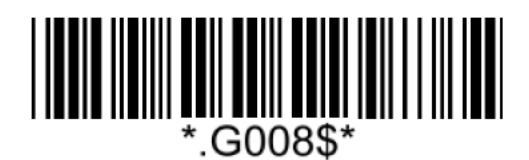

**Enable Code 39\* Disable Code 39**

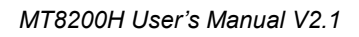

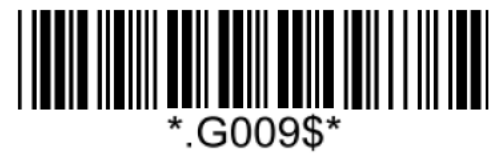

**Verification**

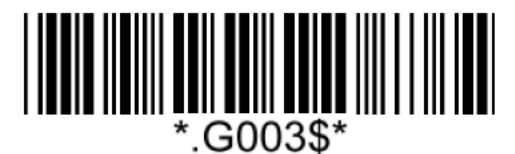

**Disable CDV\***

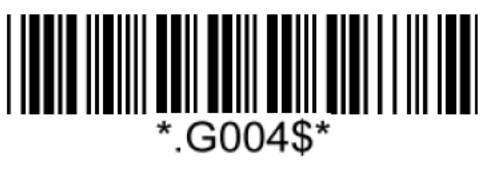

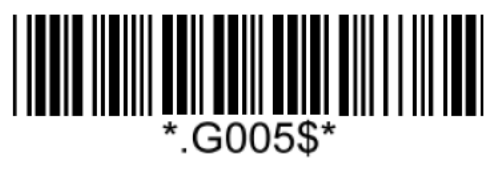

**CDV & Send CD CDV & Not Send CD**

**Start/Stop**

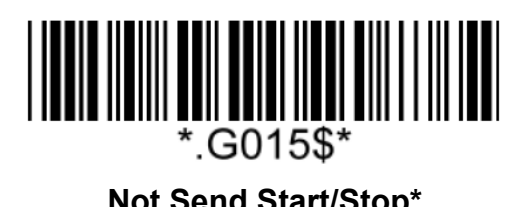

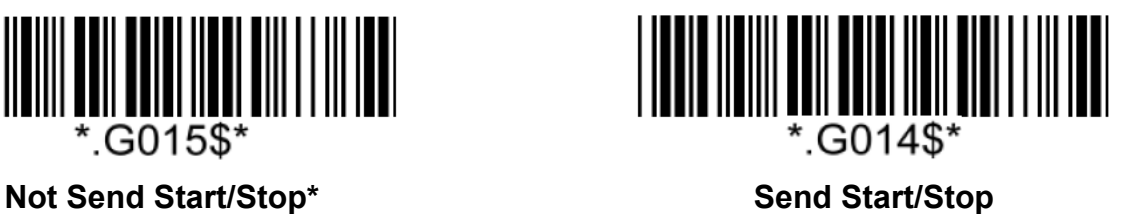

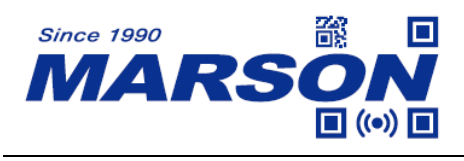

*MT8200H User's Manual V2.1*

#### **Full ASCII Code39**

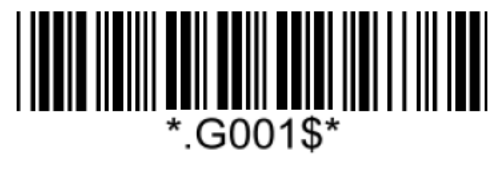

**Enable Full ASCII Code39\* Disable Full ASCII Code39**

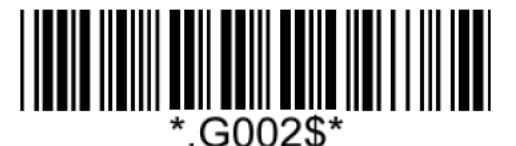

## **Code39 Min/Max Length**

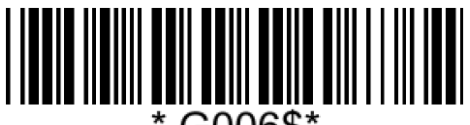

.G006\$'

**Set Min Length**  $(Default = 01)$ 

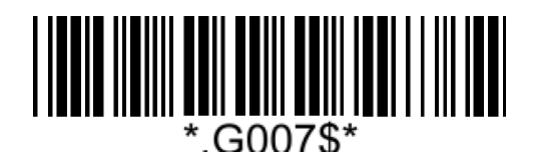

**Set Max Length**  $(Default = 48)$ 

**Example: Set Min Length as 8, Max Length as 12 for Code 39** Step1: Scan "**Set Min Length**" Step2: Scan "**0**" "**8**" in Appendix – Numbers Step3: Scan "**Set Min Length**" Step4: Scan "**Set Max Length**" Step5: Scan "**1**" "**2**" in Appendix – Numbers Step6: Scan "**Set Max Length**"

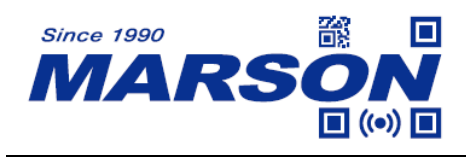

*MT8200H User's Manual V2.1*

**Code 32**

**Enable/Disable Code 32**

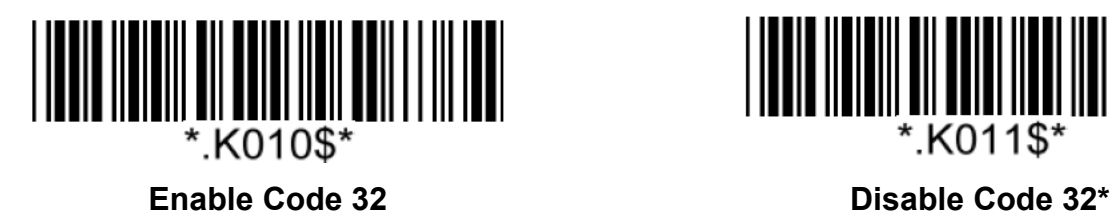

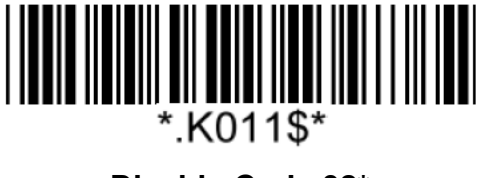

**Notw:** Please make sure Code39 is enabled with verification disabled before enabling Code32.

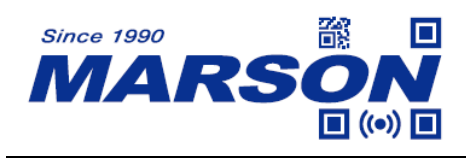

**Code 93**

**Enable/Disable Code 93**

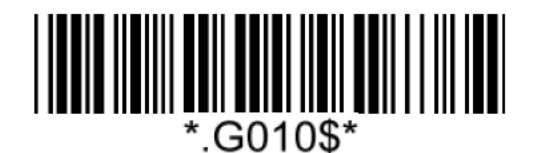

**Enable Code 93\* Disable Code 93**

∵G011\$\*

## **Code 93 Min/Max Length**

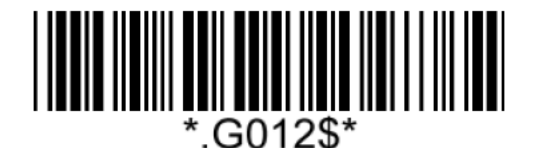

**Set Min Length**  $(Default = 01)$ 

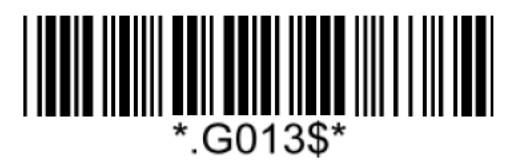

**Set Max Length**  $(Default = 80)$ 

**Example: Set Min Length as 8, Max Length as 12 for Code 93** Step1: Scan "**Set Min Length**" Step2: Scan "**0**" "**8**" in Appendix – Numbers Step3: Scan "**Set Min Length**" Step4: Scan "**Set Max Length**" Step5: Scan "**1**" "**2**" in Appendix – Numbers Step6: Scan "**Set Max Length**"

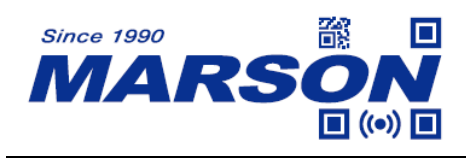

**Code 11**

**Enable/Disable Code 11**

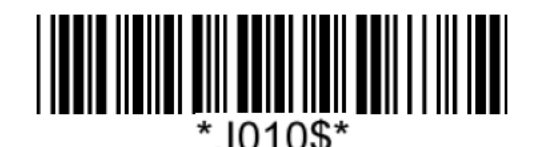

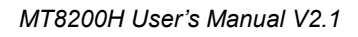

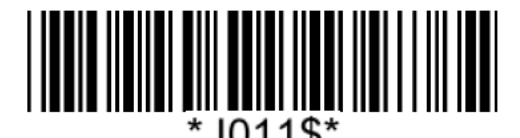

**Enable Code 11 Disable Code 11\*** 

**Verification**

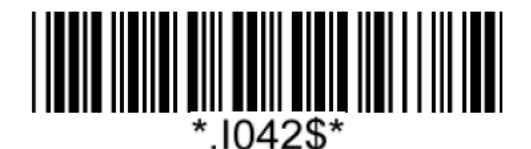

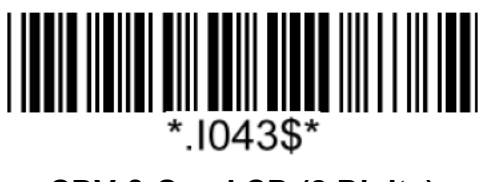

**CDV & Send CD (1 Digit)\* CDV & Send CD (2 Digits)**

**Code 11 Min/Max Length**

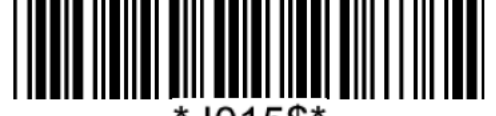

\*.1015\$\*

**Set Min Length**  $(Default = 04)$ 

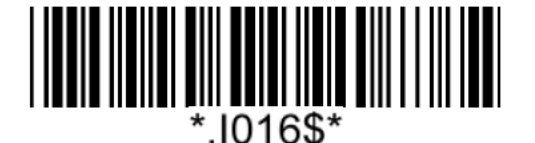

**Set Max Length**  $(Default = 80)$ 

**Example: Set Min Length as 8, Max Length as 12 for Code 11**

Step1: Scan "**Set Min Length**"

Step2: Scan "**0**" "**8**" in Appendix – Numbers

Step3: Scan "**Set Min Length**"

Step4: Scan "**Set Max Length**"

Step5: Scan "**1**" "**2**" in Appendix – Numbers

Step6: Scan "**Set Max Length**"

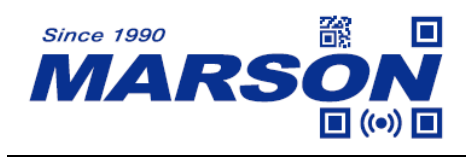

**Codabar (NW-7)**

**Enable/Disable Codabar**

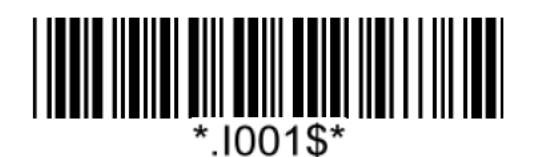

**Enable Codabar\* Disable Codabar** 

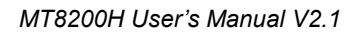

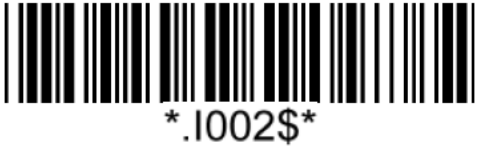

**Verification**

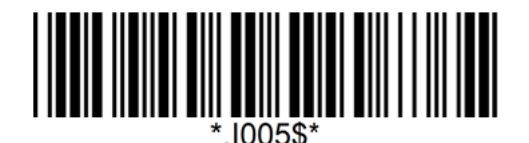

**Disable CDV\***

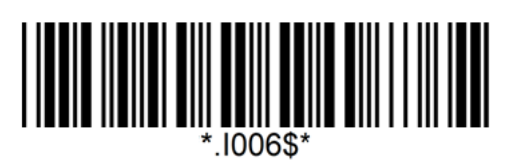

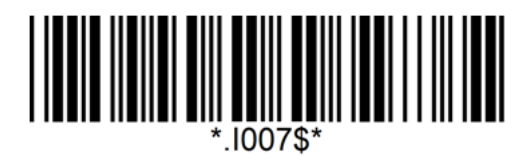

**CDV & Send CD CDV & Not Send CD**

## **Start/Stop**

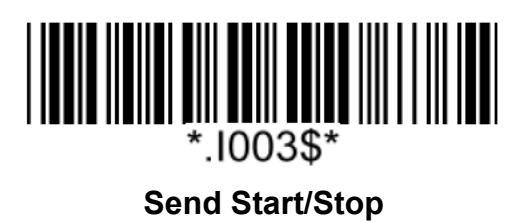

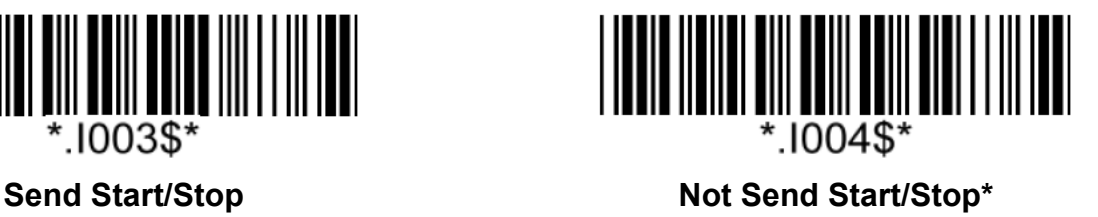

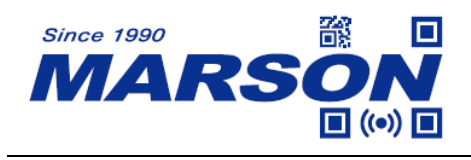

#### **Codabar Min/Max Length**

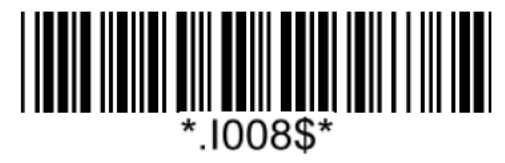

**Set Min Length**  $(Default = 04)$ 

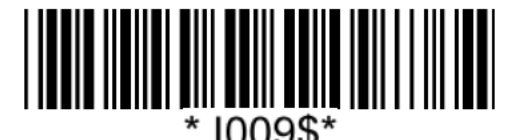

**Set Max Length**  $(Default = 60)$ 

#### **Example: Set Min Length as 8, Max Length as 12 for Codabar**

- Step1: Scan "**Set Min Length**"
- Step2: Scan "**0**" "**8**" in Appendix Numbers
- Step3: Scan "**Set Min Length**"
- Step4: Scan "**Set Max Length**"
- Step5: Scan "**1**" "**2**" in Appendix Numbers
- Step6: Scan "**Set Max Length**"

Note: Configurable range for Min/Max Length is  $01 \sim 60$ .

#### **Concatenation**

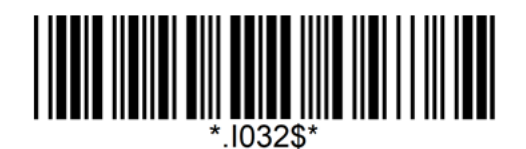

**Contatenation Off\***

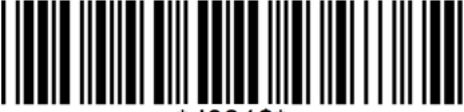

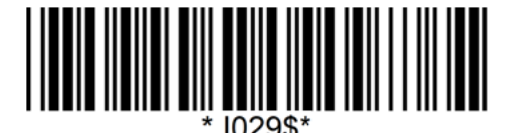

#### **Contatenation On Contatenation Required**

Note:

1. When you enable concatenation, the scanner looks for a Codabar symbol having a "D" start character, adjacent to a symbol having a "D" stop character. In this case the two messages are concatenated into one with the "D" characters omitted.

2. Select Required to prevent the scanner from decoding a single "D" Codabar symbol without its companion. This selection has no effect on Codabar symbols without Stop/Start D characters.

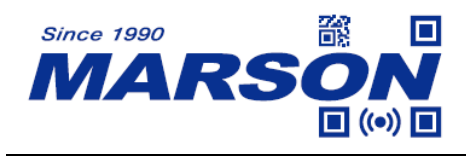

*MT8200H User's Manual V2.1*

## **Interleaved 2 of 5**

**Enable/Disable Interleaved 2 of 5**

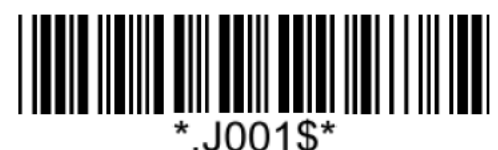

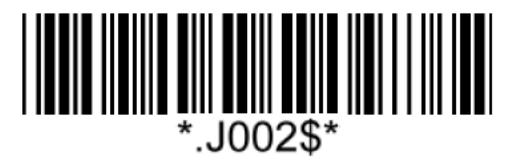

Enable Interleaved 2 of 5<sup>\*</sup> **Disable Interleaved 2 of 5** 

**Verification**

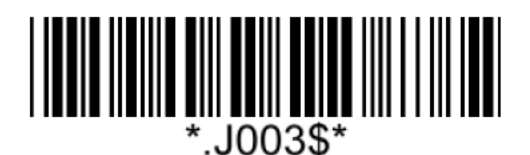

**Disable CDV**\*

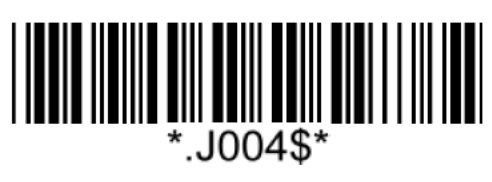

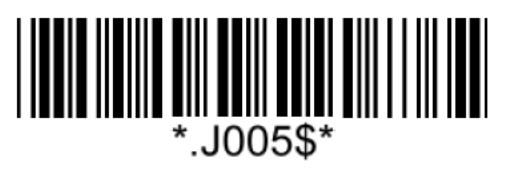

**CDV & Send CD CDV & Not Send CD**

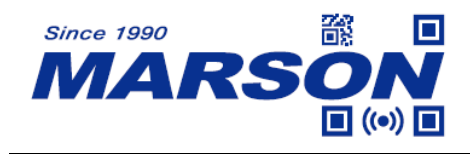

#### **Interleaved 2 of 5 Min/Max Length**

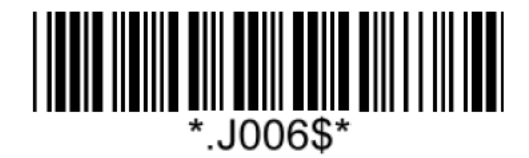

**Set Min Length**  $(Default = 04)$ 

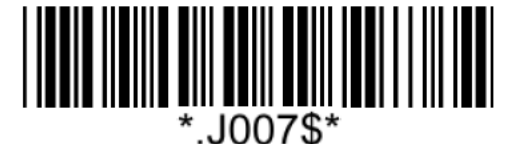

**Set Max Length**  $(Default = 80)$ 

**Example: Set Min Length as 8, Max Length as 12 for Interleaved 2 of 5**

Step1: Scan "**Set Min Length**"

Step2: Scan "**0**" "**8**" in Appendix – Numbers

Step3: Scan "**Set Min Length**"

Step4: Scan "**Set Max Length**"

Step5: Scan "**1**" "**2**" in Appendix – Numbers

Step6: Scan "**Set Max Length**"

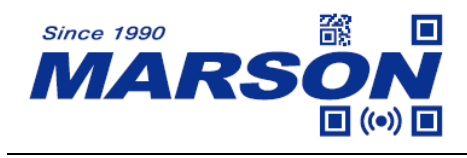

*MT8200H User's Manual V2.1*

# **Standard 2 of 5 (IATA)**

**Enable/Disable Standard 2 of 5**

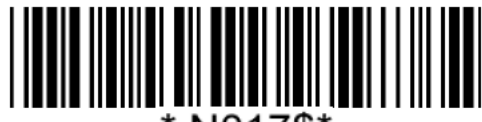

N017\$'

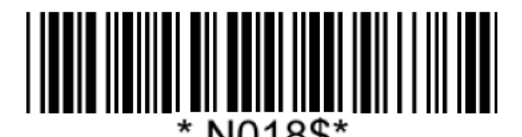

**Enable Standard 2 of 5 Disable Standard 2 of 5\***

## **Standard 2 of 5 Min/Max Length**

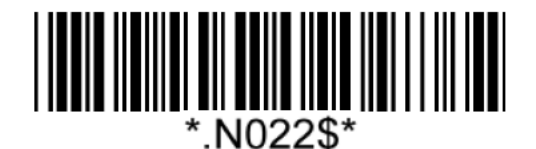

**Set Min Length**  $(Default = 04)$ 

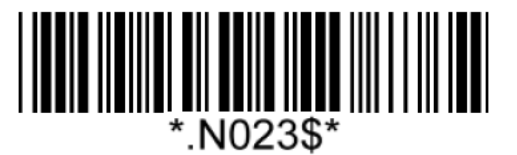

**Set Max Length**  $(Default = 48)$ 

**Example: Set Min Length as 8, Max Length as 12 for Standard 2 of 5** Step1: Scan "**Set Min Length**" Step2: Scan "**0**" "**8**" in Appendix - Numbers Step3: Scan "**Set Min Length**" Step4: Scan "**Set Max Length**" Step5: Scan "**1**" "**2**" in Appendix - Numbers Step6: Scan "**Set Max Length**"

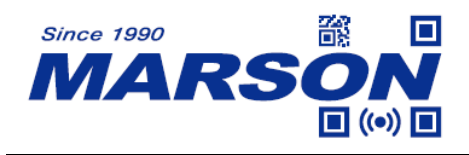

**Matrix 2 of 5**

**Enable**/**Disable Matrix 2 of 5**

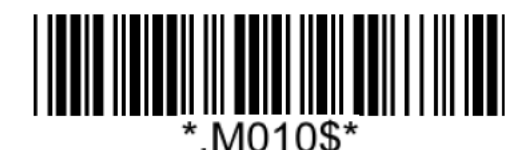

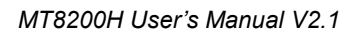

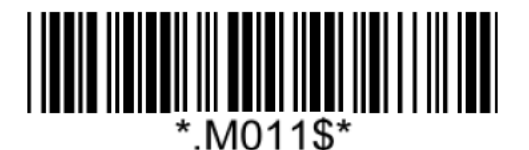

**Enable Matrix 2 of 5 Disable Matrix 2 of 5\***

# **Matrix 2 of 5 Min/Max Length**

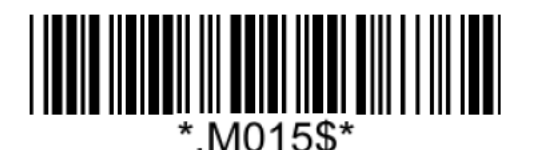

**Set Min Length**  $(Default = 04)$ 

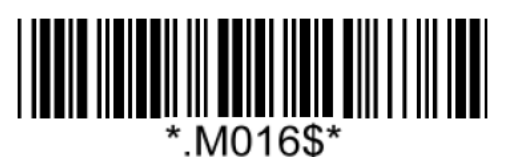

**Set Max Length**  $(Default = 48)$ 

**Example: Set Min Length as 8, Max Length as 12 for Matrix 2 of 5** Step1: Scan "**Set Min Length**"

Step2: Scan "**0**" "**8**" in Appendix – Numbers

Step3: Scan "**Set Min Length**"

Step4: Scan "**Set Max Length**"

Step5: Scan "**1**" "**2**" in Appendix – Numbers

Step6: Scan "**Set Max Length**"

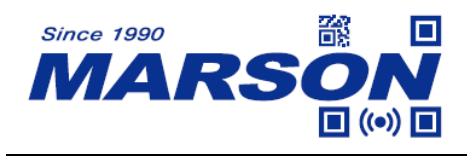

## **Industrial 2 of 5**

**Enable/Disable Industrial 2 of 5**

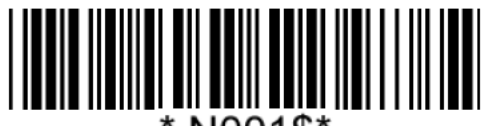

## **Industrial 2 of 5 Min/Max Length**

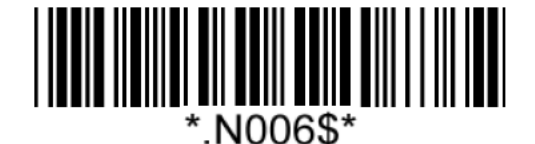

**Set Min Length**  $(Default = 04)$ 

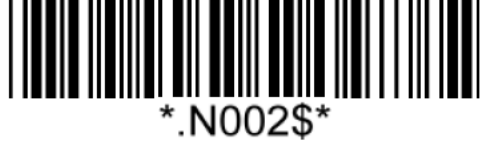

**Enable Industrial 2 of 5 Disable Industrial 2 of 5<sup>\*</sup>** 

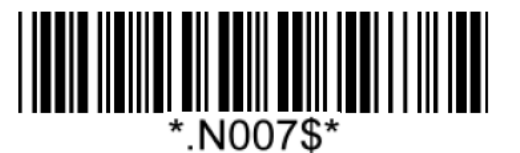

**Set Max Length**  $(Default = 48)$ 

**Example: Set Min Length as 8, Max Length as 12 for Industrial 2 of 5** Step1: Scan "**Set Min Length**" Step2: Scan "**0**" "**8**" in Appendix – Numbers Step3: Scan "**Set Min Length**" Step4: Scan "**Set Max Length**" Step5: Scan "**1**" "**2**" in Appendix – Numbers Step6: Scan "**Set Max Length**"

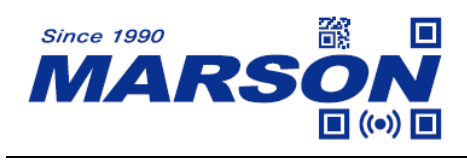

**NEC 2 of 5**

**Enable/Disable NEC 2 of 5**

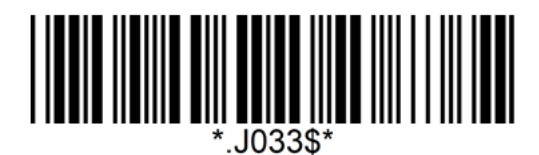

**Enable NEC 2 of 5\* Disable NEC 2 of 5**

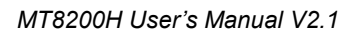

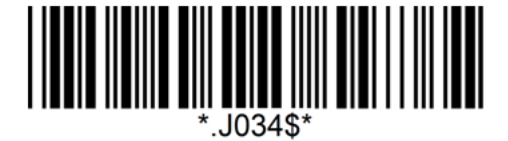

**Verification**

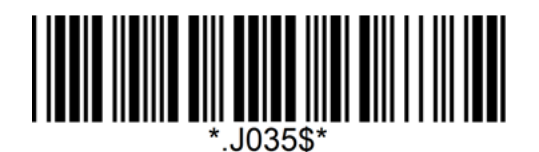

**Disable CDV**\*

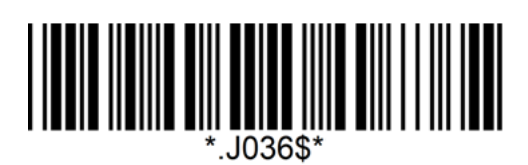

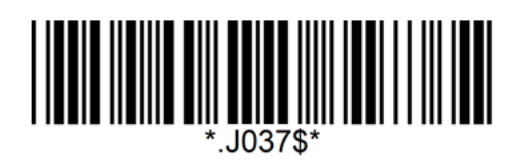

**CDV & Send CD CDV & Not Send CD**

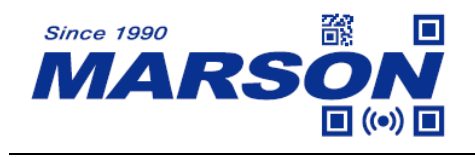

#### **NEC 2 of 5 Min/Max Length**

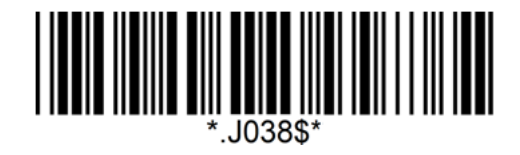

**Set Min Length**  $(Default = 04)$ 

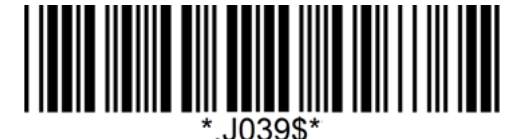

**Set Max Length**  $(Default = 80)$ 

**Example: Set Min Length as 8, Max Length as 12 for NEC 2 of 5**

Step1: Scan "**Set Min Length**"

Step2: Scan "**0**" "**8**" in Appendix – Numbers

Step3: Scan "**Set Min Length**"

Step4: Scan "**Set Max Length**"

Step5: Scan "**1**" "**2**" in Appendix – Numbers

Step6: Scan "**Set Max Length**"

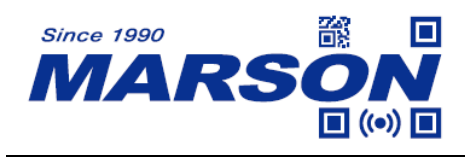

# **MSI Plessey**

**Enable/Disable MSI Plessey**

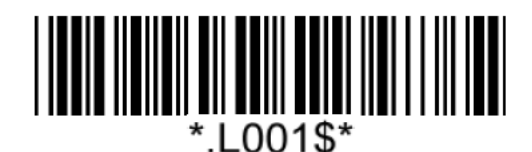

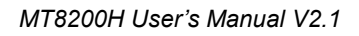

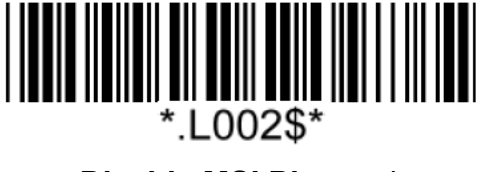

**Enable MSI Plessey Disable MSI Plessey\***

**Verification**

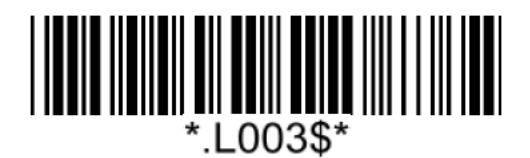

**Disable CDV**

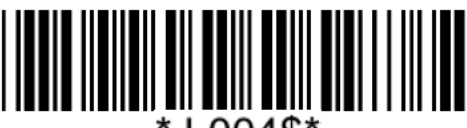

\*.L004\$\*

**Single MOD10 & Not Send CD\* Single MOD10 & Send CD**

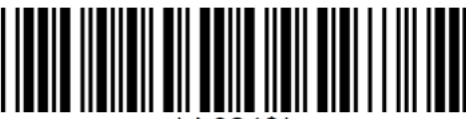

L024\$

**Double MOD10 & Not Send CD Double MOD10 & Send CD** 

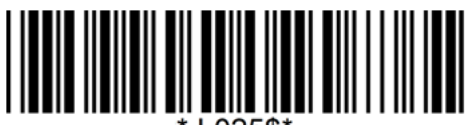

L025\$

**MOD11/MOD10 & Not Send CD MOD11/MOD10 & Send CD**

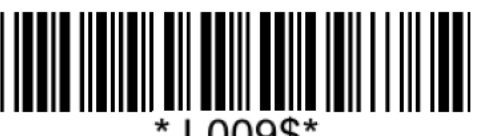

\*.L009\$\*

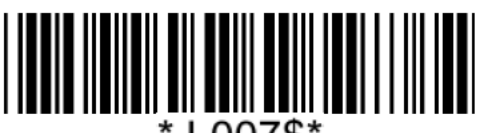

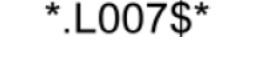

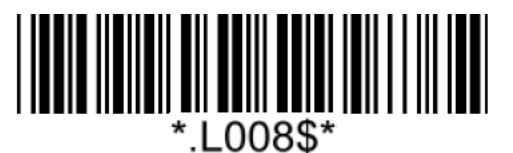

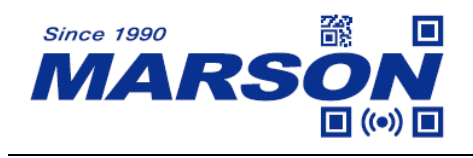

#### **MSI Plessey Min/Max Length**

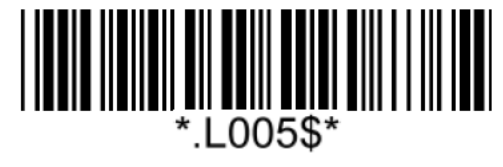

**Set Min Length**  $(Default = 04)$ 

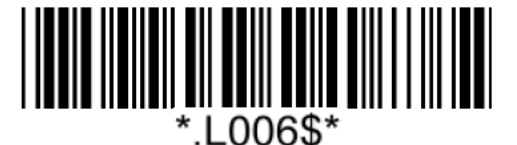

**Set Max Length**  $(Default = 48)$ 

#### **Example: Set Min Length as 8, Max Length as 12 for MSI Plessey**

Step1: Scan "**Set Min Length**"

Step2: Scan "**0**" "**8**" in Appendix – Numbers

Step3: Scan "**Set Min Length**"

Step4: Scan "**Set Max Length**"

Step5: Scan "**1**" "**2**" in Appendix – Numbers

Step6: Scan "**Set Max Length**"

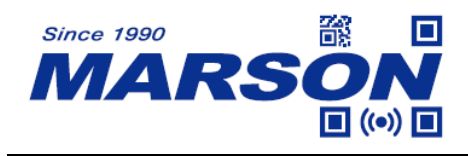

# **GS1 DataBar**

**Enable/Disable GS1 DataBar**

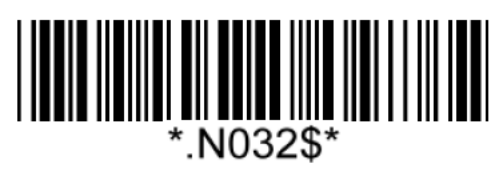

**Enable GS1 DataBar\* Disable GS1 DataBar**

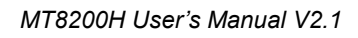

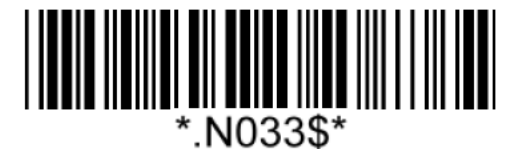

# **GS1 DataBar Limited**

# **Enable/Disable GS1 DataBar Limited**

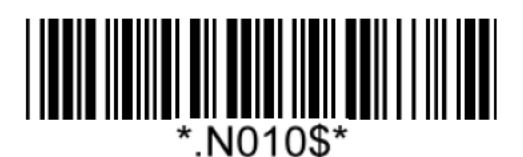

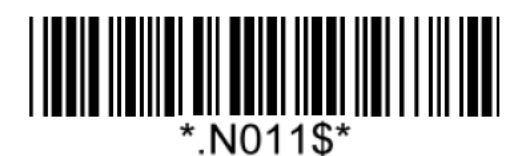

**Enable GS1 DataBar Limited Disable GS1 DataBar Limited\***

# **GS1 DataBar Expanded**

**Enable/Disable GS1 DataBar Expanded**

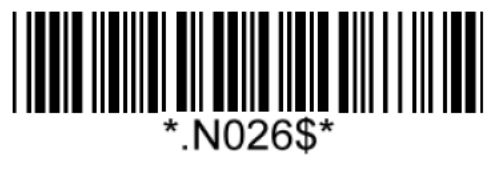

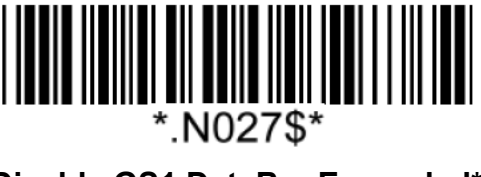

**Enable GS1 DataBar Expanded Disable GS1 DataBar Expanded\***

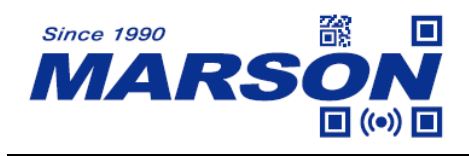

## **GS1 DataBar Expanded Min/Max Length**

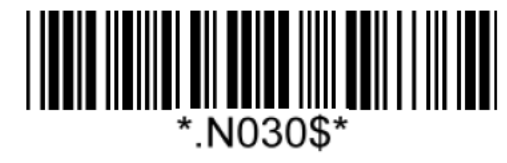

**Set Min Length**  $(Default = 04)$ 

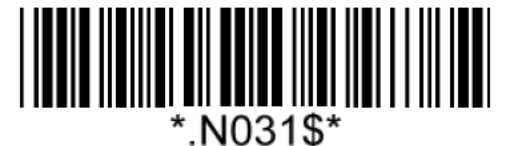

**Set Max Length**  $(Default = 74)$ 

**Example: Set Min Length as 8, Max Length as 12 for GS1 DataBar Expanded** Step1: Scan "**Set Min Length**" Step2: Scan "**0**" "**8**" in Appendix - Numbers Step3: Scan "**Set Min Length**" Step4: Scan "**Set Max Length**"

Step5: Scan "**1**" "**2**" in Appendix - Numbers

Step6: Scan "**Set Max Length**"

Note: Configurable range for Min/Max Length is  $01 \sim 74$ .

# **GS1 Composite**

#### **Enable/Disable GS1 Composite**

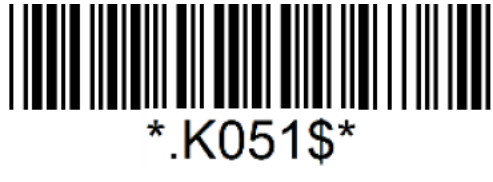

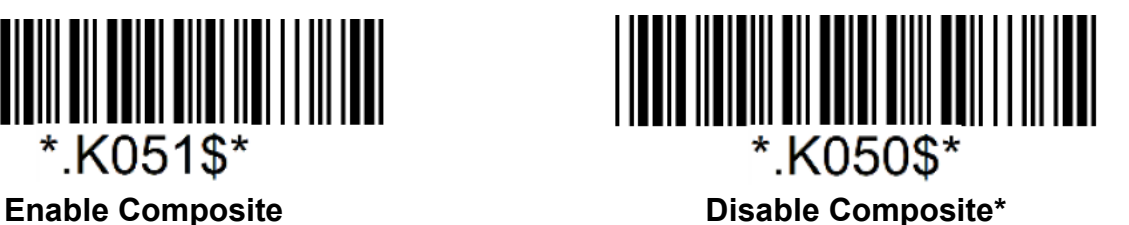

**Enable/Disable UPC/EAN Version GS1 Composite**

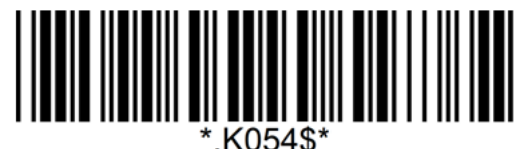

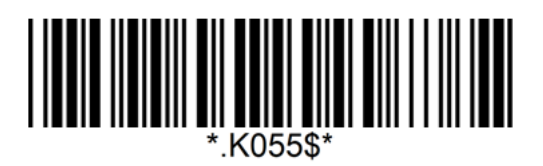

**Enable UPC/EAN Version GS1 Composite Disable UPC/EAN Version GS1 Composite\***

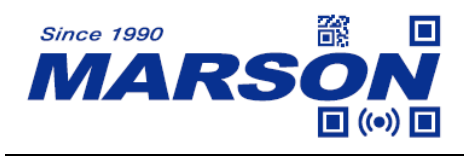

## **UPC/EAN Version GS1 Composite Required**

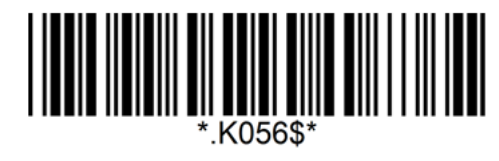

**UPC/EAN Version GS1 Composite Required UPC/EAN Version GS1 Composite Not** 

**Required\***

Note:

When UPC/EAN Version GS1 Composite Required is enabled, the scanner will only read an UPC/EAN barcode with GS1 Composite format.

# **China Post**

**Enable/Disable China Post**

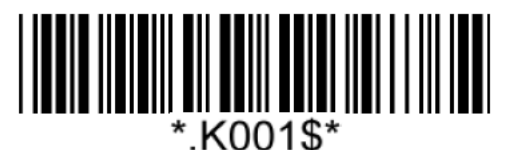

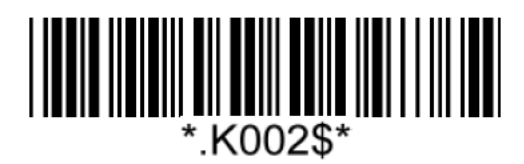

**Enable China Post Disable China Post\***

## **China Post Min/Max Length**

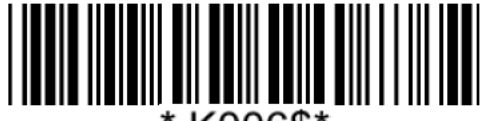

.K006\$'

**Set Min Length**  $(Default = 04)$ 

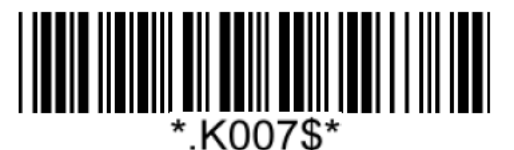

**Set Max Length**  $(Default = 80)$ 

**Example: Set Min Length as 8, Max Length as 12 for China Post**

Step1: Scan "**Set Min Length**"

Step2: Scan "**0**" "**8**" in Appendix - Numbers

Step3: Scan "**Set Min Length**"

- Step4: Scan "**Set Max Length**"
- Step5: Scan "**1**" "**2**" in Appendix Numbers

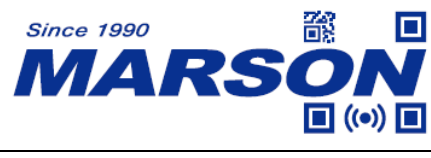

Step6: Scan "**Set Max Length**"

Note: Configurable range for Min/Max Length is  $01 \sim 80$ .

# **Korea Post**

#### **Enable/Disable Korea Post**

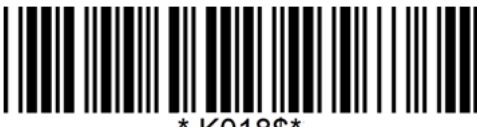

K018\$

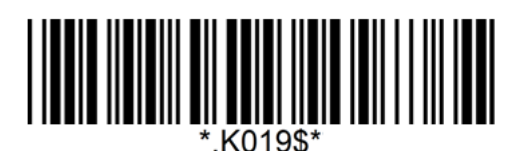

**Enable Korea Post Disable Korea Post**\*

**Check Digit**

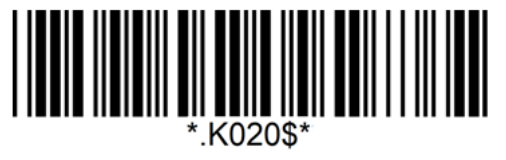

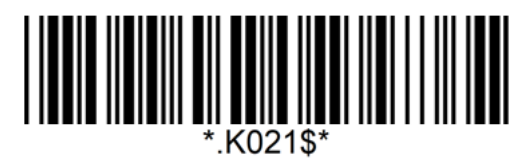

**Send Check Digit Not Send Check Digit\*** 

## **Korea Post Min/Max Length**

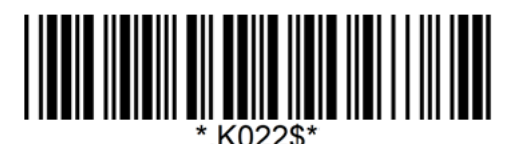

**Set Min Length**

 $(Default = 04)$ 

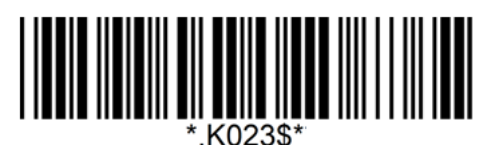

**Set Max Length**  $(Default = 48)$ 

**Example: Set Min Length as 8, Max Length as 12 for Korea Post**

Step1: Scan "**Set Min Length**"

- Step2: Scan "**0**" "**8**" in Appendix Numbers
- Step3: Scan "**Set Min Length**"
- Step4: Scan "**Set Max Length**"
- Step5: Scan "**1**" "**2**" in Appendix Numbers

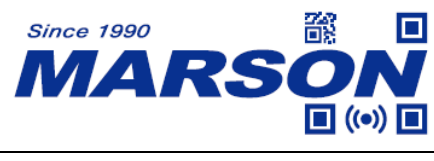

Step6: Scan "**Set Max Length**"

Note: Configurable range for Min/Max Length is 01 ~ 48.

# **Other Postal Codes**

#### **Enable/Disable Other Postal Codes**

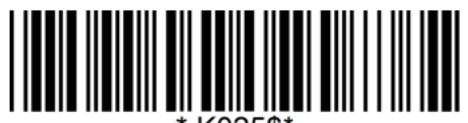

#### **Other Postal Codes**

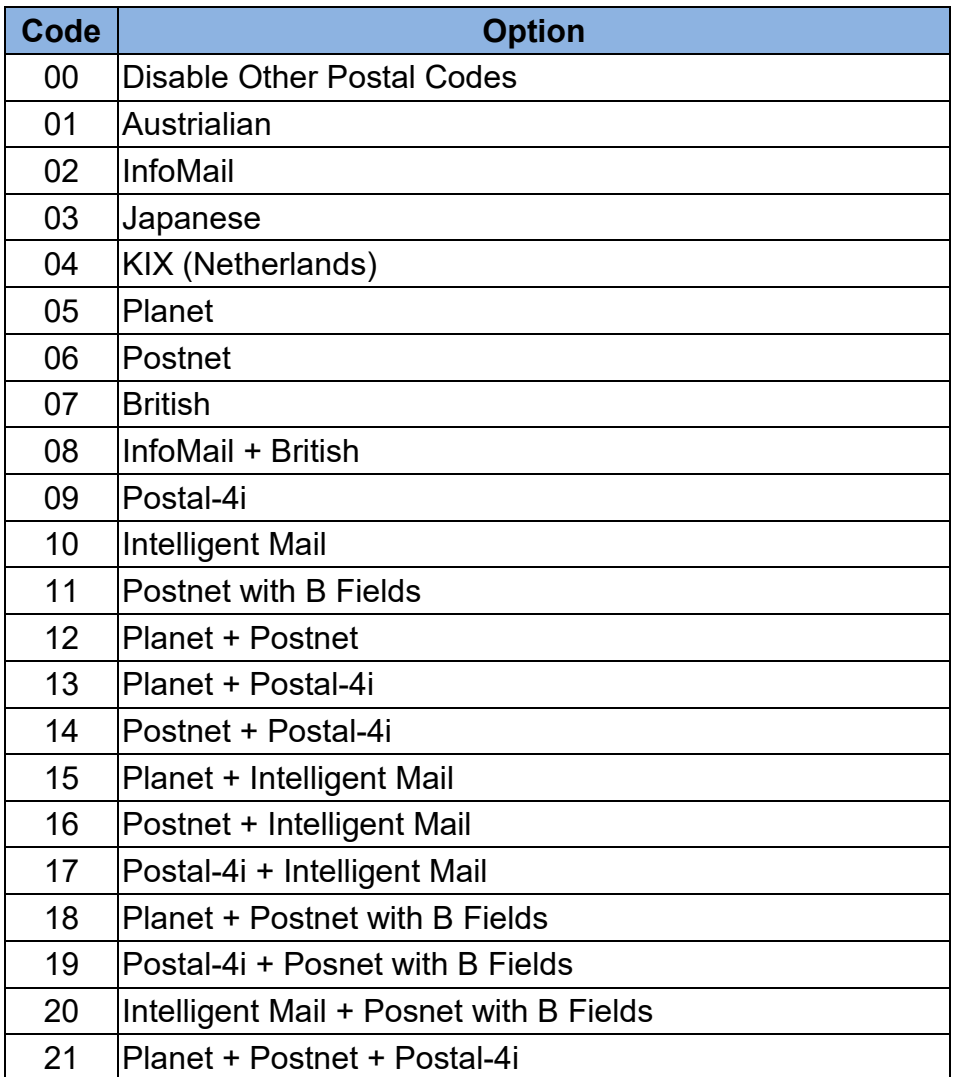

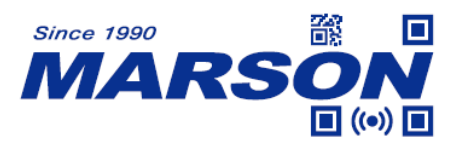

*MT8200H User's Manual V2.1*

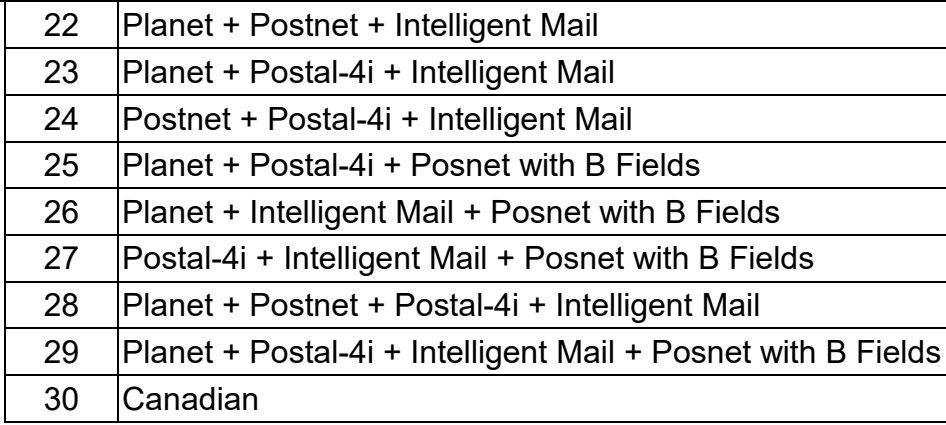

#### **Example: Enable Japanese Post**

- Step 1: Scan "**Other Postal Codes**"
- Step 2: Scan "**0**" "**3**" in Appendix Numbers
- Step 3: Scan "**Other Postal Codes**"

# **Planet Code**

#### **Check Digit**

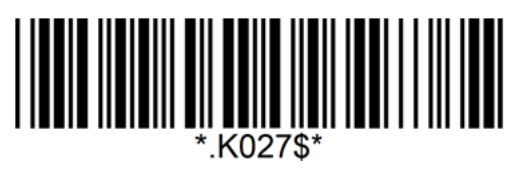

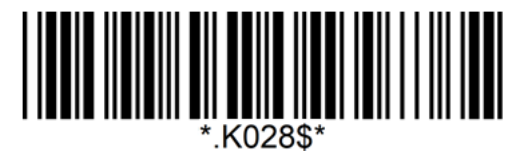

**Send Check Digit Not Send Check Digit\*** 

## **Postnet**

**Check Digit**

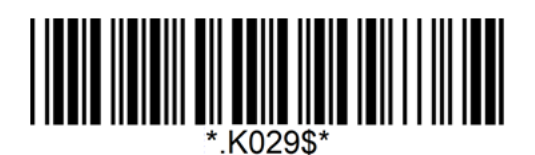

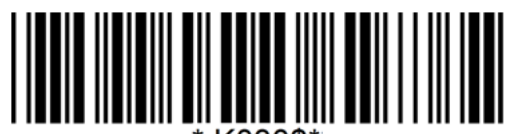

.K030\$' **Send Check Digit Not Send Check Digit\*** 

## **Australian Post**

#### **Interpretation**

This option controls what interpretation is applied to customer fields in Australian 4-State symbols. By default, interpretation is Bar Output (Code = 0)

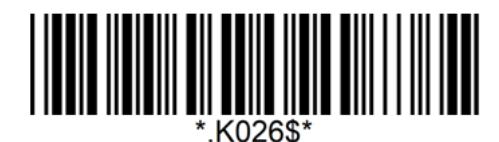

#### **Australian Post Interpretatioin**

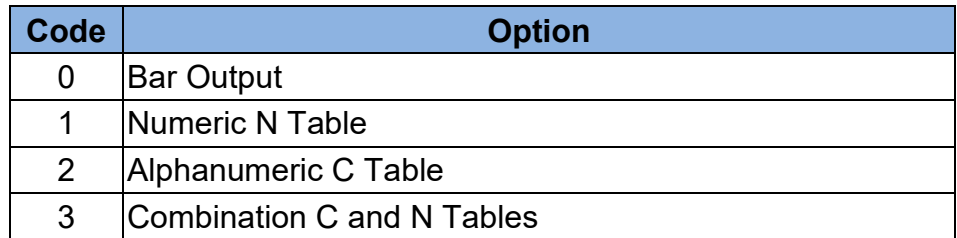

#### **Example: Set interpretation to Numeric N Table**

Step 1: Scan "**Austrailian Post Interpretation**"

Step 2: Scan "**1**" in Appendix – Numbers

Step 3: Scan "**Austrailian Post Interpretation**"

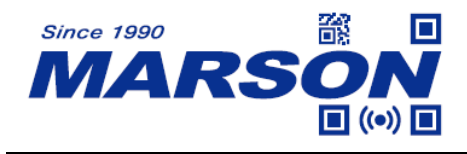

# **QR Code / Micro QR Code**

#### **Enable/Disable QR Code / Micro QR Code**

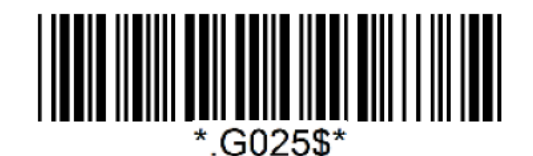

**Enable QR Code / Micro QR Code\* Disable QR Code / Micro QR Code**

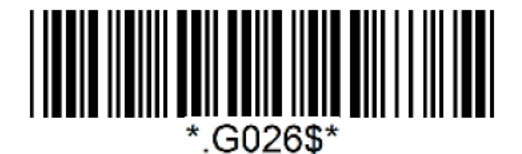

## **QR Code / Micro QR Code Min/Max Length**

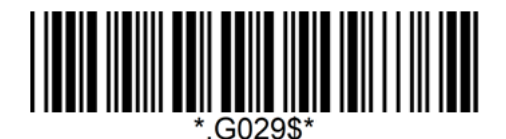

**Set Min Length** (Default = 0001)

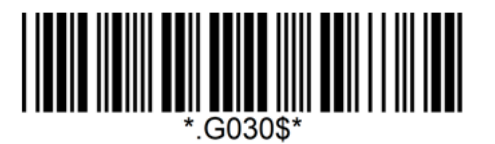

**Set Max Length** (Default = 4000)

**Example: Set Min Length as 8, Max Length as 12 for QR Code / Micro QR Code.** Step1: Scan "**Set Min Length**" Step2: Scan "**0**" "**0**" "**0**" "**8**" in Appendix - Numbers Step3: Scan "**Set Min Length**" Step4: Scan "**Set Max Length**" Step5: Scan "**0**" "**0**" "**1**" "**2**" in Appendix - Numbers Step6: Scan "**Set Max Length**"

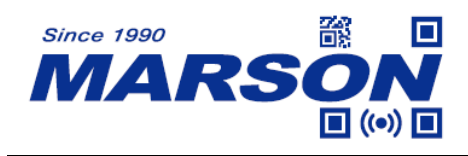

# **Data Matrix**

**Enable/Disable Data Matrix**

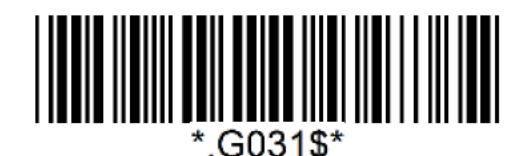

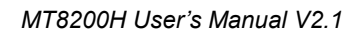

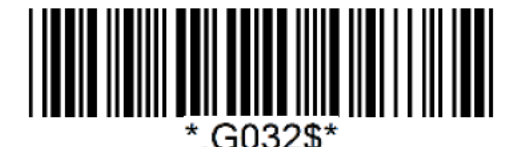

**Enable Data Matrix\* Disable Data Matrix**

## **Data Matrix Min/Max Length**

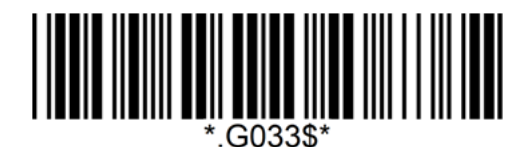

**Set Min Length** (Default = 0001)

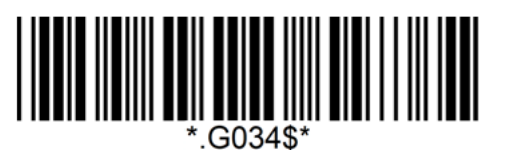

**Set Max Length** (Default = 3116)

**Example: Set Min Length as 8, Max Length as 12 for Data Matrix.** Step1: Scan "**Set Min Length**" Step2: Scan "**0**" "**0**" "**0**" "**8**" in Appendix - Numbers Step3: Scan "**Set Min Length**" Step4: Scan "**Set Max Length**" Step5: Scan "**0**" "**0**" "**1**" "**2**" in Appendix - Numbers Step6: Scan "**Set Max Length**"

Note: Configurable range for Min/Max Length is 0001 ~ 3116.

![](_page_66_Picture_0.jpeg)

**PDF417**

**Enable/Disable PDF417**

![](_page_66_Picture_3.jpeg)

**Enable PDF417\* Disable PDF417**

![](_page_66_Picture_5.jpeg)

![](_page_66_Picture_6.jpeg)

## **PDF417 Min/Max Length**

![](_page_66_Picture_9.jpeg)

**Set Min Length** (Default = 0001)

![](_page_66_Picture_11.jpeg)

**Set Max Length** (Default = 2750)

**Example: Set Min Length as 8, Max Length as 12 for PDF417.** Step1: Scan "**Set Min Length**" Step2: Scan "**0**" "**0**" "**0**" "**8**" in Appendix - Numbers Step3: Scan "**Set Min Length**" Step4: Scan "**Set Max Length**" Step5: Scan "**0**" "**0**" "**1**" "**2**" in Appendix - Numbers Step6: Scan "**Set Max Length**"

Note: Configurable range for Min/Max Length is 0001 ~ 2750.

![](_page_67_Picture_0.jpeg)

# **MicroPDF417**

**Enable/Disable MicroPDF417**

![](_page_67_Picture_3.jpeg)

**Enable MicroPDF417**

![](_page_67_Picture_6.jpeg)

 **Disable MicroPDF417\***

#### **MicroPDF417 Min/Max Length**

![](_page_67_Picture_9.jpeg)

**Set Min Length** (Default = 0001)

![](_page_67_Picture_11.jpeg)

**Set Max Length** (Default = 0366)

**Example: Set Min Length as 8, Max Length as 12 for MicroPDF417.** Step1: Scan "**Set Min Length**" Step2: Scan "**0**" "**0**" "**0**" "**8**" in Appendix - Numbers Step3: Scan "**Set Min Length**" Step4: Scan "**Set Max Length**" Step5: Scan "**0**" "**0**" "**1**" "**2**" in Appendix - Numbers Step6: Scan "**Set Max Length**"

Note: Configurable range for Min/Max Length is 0001 ~ 0366.

![](_page_68_Picture_0.jpeg)

# **Aztec**

**Enable/Disable Aztec**

![](_page_68_Picture_3.jpeg)

**Enable Aztec\* Disable Aztec**

![](_page_68_Picture_5.jpeg)

![](_page_68_Picture_6.jpeg)

# **Aztec Min/Max Length**

![](_page_68_Picture_9.jpeg)

**Set Min Length** (Default = 0001)

![](_page_68_Picture_11.jpeg)

**Set Max Length** (Default = 3832)

**Example: Set Min Length as 8, Max Length as 12 for Aztec.** Step1: Scan "**Set Min Length**" Step2: Scan "**0**" "**0**" "**0**" "**8**" in Appendix - Numbers Step3: Scan "**Set Min Length**" Step4: Scan "**Set Max Length**" Step5: Scan "**0**" "**0**" "**1**" "**2**" in Appendix - Numbers Step6: Scan "**Set Max Length**"

![](_page_69_Picture_0.jpeg)

# **MaxiCode**

**Enable/Disable MaxiCode**

![](_page_69_Picture_3.jpeg)

**Enable MaxiCode\* Disable MaxiCode** 

![](_page_69_Picture_5.jpeg)

![](_page_69_Picture_6.jpeg)

**MaxiCode Min/Max Length**

\*.G045\$\*

\*.G046\$\*

**Set Min Length** (Default = 0001) **Set Max Length** (Default = 0150)

**Example: Set Min Length as 8, Max Length as 12 for MaxiCode.** Step1: Scan "**Set Min Length**" Step2: Scan "**0**" "**0**" "**0**" "**8**" in Appendix - Numbers Step3: Scan "**Set Min Length**" Step4: Scan "**Set Max Length**" Step5: Scan "**0**" "**0**" "**1**" "**2**" in Appendix - Numbers Step6: Scan "**Set Max Length**"

![](_page_70_Picture_0.jpeg)

## **Chinese Sensible Code (Han Xin)**

**Enable/Disable Chinese Sensible Code**

![](_page_70_Picture_3.jpeg)

![](_page_70_Picture_5.jpeg)

![](_page_70_Picture_6.jpeg)

**Enable Chinese Sensible Code Disable Chinese Sensible Code\***

#### **Chinese Sensible Code Min/Max Length**

\*.G061\$\*

**Set Min Length** (Default = 0001) \*.G062\$\*

**Set Max Length** (Default = 4000)

**Example: Set Min Length as 8, Max Length as 12 for Chinese Sensible Code.** Step1: Scan "**Set Min Length**" Step2: Scan "**0**" "**0**" "**0**" "**8**" in Appendix - Numbers Step3: Scan "**Set Min Length**" Step4: Scan "**Set Max Length**" Step5: Scan "**0**" "**0**" "**1**" "**2**" in Appendix - Numbers Step6: Scan "**Set Max Length**"

![](_page_71_Picture_0.jpeg)

# **Codablock A**

**Enable/Disable Codablock A**

![](_page_71_Picture_3.jpeg)

![](_page_71_Picture_5.jpeg)

*MT8200H User's Manual V2.1*

![](_page_71_Picture_6.jpeg)

**Enable Codablock A Disable Codablock A\*** 

Warning:

Once enabled, Code 39 will be automatically disabled to reduce the risks of mistakenly decoding a damaged Codablock A as a Code 39 symbol.

## **Codablock A Min/Max Length**

![](_page_71_Picture_11.jpeg)

**Set Min Length** (Default = 0001)

![](_page_71_Picture_13.jpeg)

**Set Max Length** (Default = 0600)

**Example: Set Min Length as 8, Max Length as 12 for Codablock A.**

Step1: Scan "**Set Min Length**"

Step2: Scan "**0**" "**0**" "**0**" "**8**" in Appendix - Numbers

Step3: Scan "**Set Min Length**"

Step4: Scan "**Set Max Length**"

Step5: Scan "**0**" "**0**" "**1**" "**2**" in Appendix - Numbers

Step6: Scan "**Set Max Length**"

Note: Configurable range for Min/Max Length is 0001 ~ 0600.
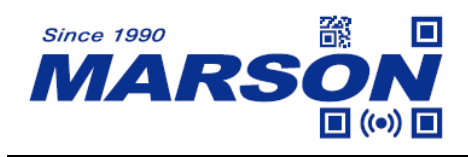

# **Codablock F**

#### **Enable/Disable Codablock F**

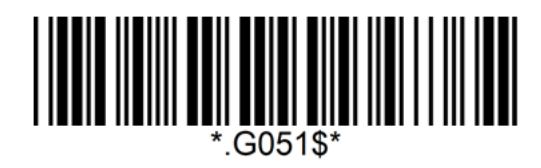

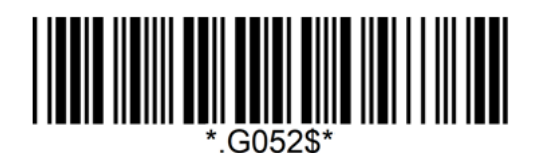

**Enable Codablock F Disable Codablock F\*** 

Note:

When Codablock F and Code 128 are both enabled, there is some risks of mistakenly decoding a damaged Codablock F symbol as a Code 128 symbol. Therefore, whenever possible, Code 128 should be disabled when Codablock F is enabled.

#### **Codablock F Min/Max Length**

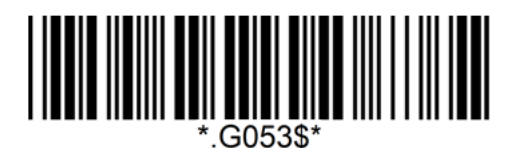

**Set Min Length** (Default = 0001)

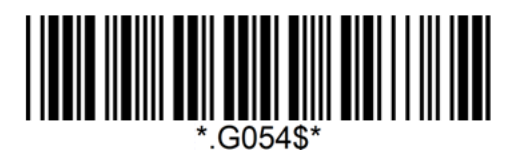

**Set Max Length** (Default = 2048)

**Example: Set Min Length as 8, Max Length as 12 for Codablock F.**

- Step1: Scan "**Set Min Length**"
- Step2: Scan "**0**" "**0**" "**0**" "**8**" in Appendix Numbers
- Step3: Scan "**Set Min Length**"
- Step4: Scan "**Set Max Length**"
- Step5: Scan "**0**" "**0**" "**1**" "**2**" in Appendix Numbers
- Step6: Scan "**Set Max Length**"

Note: Configurable range for Min/Max Length is 0001 ~ 2048.

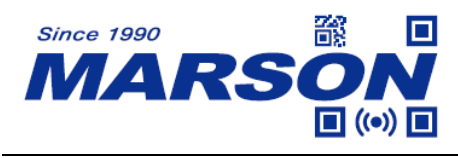

# **Chapter 7 Appendix**

### **Appendix – Numbers**

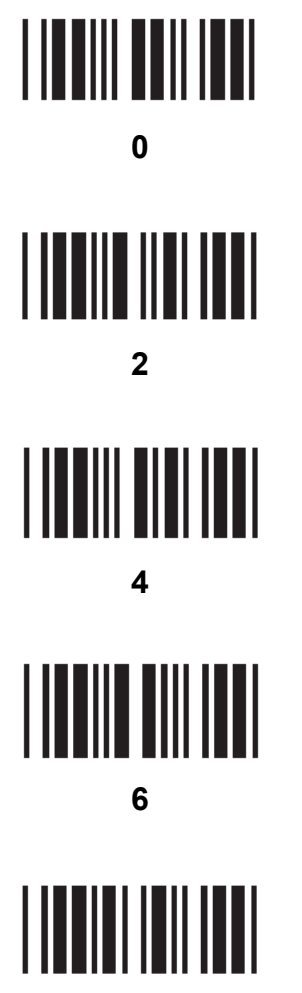

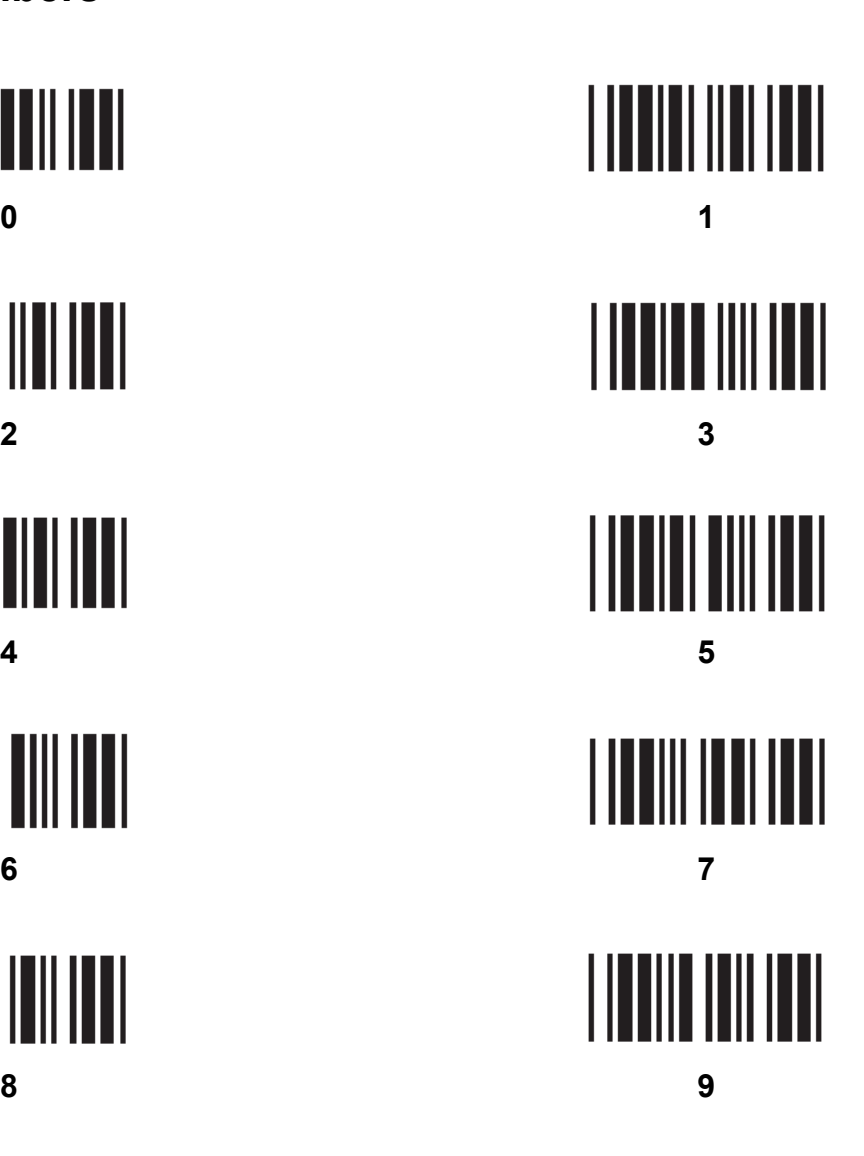

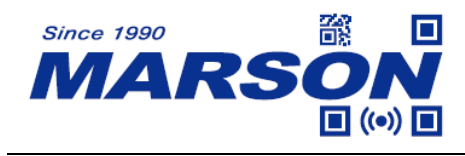

# **Appendix – Upper Case Alphabets**

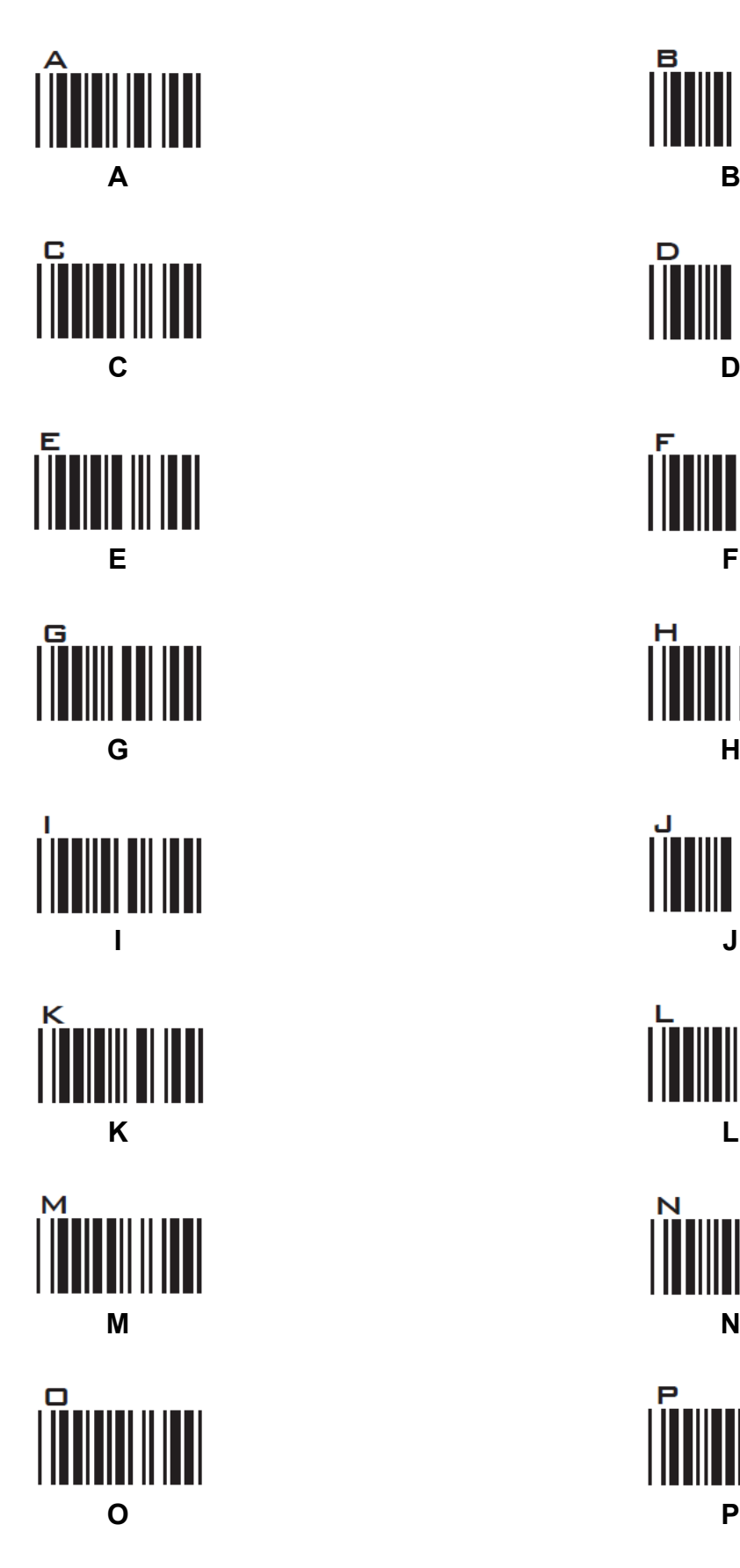

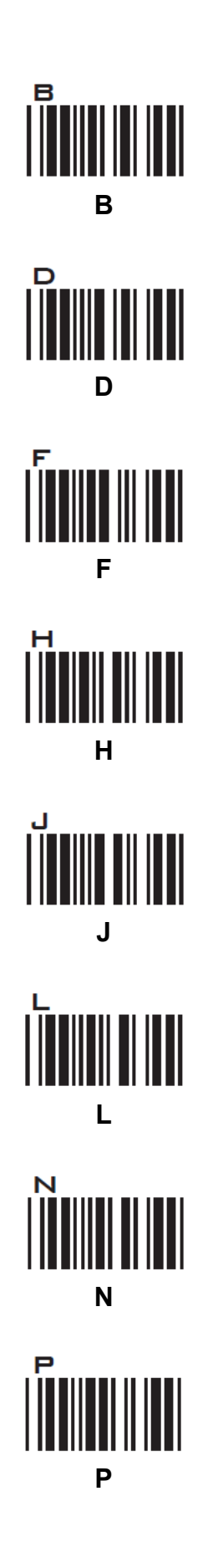

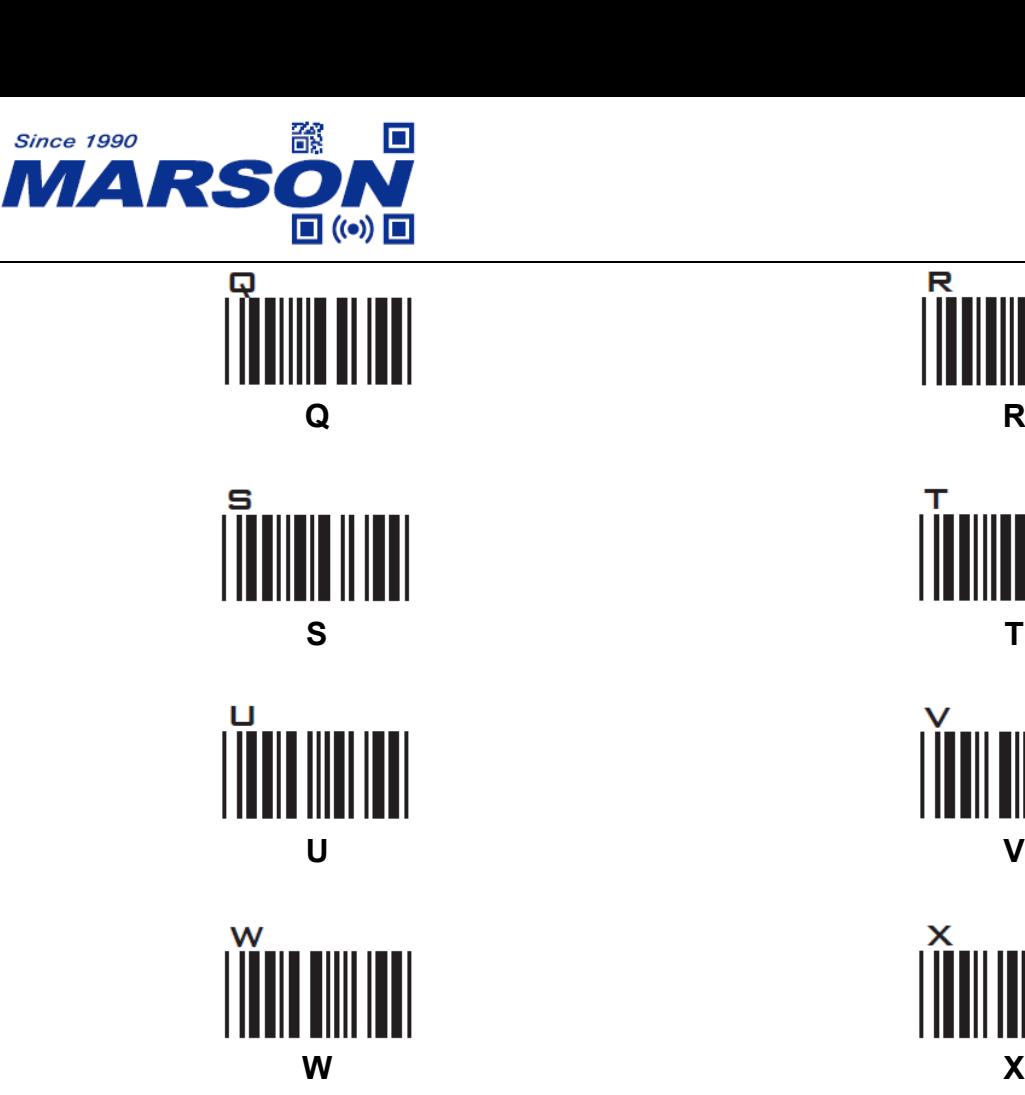

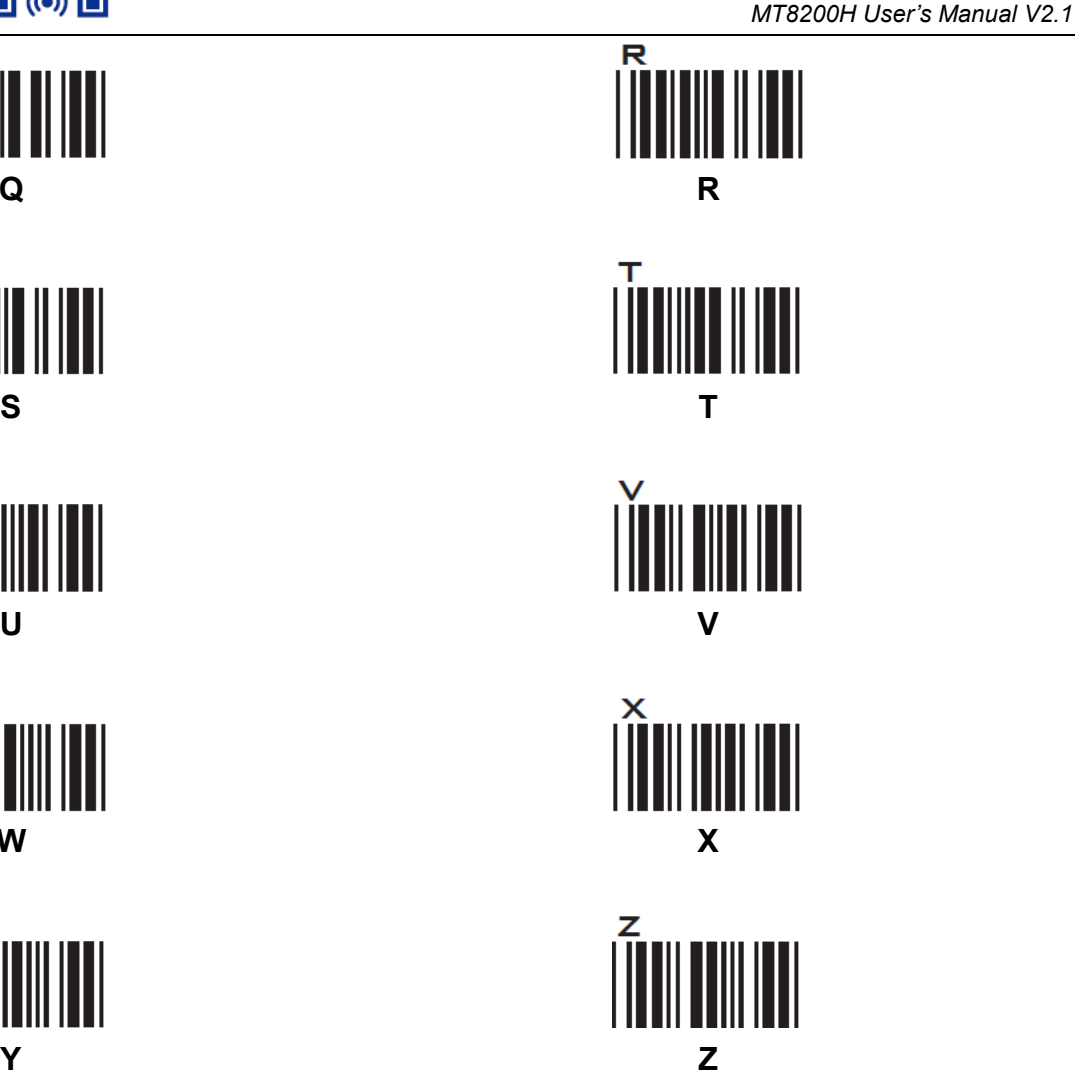

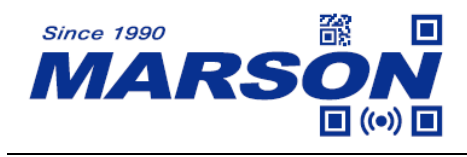

# **Appendix – Lower Case Alphabets**

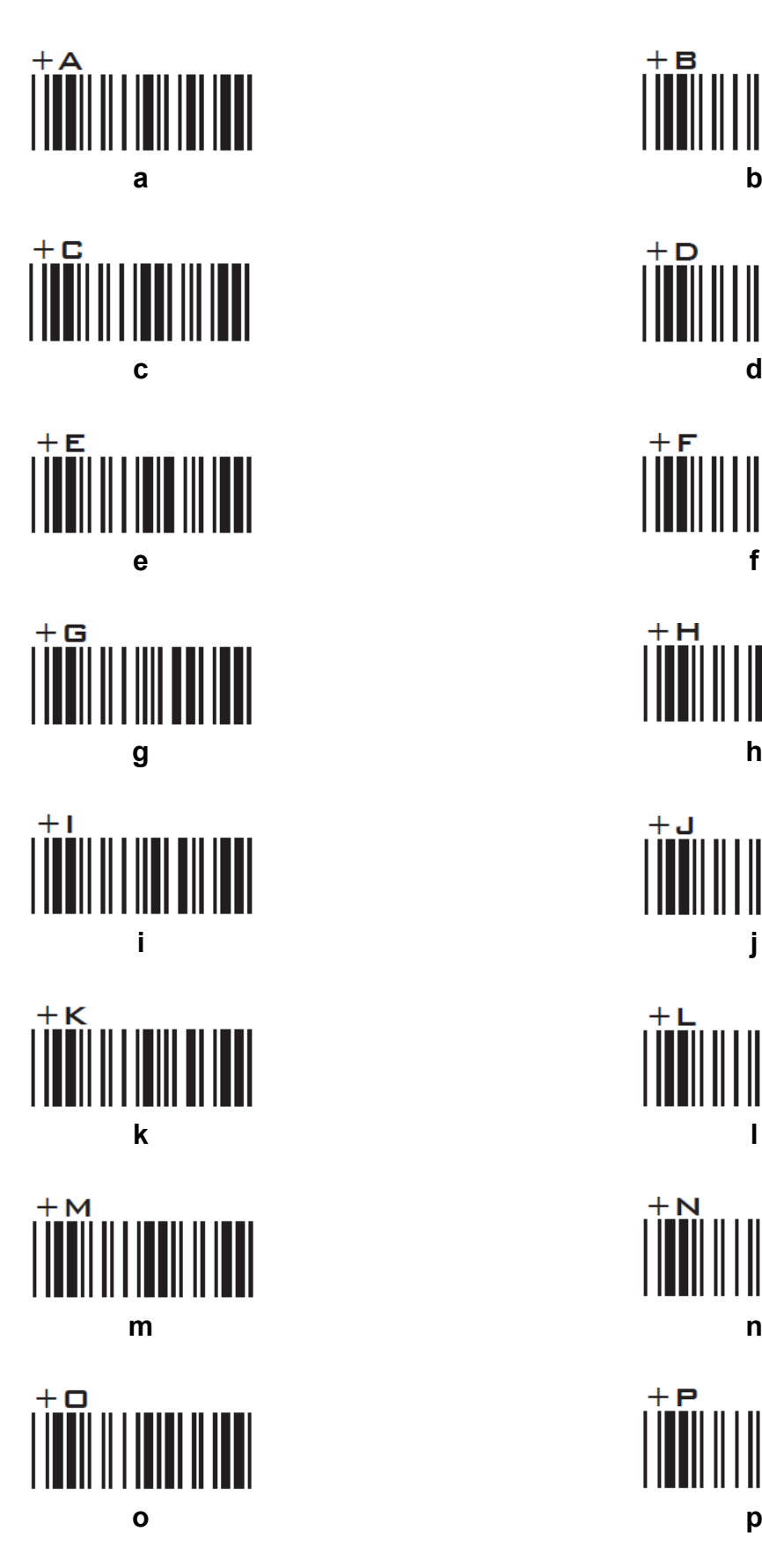

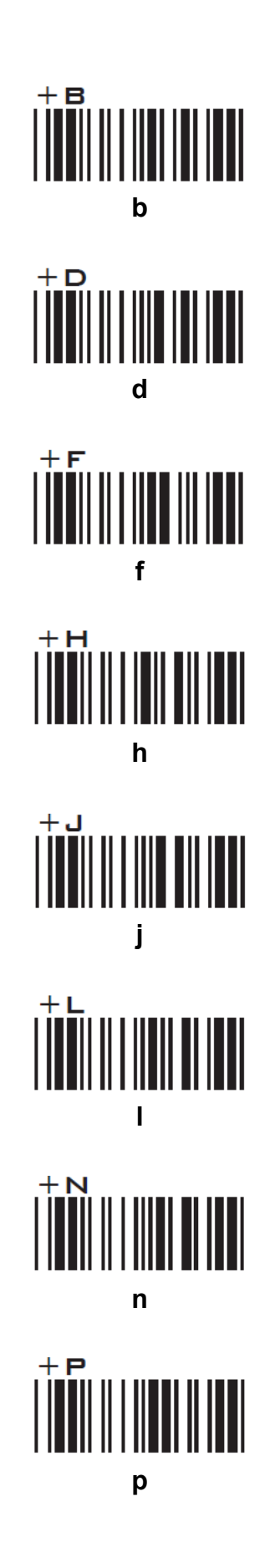

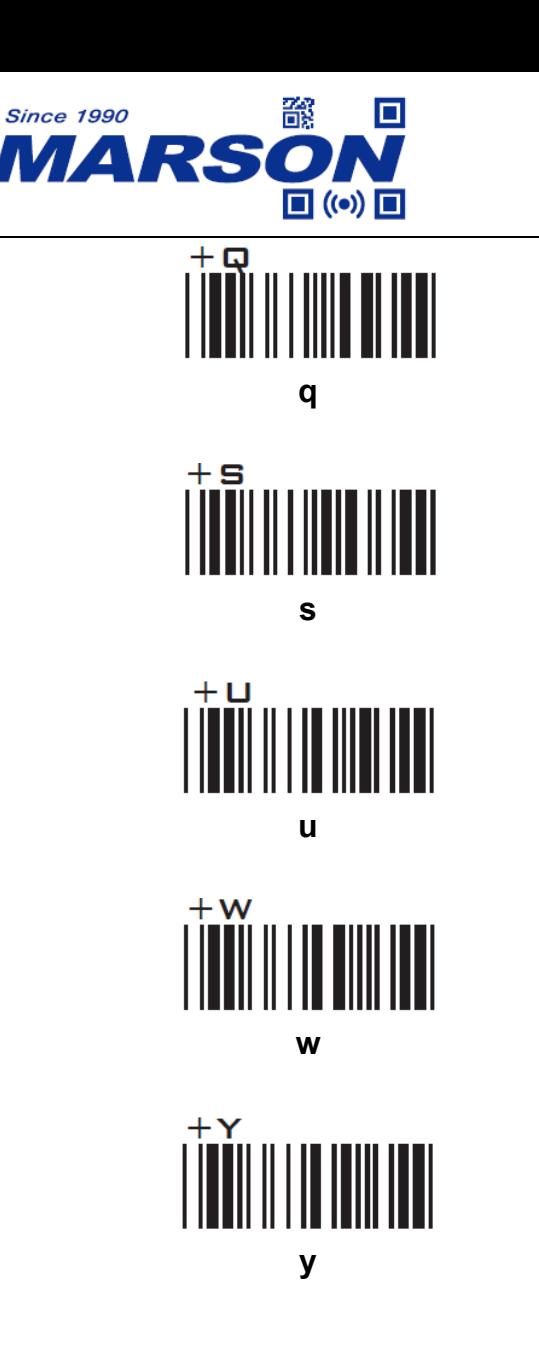

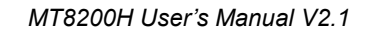

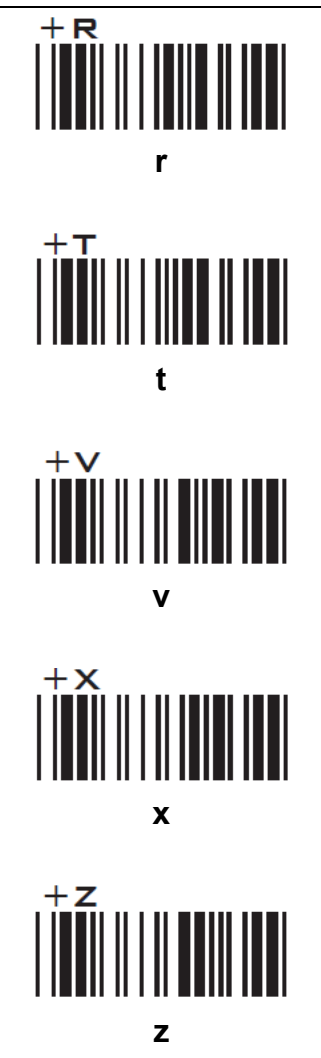

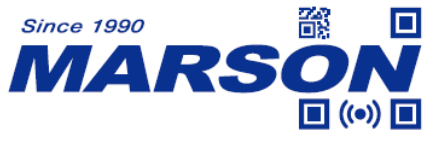

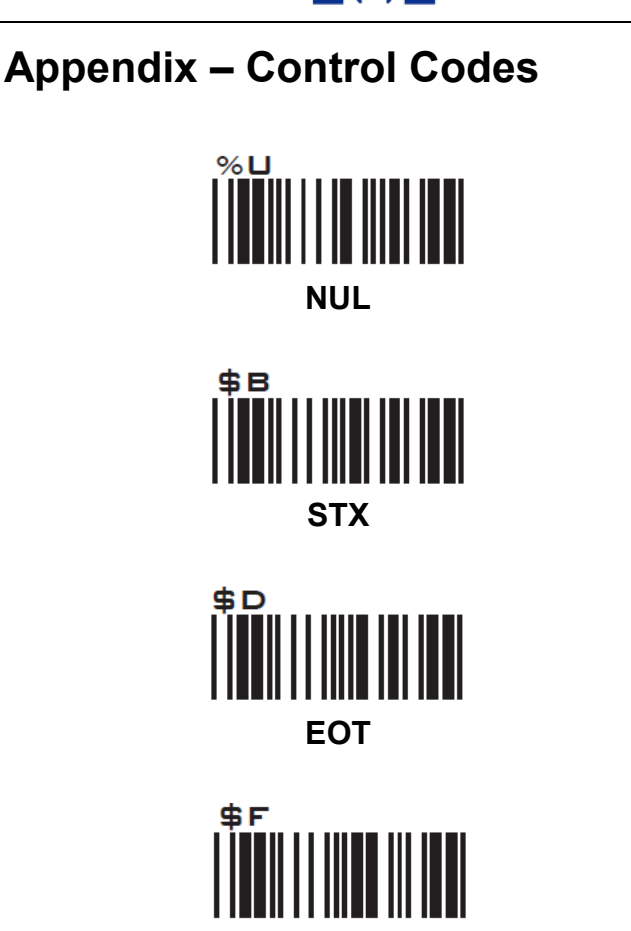

**ACK** 

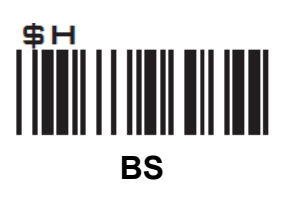

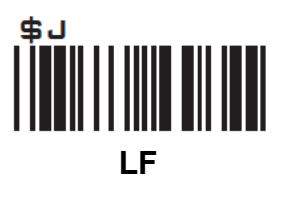

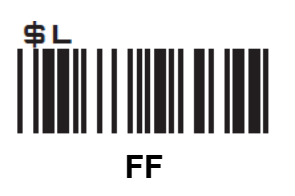

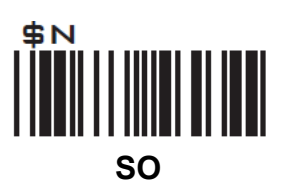

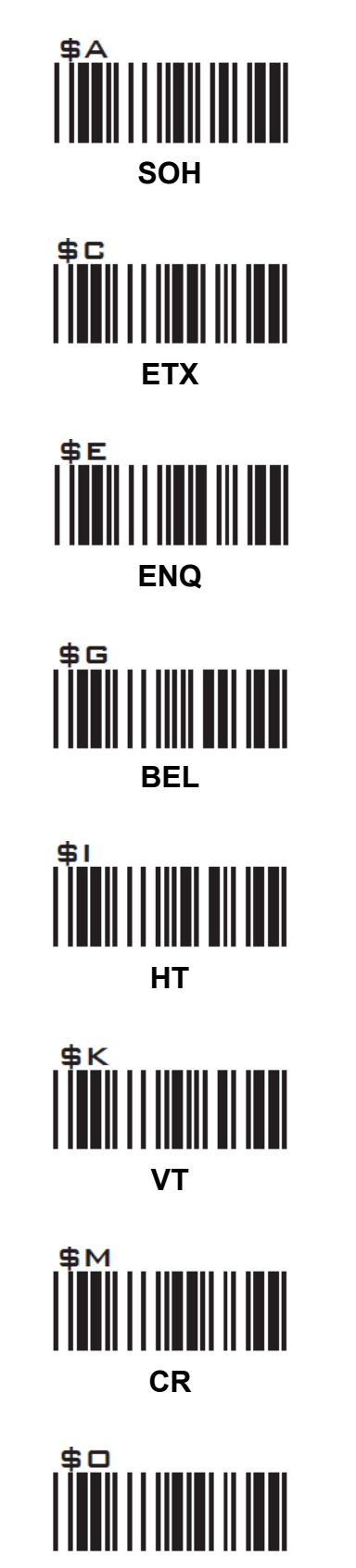

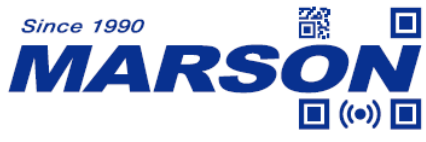

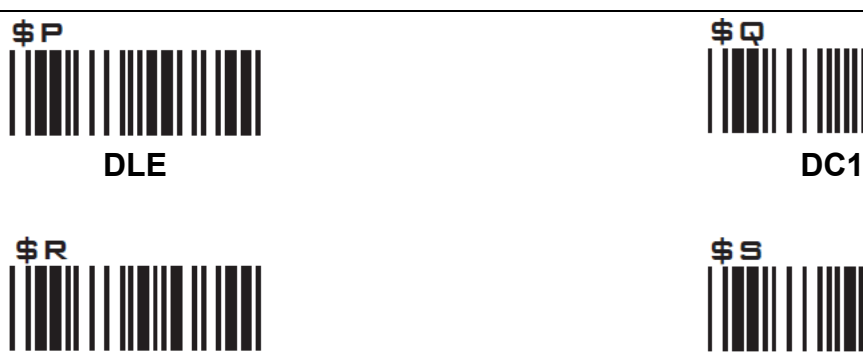

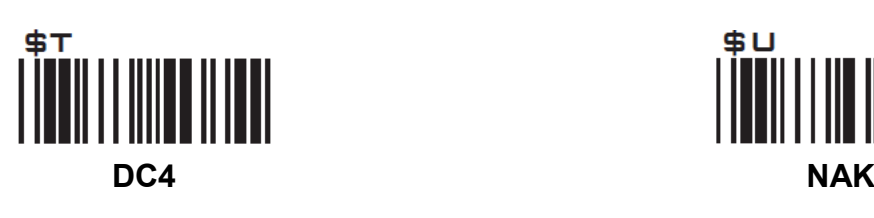

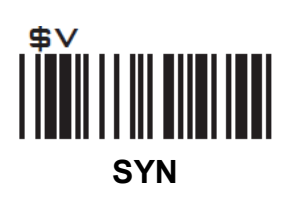

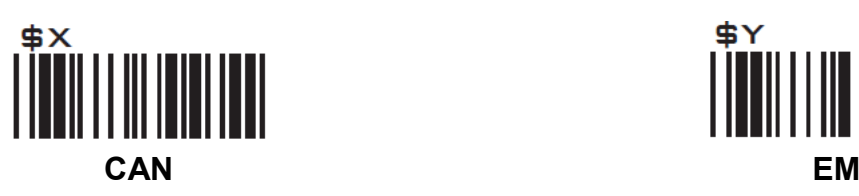

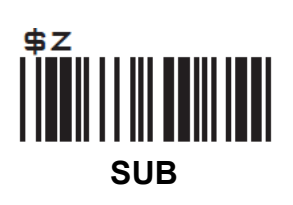

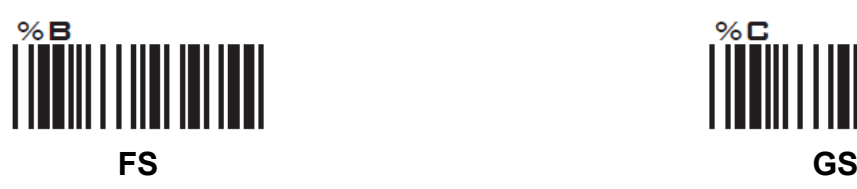

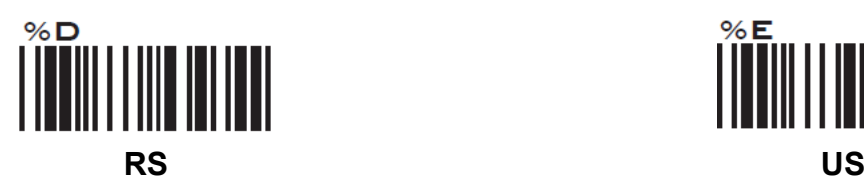

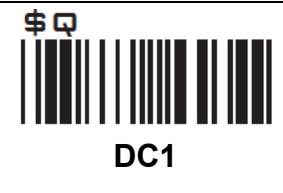

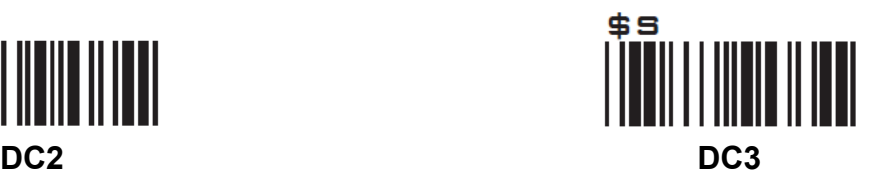

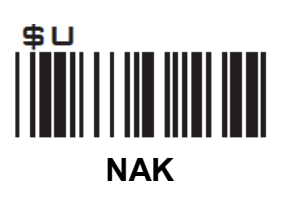

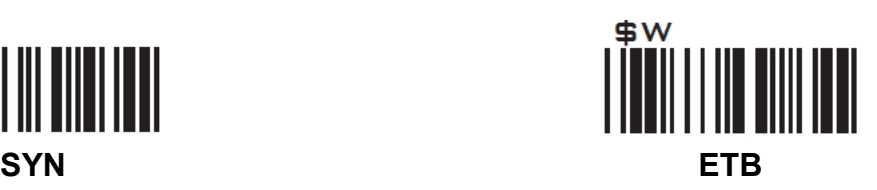

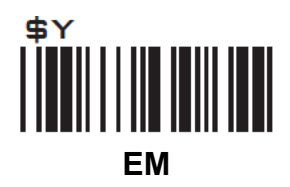

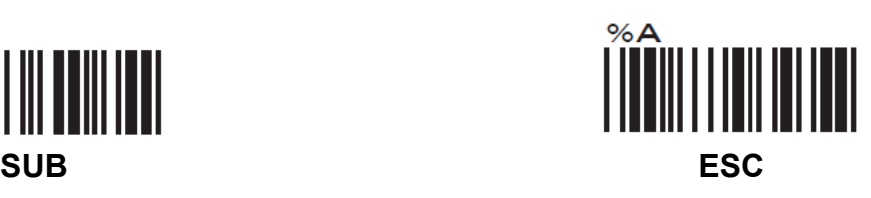

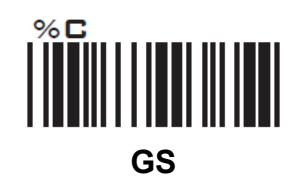

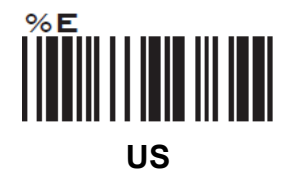

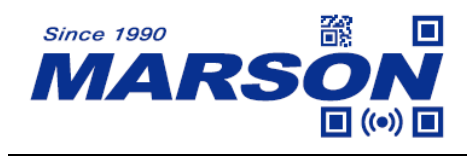

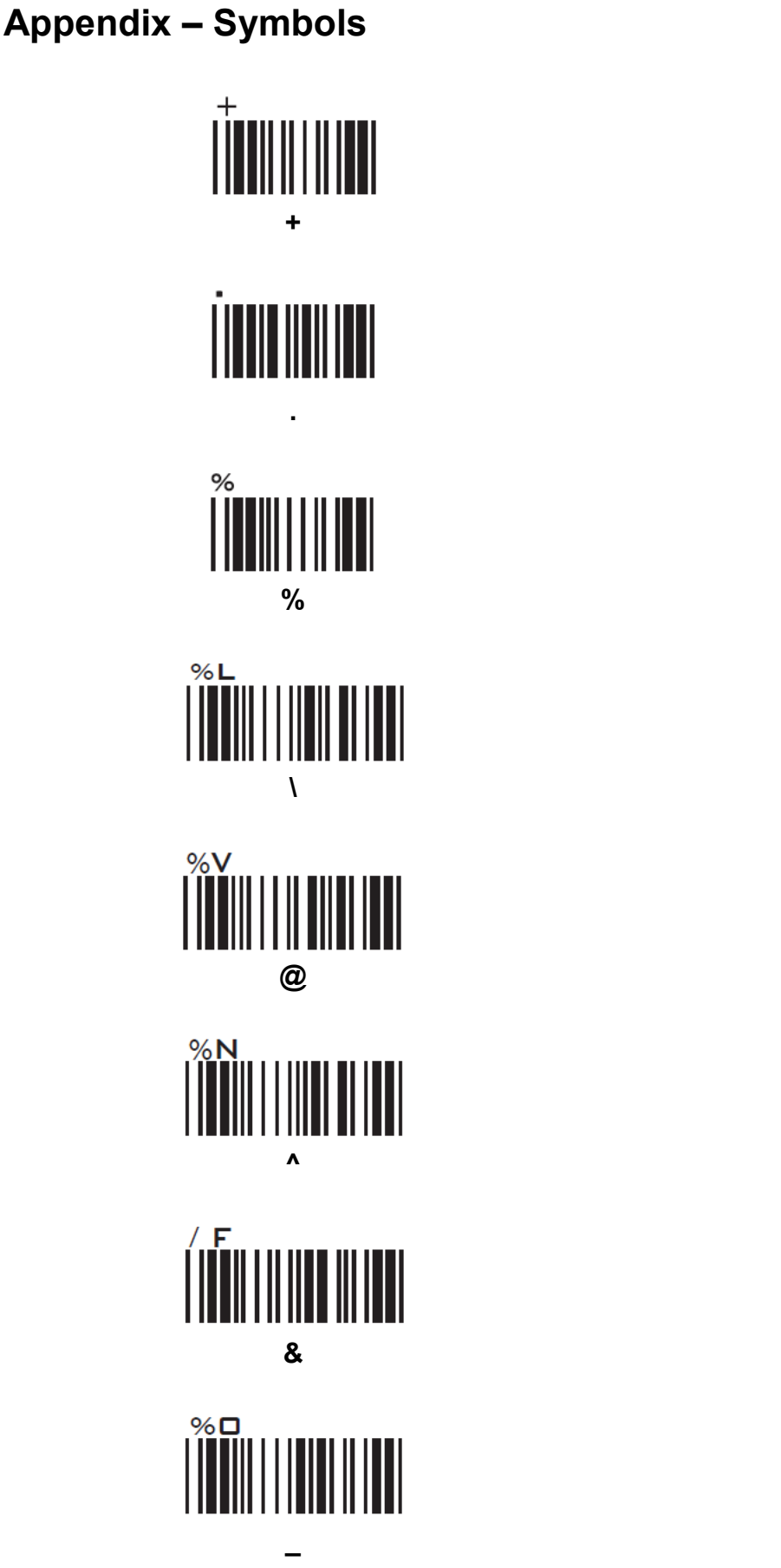

\$ ÍIIIIIIIIIII 

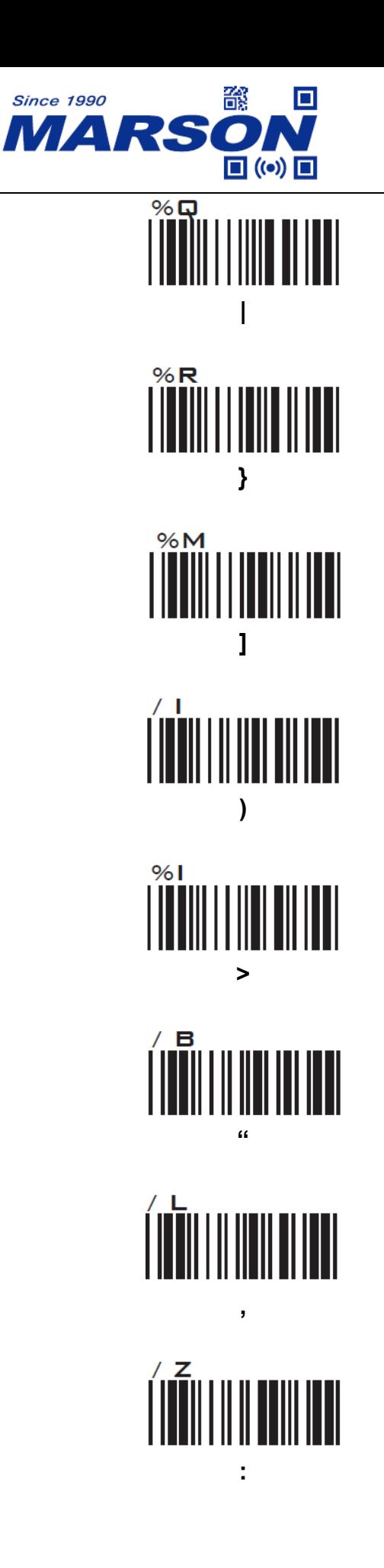

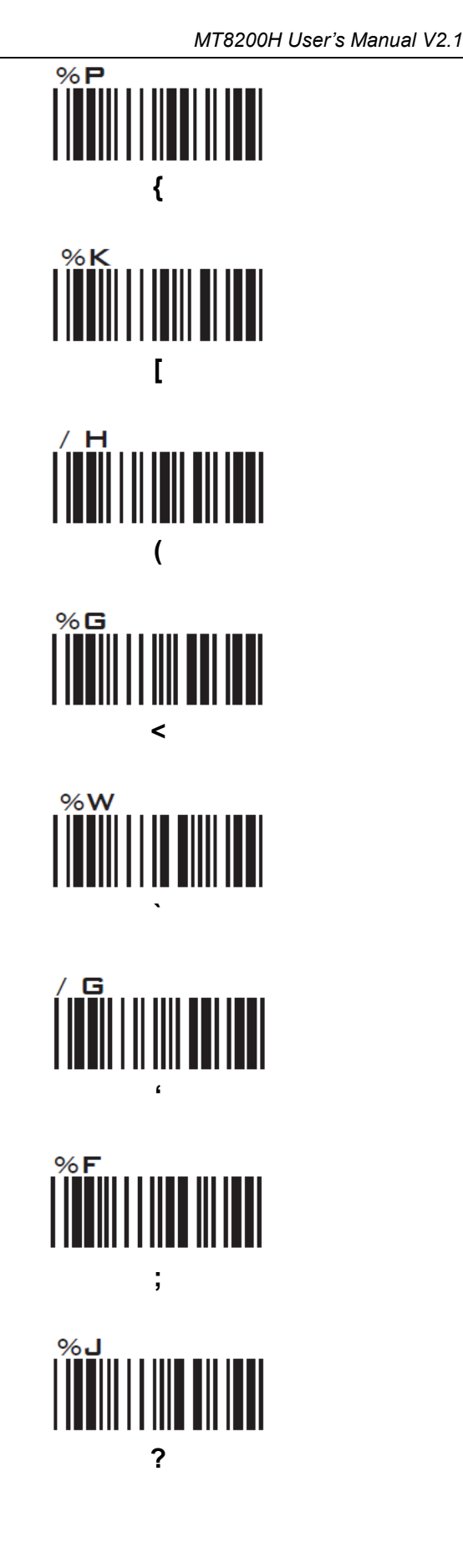

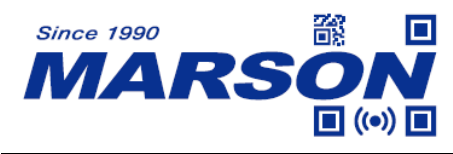

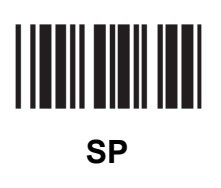

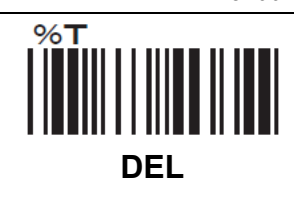

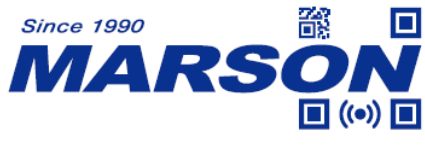

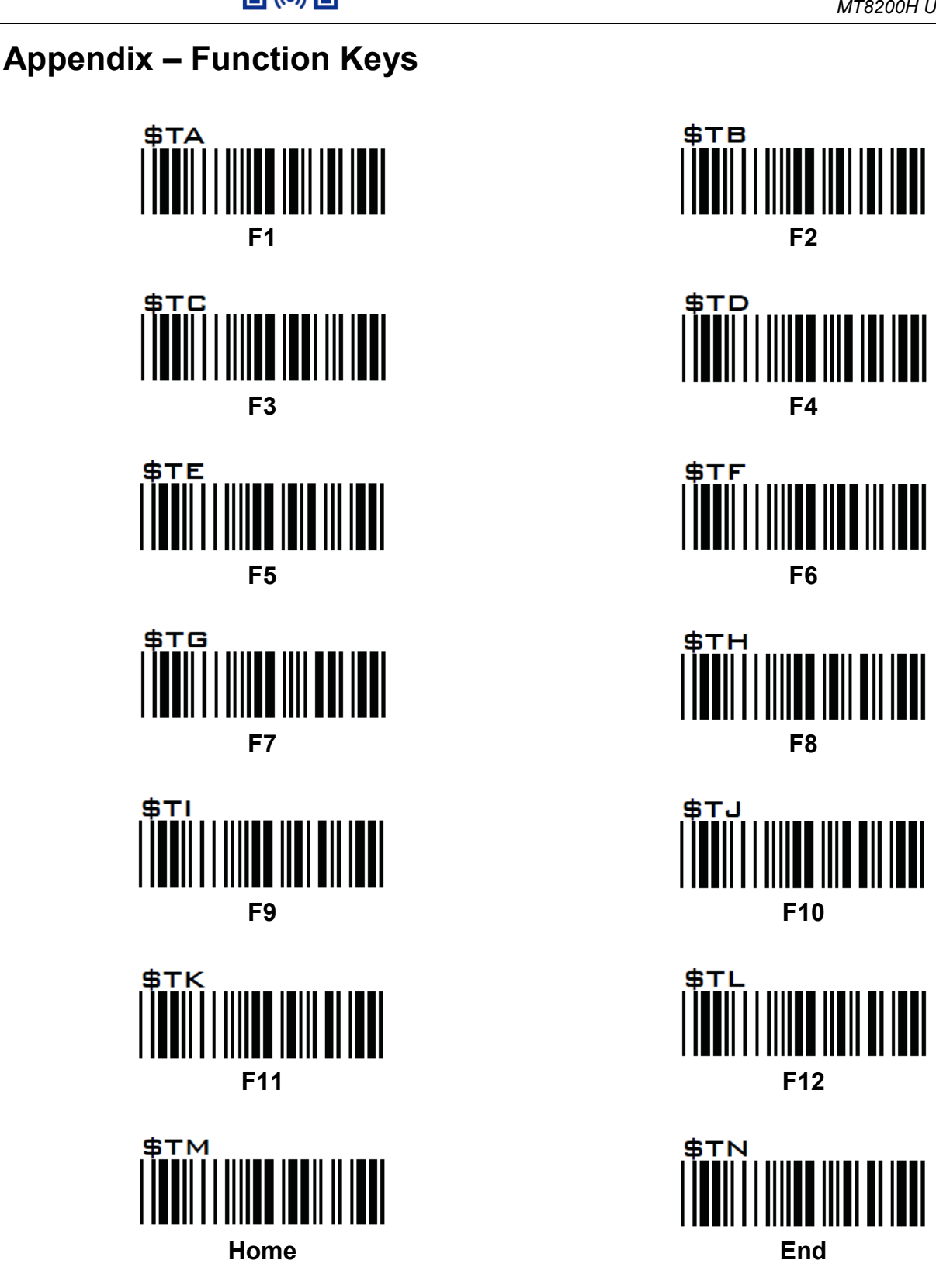

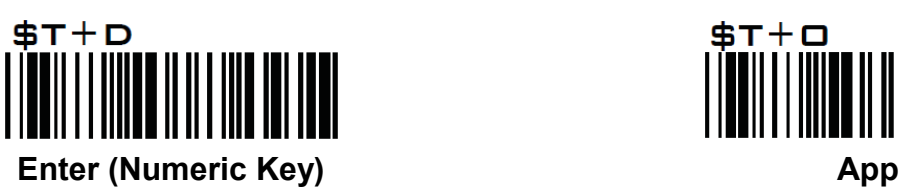

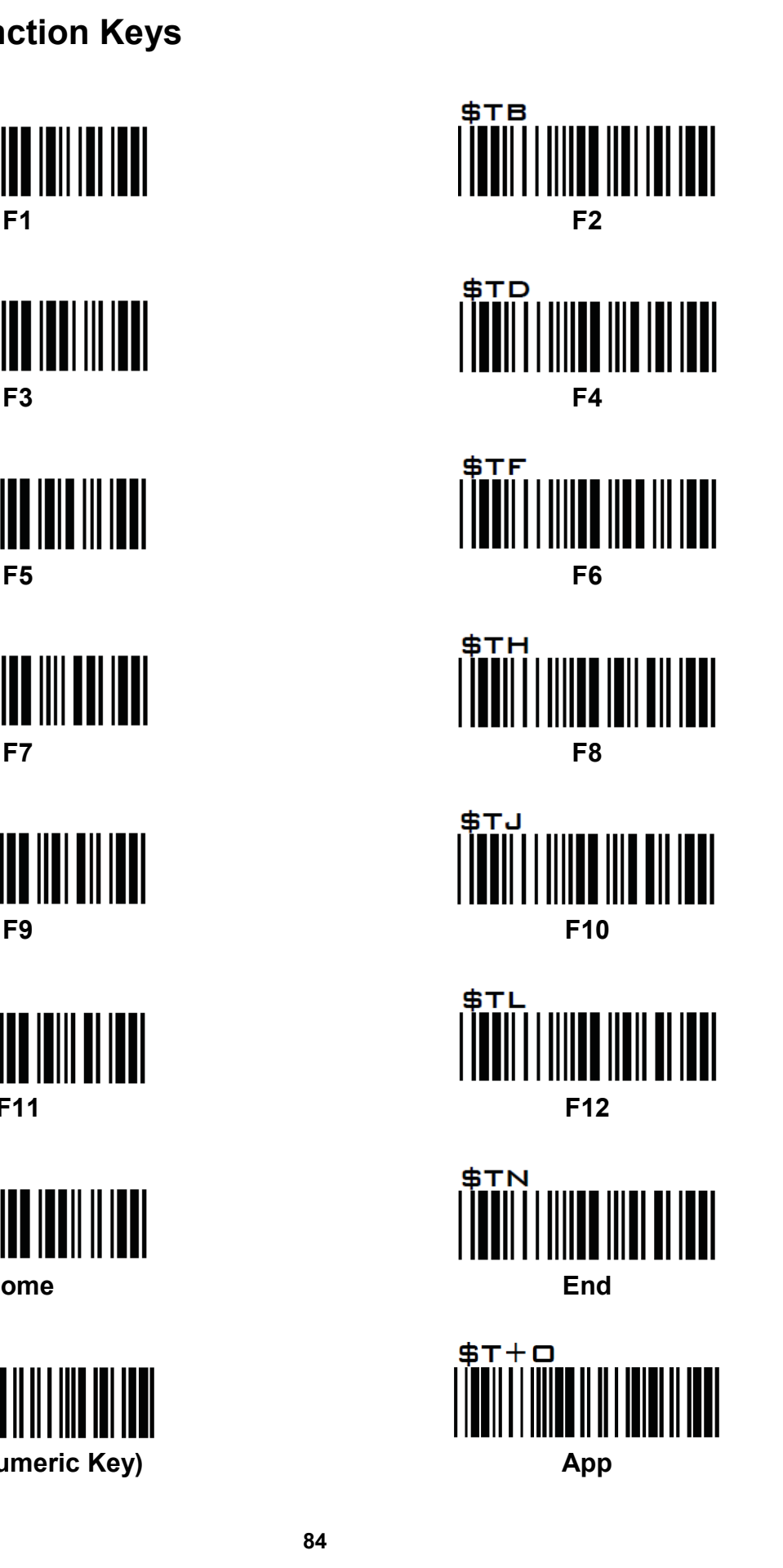

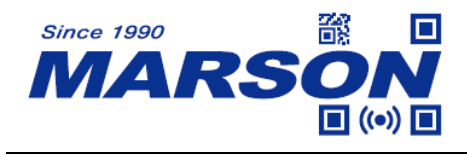

### **Appendix – Navigation Keys**

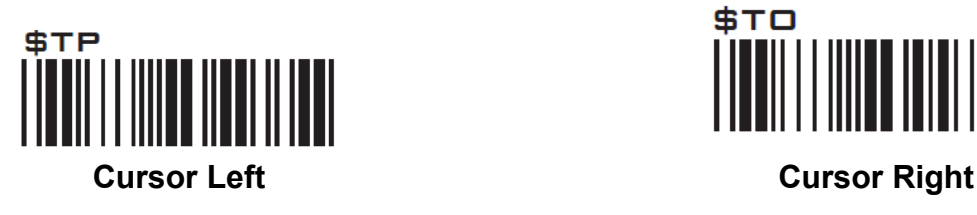

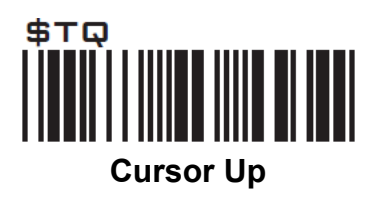

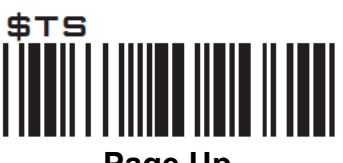

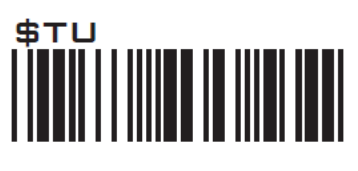

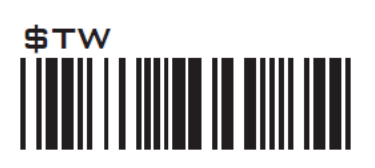

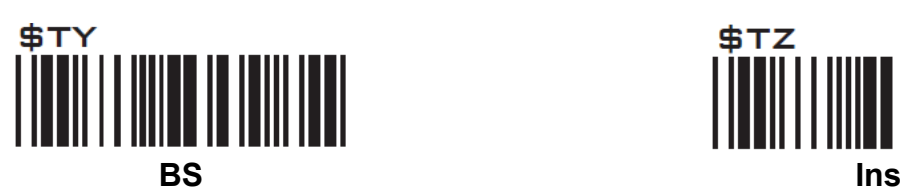

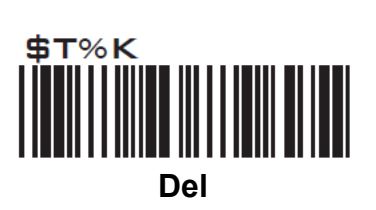

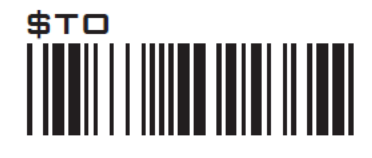

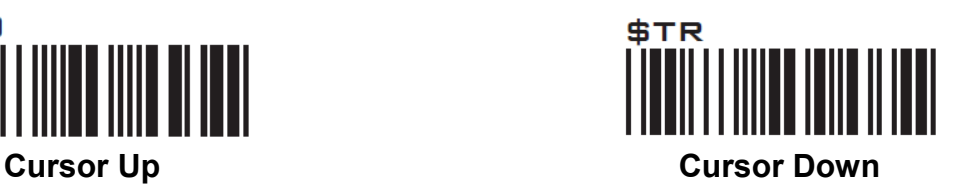

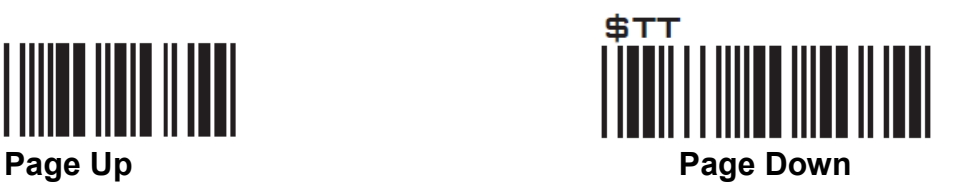

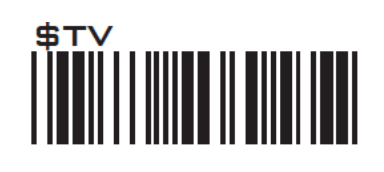

**Tab Back Tab**

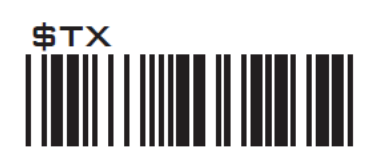

**Esc Enter**

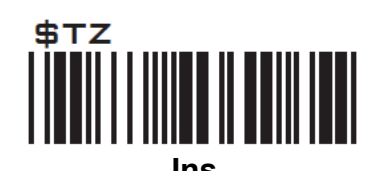

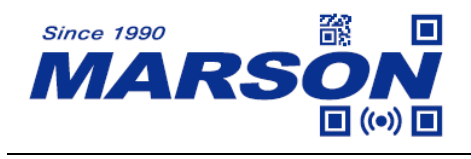

### **Appendix – Modifier Keys**

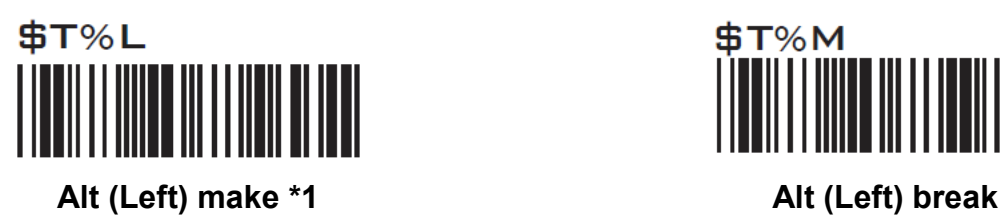

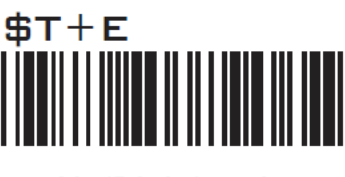

**Alt (Right) make Alt (Right) break**

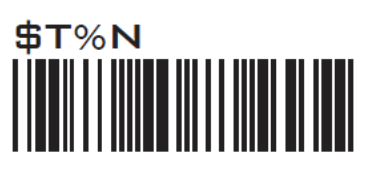

**Shift (Left) make \*2 Shift (Left) break**

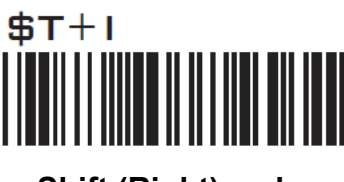

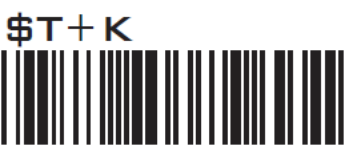

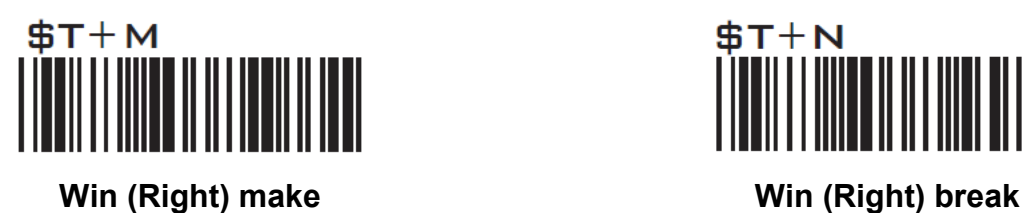

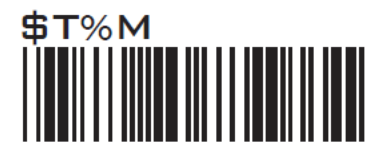

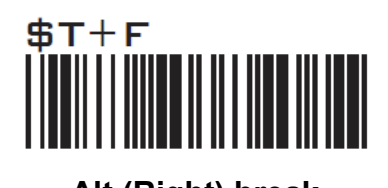

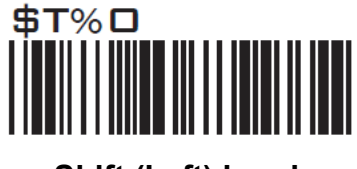

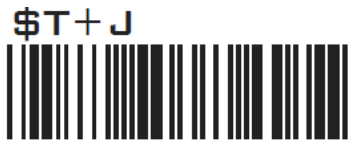

**Shift (Right) make Shift (Right) break**

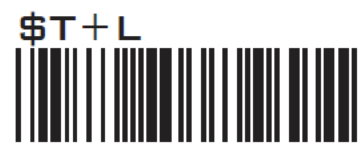

**Win (Left) make Win (Left) break**

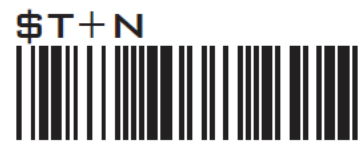

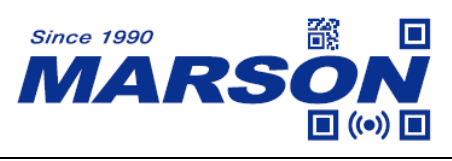

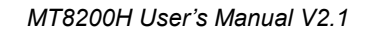

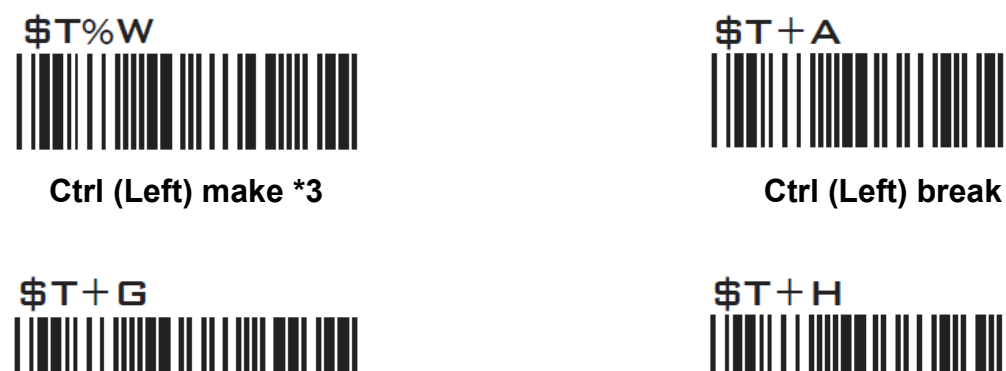

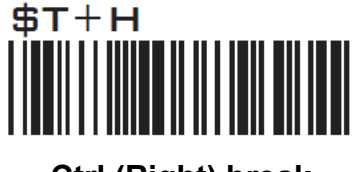

**Ctrl (Right) make Ctrl (Right) break**

Note:

\*1: When "Alt (Left) make" is programmed, please scan "Alt (Left) break" to resume barcode setting. \*2: When "Shift (Left) make" is programmed, please scan "Shift (Left) break" to resume barcode setting.

\*3: When "Ctrl (Left) make" is programmed, please scan "Ctrl (Left) break" to resume barcode setting.

# **Appendix – Abort**

If there is an error reading data barcode during multi-step configuration, you may cancel configuration by scanning below configuration barcode.

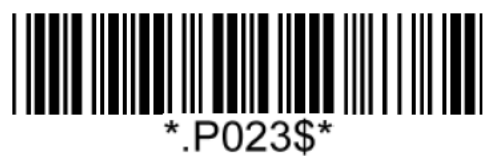

**Abort**

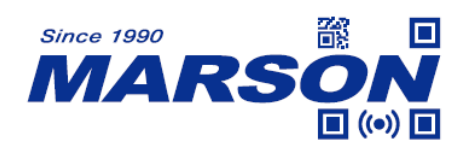

# **Appendix – Default Table**

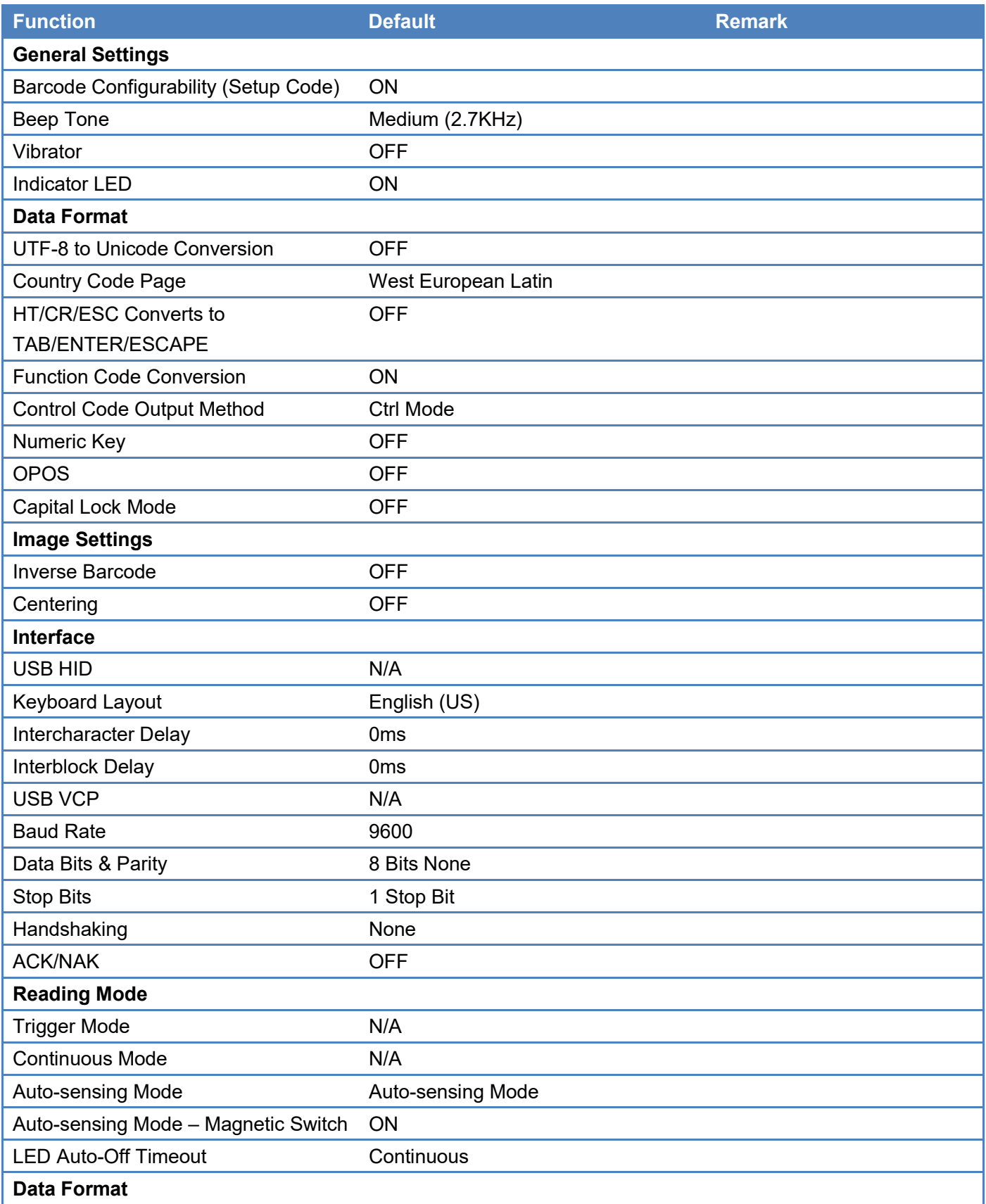

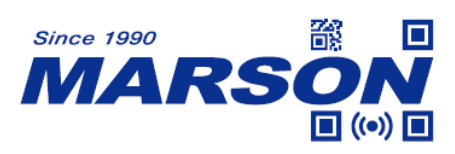

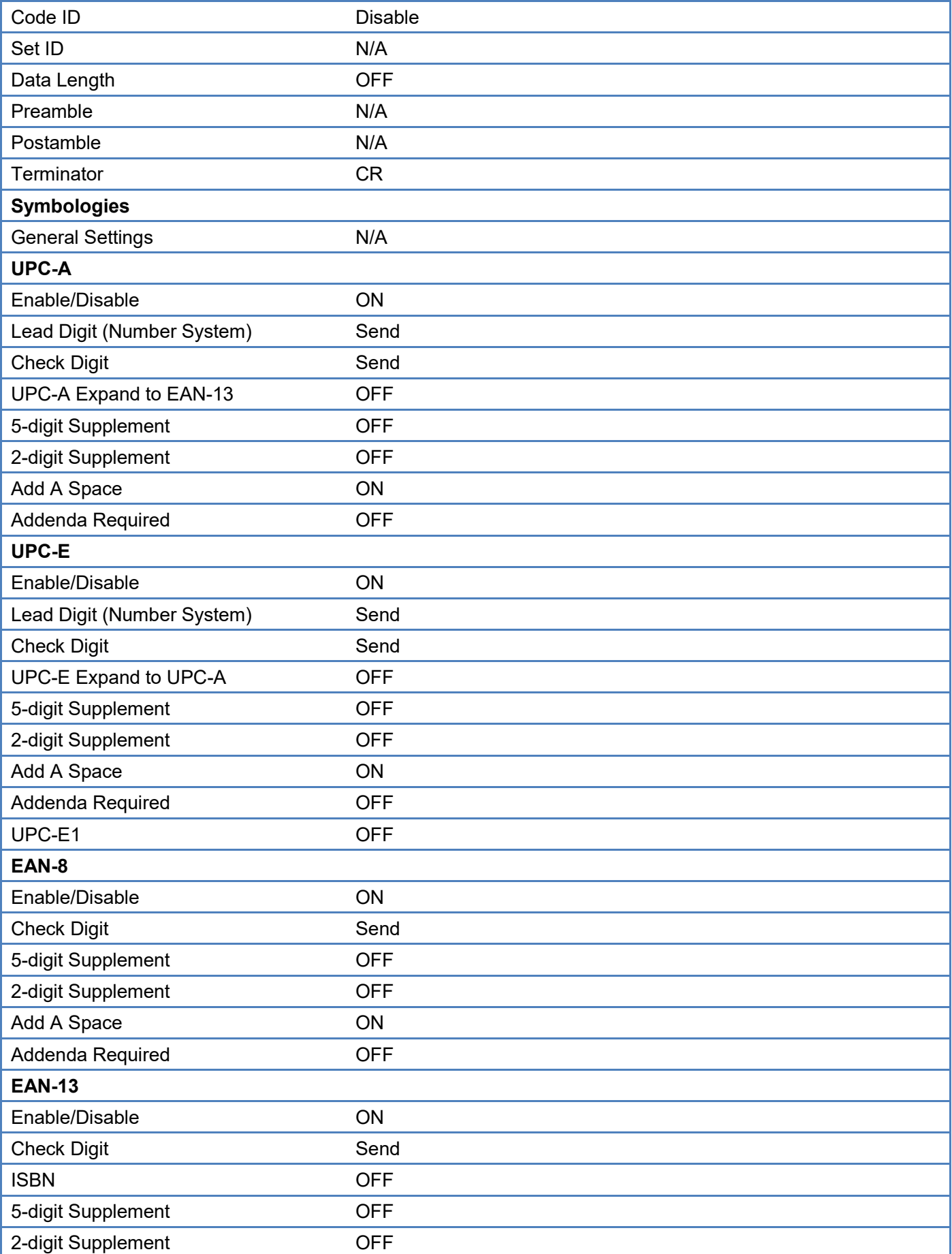

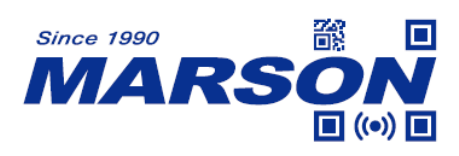

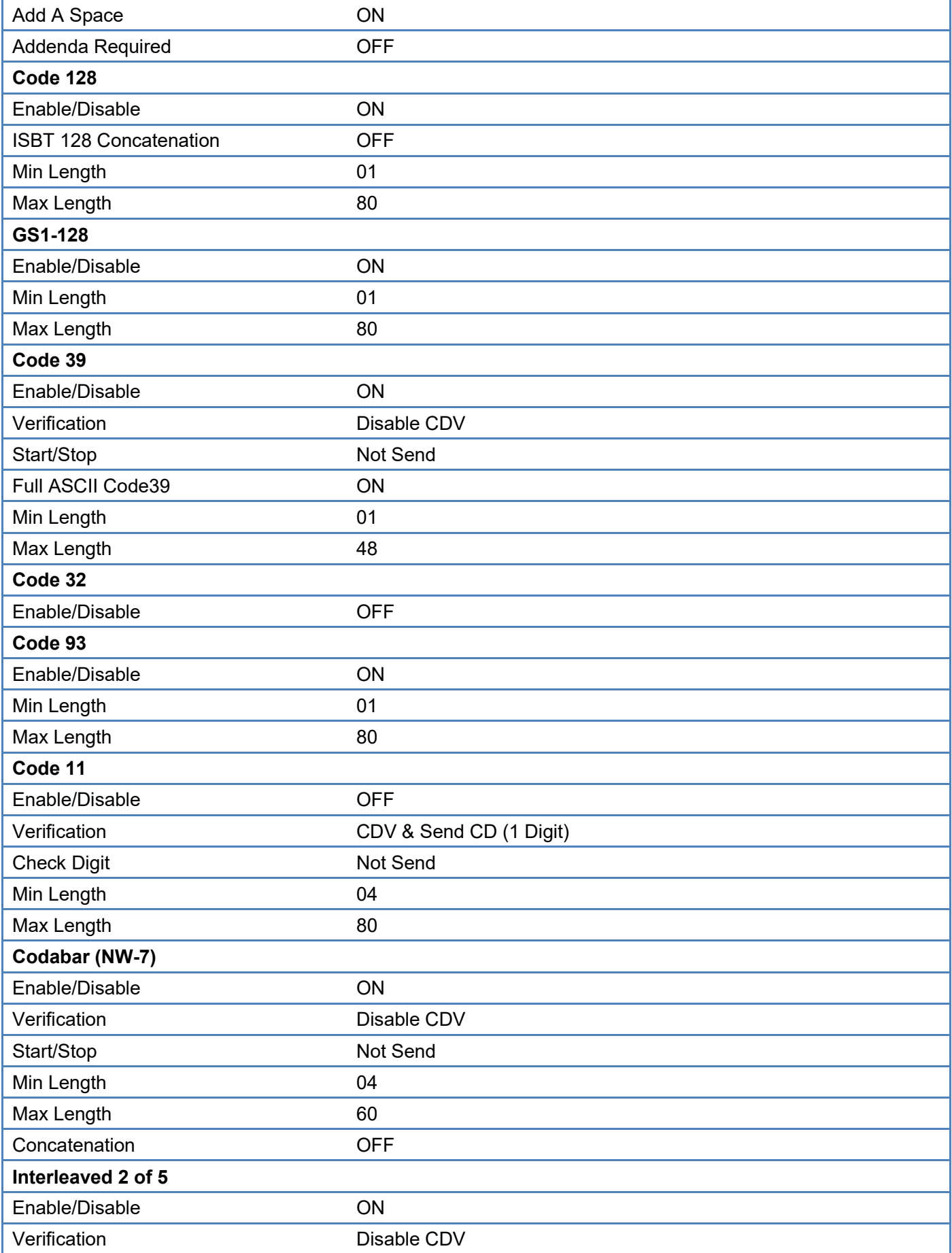

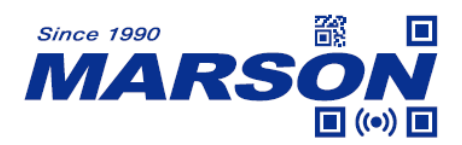

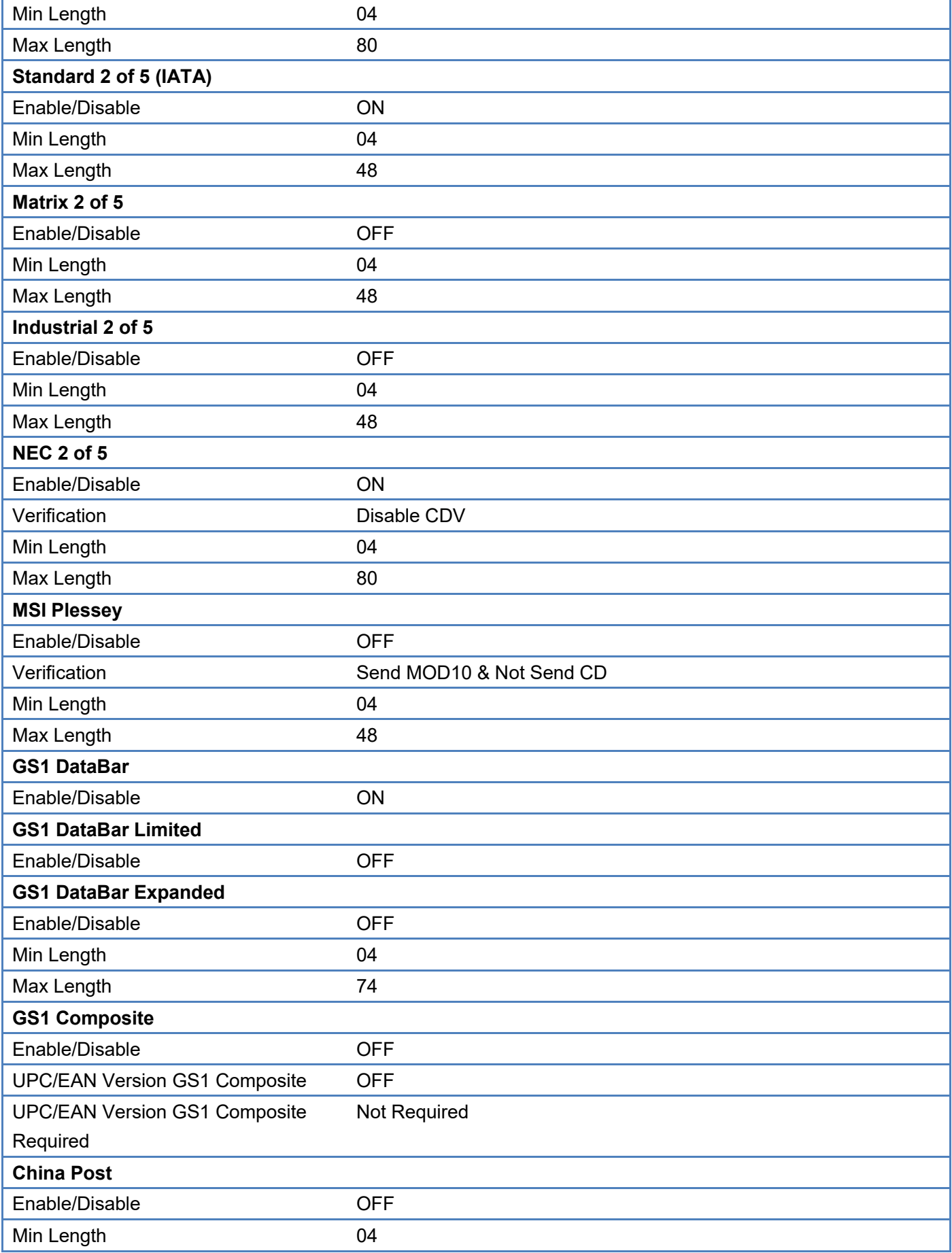

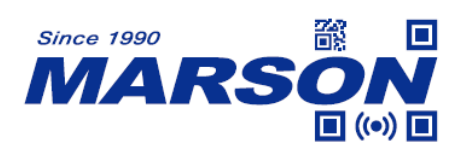

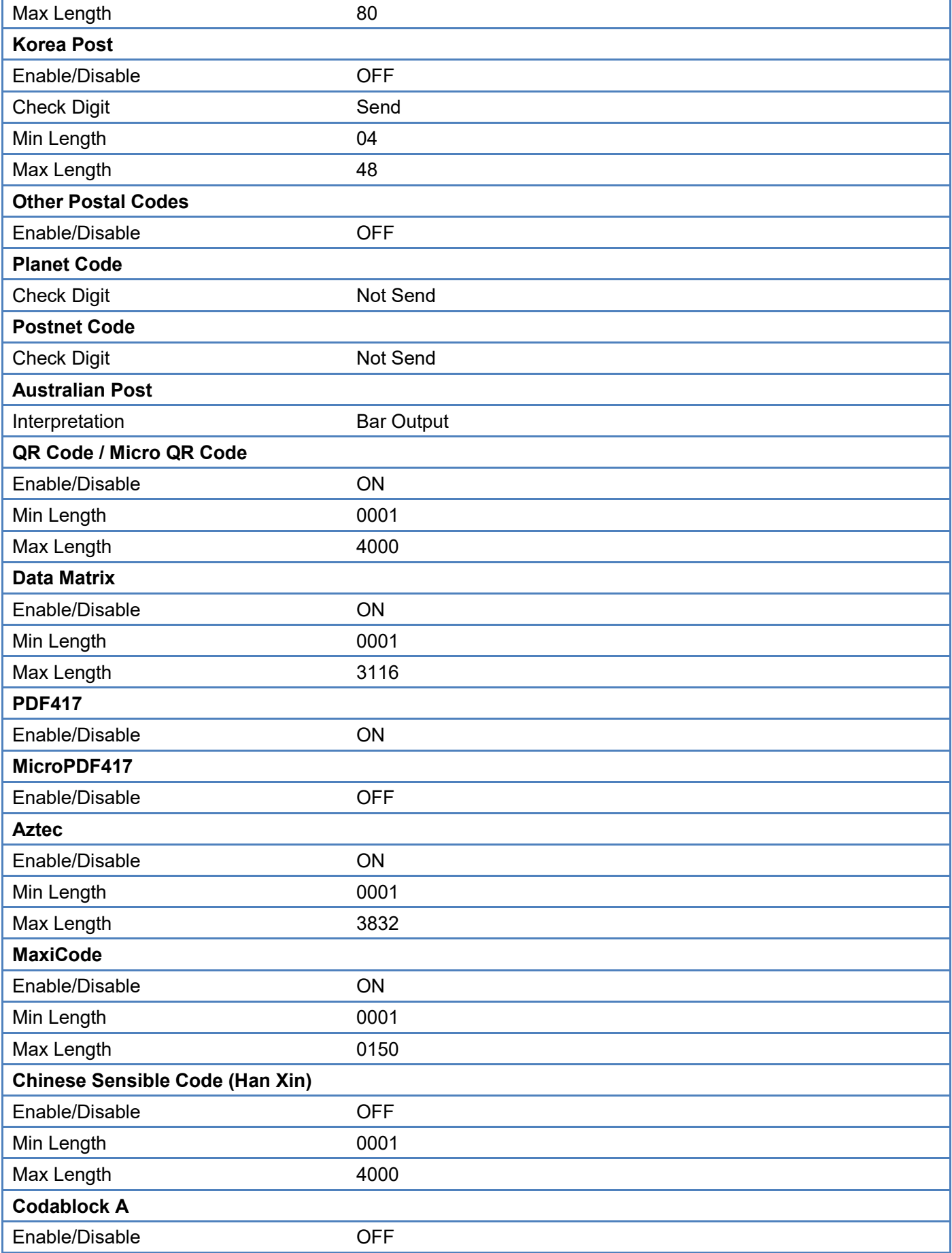

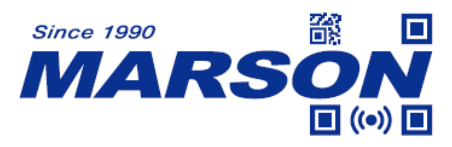

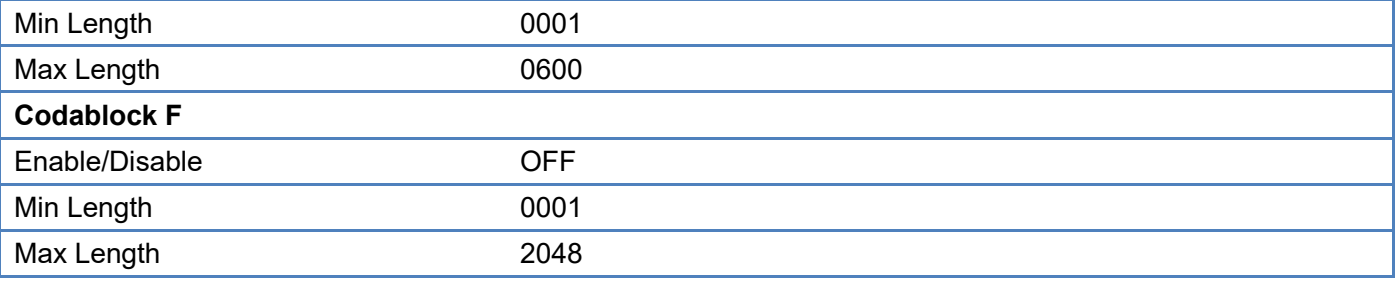

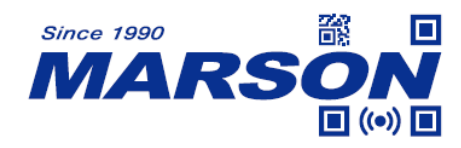

# **Appendix – Factory ID and AIM ID Table**

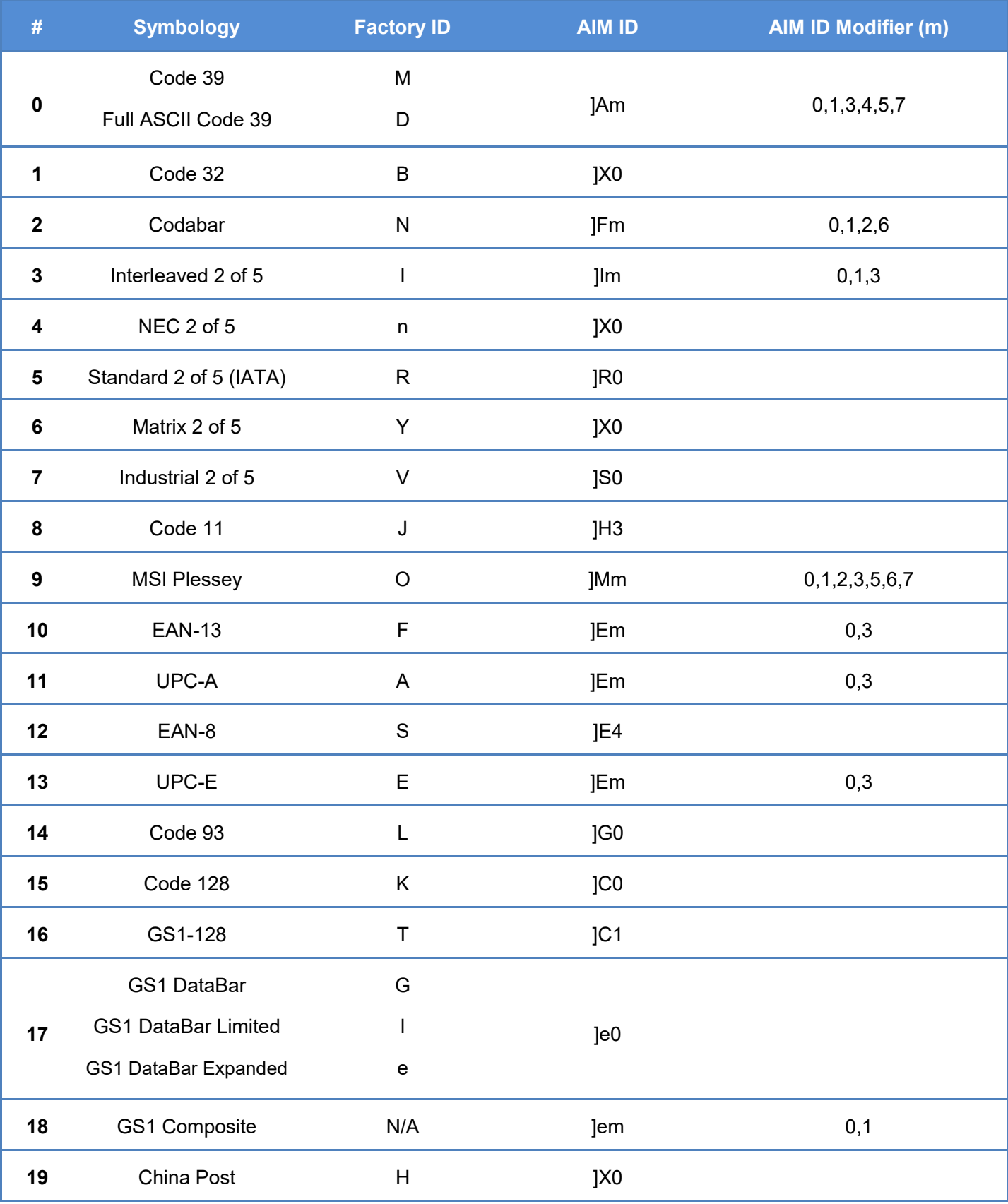

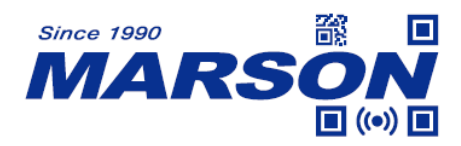

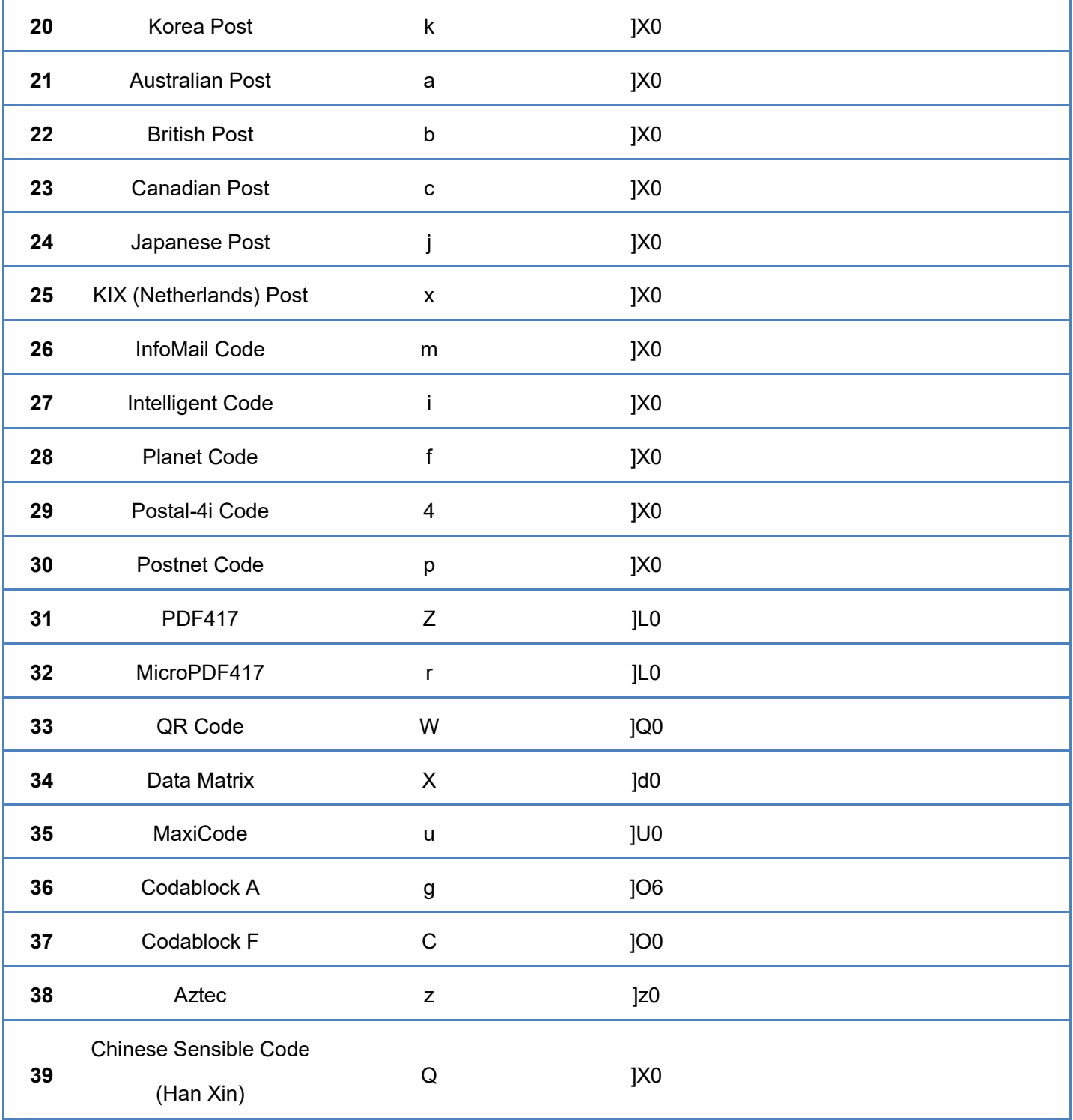

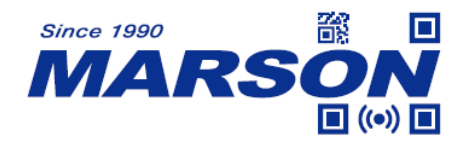

# **Appendix – ASCII Table**

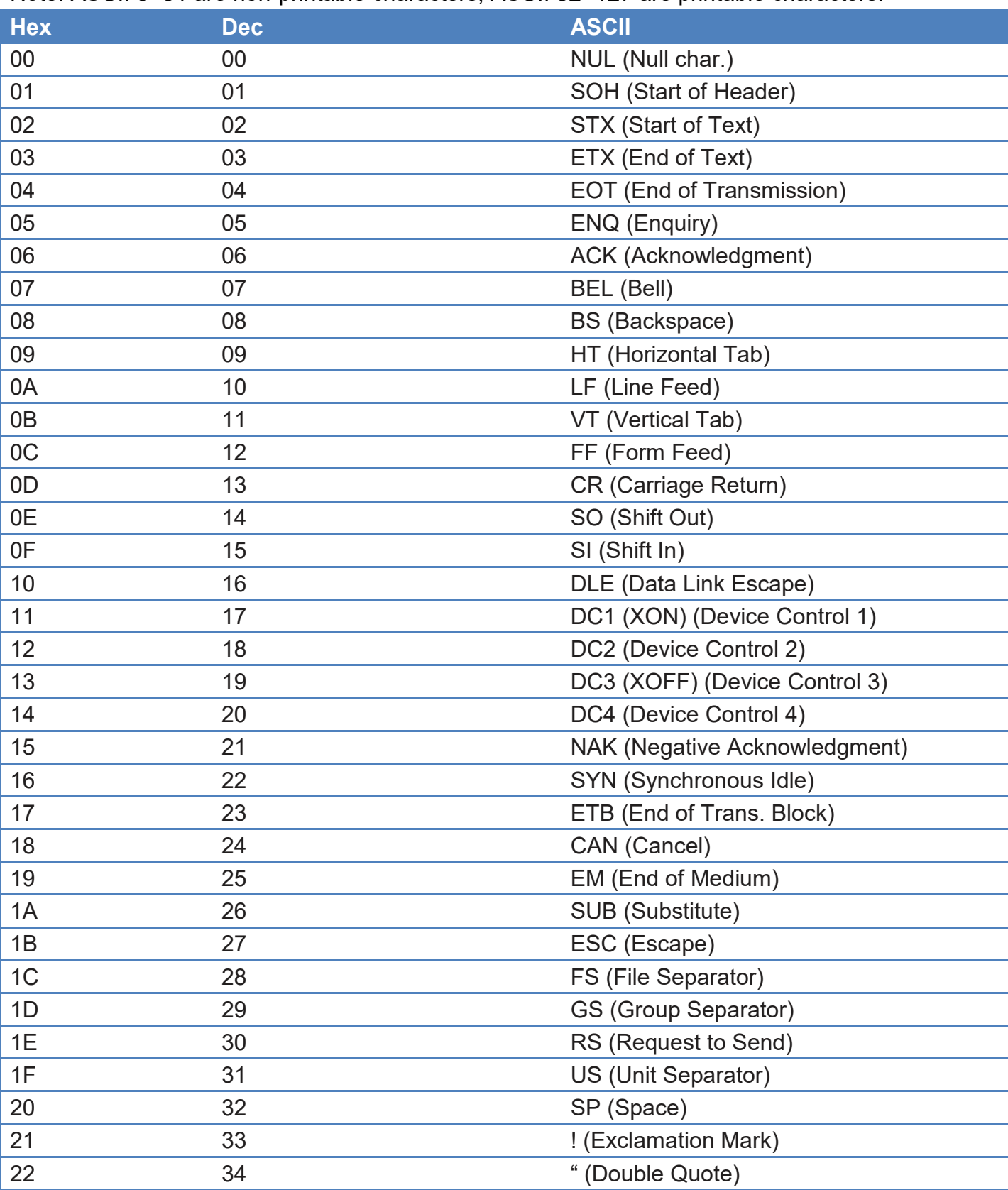

Note: ASCII 0~31 are non-printable characters, ASCII 32~127 are printable characters.

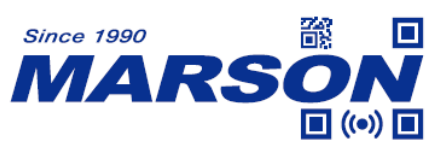

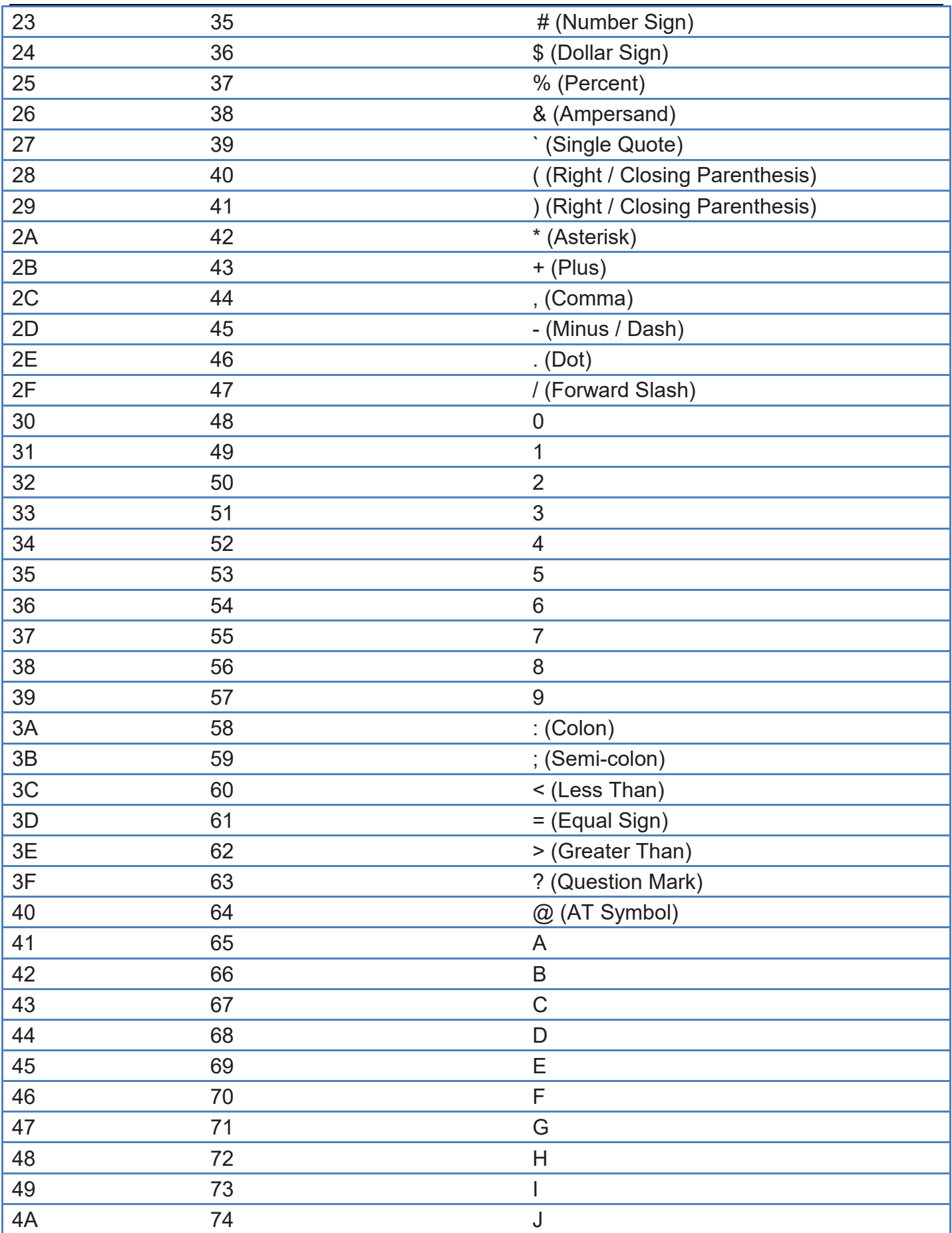

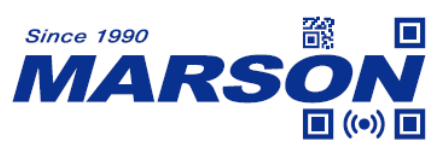

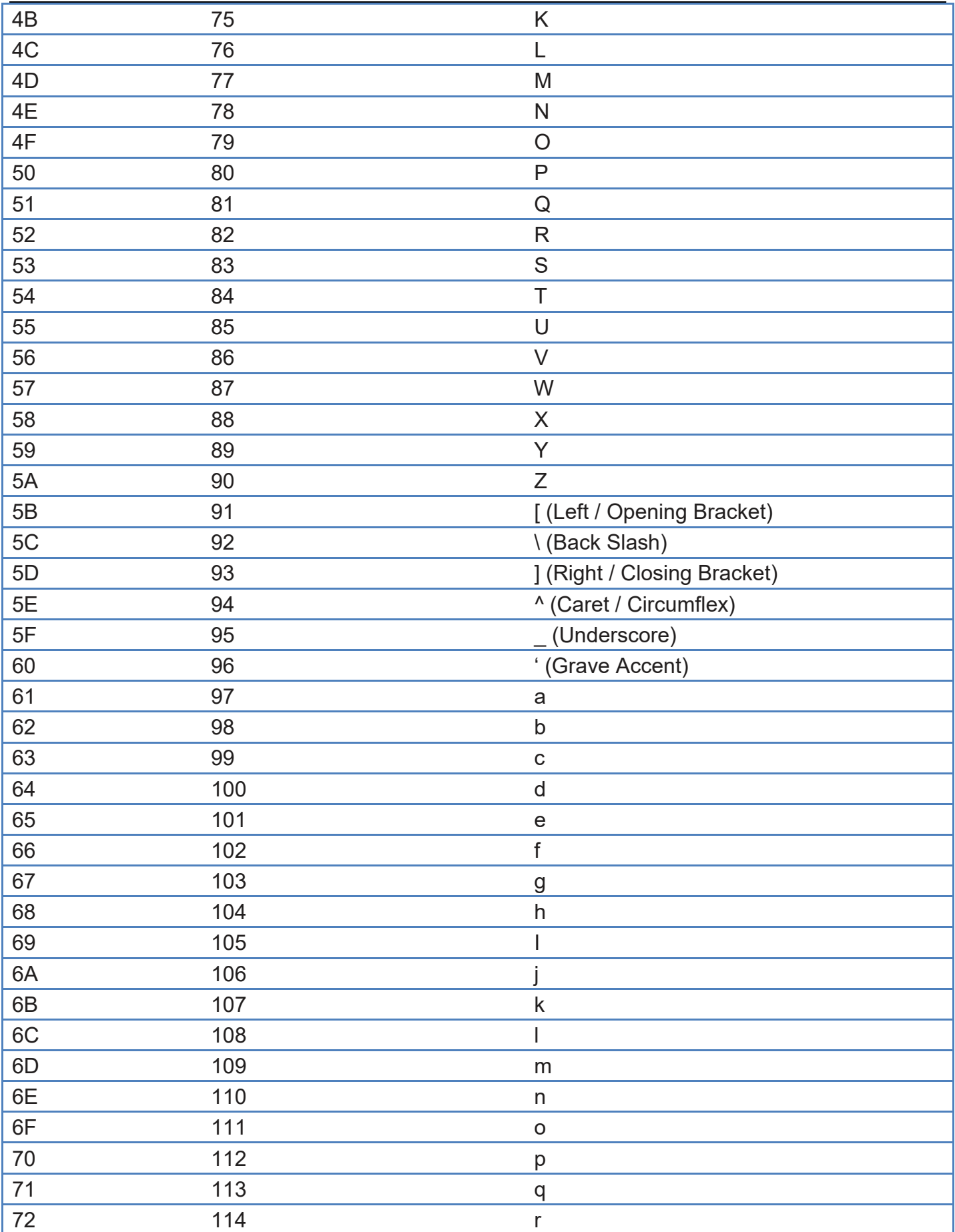

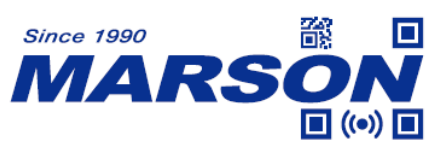

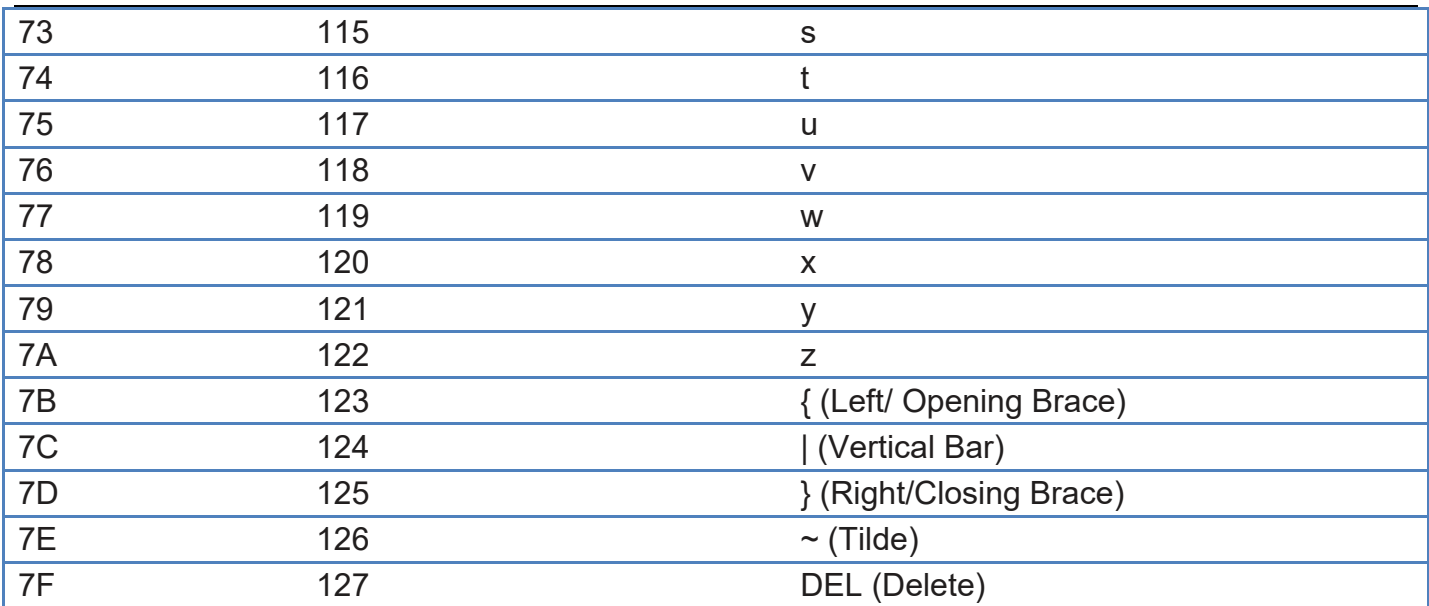

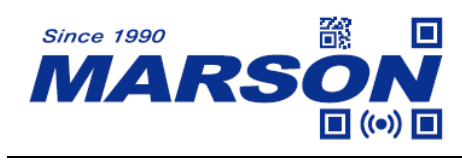

# **Version History**

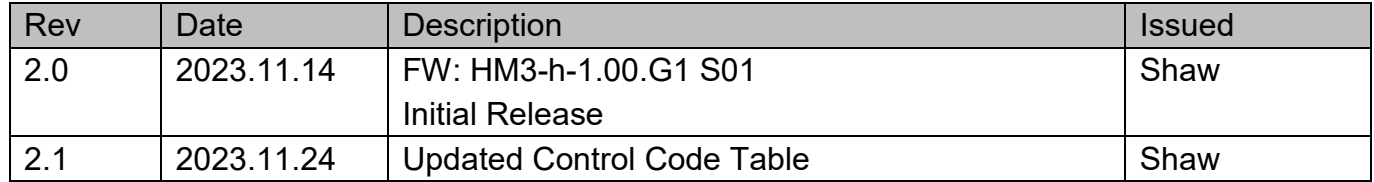